# **RANCANG BANGUN APLIKASI PERPUSTAKAAN MENGGUNAKAN MODEL LAYANAN** *SOFTWARE AS A SERVICE* **(SAAS) BERBASIS** *CLOUD COMPUTING*

# **TUGAS AKHIR**

Disusun Untuk Memenuhi Syarat Kelulusan Program Strata I pada Sekolah Tinggi Manajemen Informatika dan Komputer (STMIK) Palangkaraya

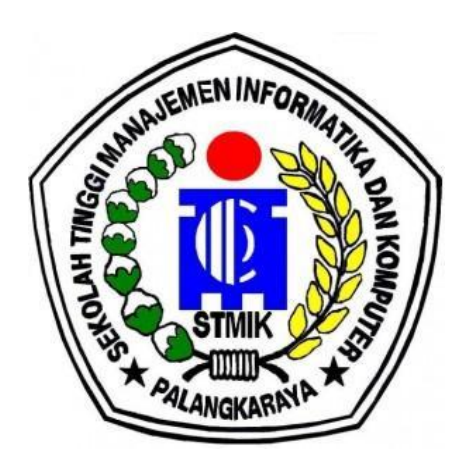

**OLEH** 

PEBE YUPINDA C1855201028 PROGRAM STUDI TEKNIK INFORMATIKA

## **SEKOLAH TINGGI MANAJEMEN INFORMATIKA DAN KOMPUTER (STMIK) PALANGKARAYA 2022**

# **RANCANG BANGUN APLIKASI PERPUSTAKAAN MENGGUNAKAN MODEL LAYANAN** *SOFTWARE AS A SERVICE (SAAS)* **BERBASIS** *CLOUD COMPUTING*

# **TUGAS AKHIR**

Disusun Untuk Memenuhi Syarat Kelulusan Program Strata I pada Sekolah Tinggi Manajemen Informatika dan Komputer (STMIK) Palangkaraya

## **OLEH**

PEBE YUPINDA C1855201028 PROGRAM STUDI TEKNIK INFORMATIKA

### **SEKOLAH TINGGI MANAJEMEN INFORMATIKA DAN KOMPUTER (STMIK) PALANGKARAYA 2022**

### **LEMBAR PERNYATAAN**

Yang bertanda tangan di bawah ini:

Nama Mahasiswa NIM

**PEBE YUPINDA** C1855201028

menyatakan bahwa Tugas Akhir dengan judul:

 $\ddot{\cdot}$ 

### RANCANG BANGUN APLIKASI PERPUSTAKAAN MENGGUNAKAN MODEL LAYANAN SOFTWARE AS A SERVICE (SAAS) **BERBASIS CLOUD COMPUTING**

adalah hasil karya saya dan bukan merupakan duplikasi sebagian atau seluruhnya dari karya orang lain, kecuali bagian yang sumber informasi dicantumkan.

Pernyataan ini dibuat dengan sebenar-benarnya secara sadar dan bertanggungjawab dan saya bersedia menerima sanksi pembatalan Tugas Akhir apabila terbukti melakukan duplikasi terhadap Tugas Akhir atau karya ilmiah lain yang sudah ada.

> Palangka Raya, 16 Desember 2022 Yang Membuat Pernyataan,

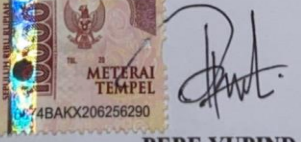

**PEBE YUPINDA** 

## **PERSETUJUAN**

## RANCANG BANGUN APLIKASI PERPUSTAKAAN MENGGUNAKAN MODEL LAYANAN SOFTWARE AS A SERVICE (SAAS) **BERBASIS CLOUD COMPUTING**

Tugas Akhir Ini Telah Disetujui dan Disahkan<br>Tanggal 19 Desember 2022

Pembimbing I,

Herkules, \$.Kom., M.Cs<br>NIK. 198510042010106

Pembimbing II,

Dewanto Zulkarnain, M.Pd NIK. 198804172015101

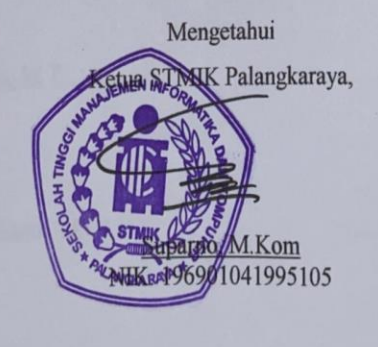

ii

## **PENGESAHAN**

## RANCANG BANGUN APLIKASI PERPUSTAKAAN MENGGUNAKAN MODEL LAYANAN SOFTWARE AS A SERVICE (SAAS) **BERBASIS CLOUD COMPUTING**

Tugas Akhir ini Telah Diujikan, Dinilai, dan Disahkan Oleh Tim Penguji pada Tanggal 20 Desember 2022

Tim Penguji Tugas Akhir:

1. Sam'ani S.T., M.Kom.<br>Ketua

2. Hafiz Riyadli, M.Kom. Sekretaris

3. Elia Zakharia, M.T. Anggota

4. Herkules, S.Kom., M.Cs. Anggota

5. Dewanto Zulkarnain, M.Pd. Anggota

### **MOTTO DAN PERSEMBAHAN**

*"Jika kamu tidak mengejar apa yang kamu inginkan, maka kamu tidak akan mendapatkannya. Jika kamu tidak bertanya maka jawabannya adalah tidak. Jika kamu tidak melangkah maju, kamu akan tetap berada di tempat yang sama.*

> Kupersembahkan Tugas Akhir ini kepada orang tua, dan saudara saya yang saya cintai. Dan para sahabat – sahabat, teman – teman saya yang sudah meluangankan waktunya.

#### **INTISARI**

**Pebe Yupinda, C1855201028, 2022**. *Rancang Bangun Aplikasi Perpustakaan Menggunakan Model Layanan Software As A Service (SAAS) Bebasis Cloud computing,* Pembimbing I Herkules S.Kom., M.Cs., Pembimbing II Dewanto Zulkarnain, M.Kom.

Perpustakaan merupakan salah satu tempat untuk mengakses informasi yang bersifat ilmu pengetahuan, hiburan, rekreasi dan lain sebagainya.Dengan perkembangan ilmu dibidang teknologi yang semakin pesat, perlu adanya suatu aplikasi perpustakaan yang dapat meningkatkan pelayanan perpustakaan agar dapat diakses dengan mudah, cepat, dan dapat diakses tanpa jarak terbatas kapan saja dan di mana saja. maka Aplikasi Perpustakaan Menggunakan Model Layanan *Software As A Service* (SAAS*)* Berbasis *Cloud computing* ini dibuat sebagai solusi dari permasalahan tersebut.

Dalam membangun aplikasi ini, metodelogi umum yang digunakan untuk mengembangkan sistem yaitu model SDLC (*Software Development Life Cycle).*  Teknik pengumpulan data yang digunakan yaitu observasi, wawancara, dokumentasi, Pustaka, dan kuesioner.

Hasil dari penelitian ini yaitu Aplikasi Perpustakaan Menggunakan Model layanan *Software As A Service (SAAS)* Berbasis *Cloud Computing* berhasil dibangun menggunakan *Visual Studio Code* dan PHP (*Hypertext Preprocessor)*sebagai Bahasa pemrograman.

Kata kunci : Aplikasi perpustakaan, *SAAS*, *Cloud computing*

### *ABSTRACT*

Pebe Yupinda, C1855201028, 2022. *Rancang Bangun Aplikasi Perpustakaan Menggunakan Model Layanan Software As A Service (SAAS) Bebasis Cloud computing,* Pembimbing I Herkules S.Kom., M.Cs., Pembimbing II Dewanto Zulkarnain, M.Kom.

*The library is a place to access information that is scientific, entertainment, recreational and so on. With the rapid development of science in the field of technology, it is necessary to have a library application that can improve library services so that it can be accessed easily, quickly, and can be accessed without limited distance anytime and anywhere. then the library application using a cloud computing-based Software As A Service service model was created as a solution to these problems.*

In building this application, the general methodology used to develop the *system is the SDLC (Software Development Life Cycle) model. Data collection techniques used are observation, interviews, documentation, literature, and questionnaires.*

*The results of this study are Library Applications Using the Software As A Service Based Cloud Computing service model successfully built using Visual Studio Code and PHP (Hypertext Preprocessor) as programming languages.*

*Keywords: library, application, SAAS, cloud computing*

### **KATA PENGANTAR**

Puji dan syukur penulis panjatkan kehadirat Tuhan yang Maha Esa yang telah memberikan kasih karunia-Nya, penulis dapat menyelesaikan Tugas Akhir yang berjudul "Rancang Bangun Aplikasi Perpustakaan Menggunakan Model Layanan *Software As A Service* (SAAS) Berbasis *Cloud computing*".

Pada kesempatan kali ini penulis mengucapkan terima kasih kepada pihak pihak yang telah memberikan bimbingan, semangat dalam menyelesaikan penulisan Tugas Akhir ini, yaitu kepada:

- 1. Suparno, M.Kom selaku ketua Sekolah Tinggi Manajemen Informatika dan Komputer (STMIK) Palangkaraya
- 2. H.M. Ahmadi, S.Pd selaku kepala SMP Negeri 8 Palangkaraya
- 3. Herkules, S.Kom., M.Cs selaku dosen pembimbing Tugas Akhir yang telah mengarahkan dan memberikan saran dalam Menyusun Tugas Akhir
- 4. Dewanto Zulkarnain, M.Pd selaku dosen pembimbing Tugas Akhir yang telah mengarahkan dan memberikan saran dalam Menyusun Tugas Akhir
- 5. Bapak dan ibu dosen yang telah memberikan ilmu selama masa perkuliahan
- 6. Kedua orang tua, teman teman yang telah memberikan semangat dan dukungan sampai saat ini.
- 7. Kevin Albert Tias yang selalu siap sedia dalam membantu saya dalam menyelesaikan Tugas Akhir ini.

Penulis menyadari bahwa Tugas Akhir ini masih jauh dari kata sempurna, maka daripada itu, penulis membutuhkan kritik dan saran yang bersifat membangun guna memperbaiki kekurangan yang ada.

Demikian Tugas Akhir ini penulis susun, semoga dapat bermanfaat bagi semua pihak dan penulis sendiri. Akhir kata penulis ucapkan terima kasih.

> Palangka Raya, 16 Desember 2022 Penulis

# **DAFTAR ISI**

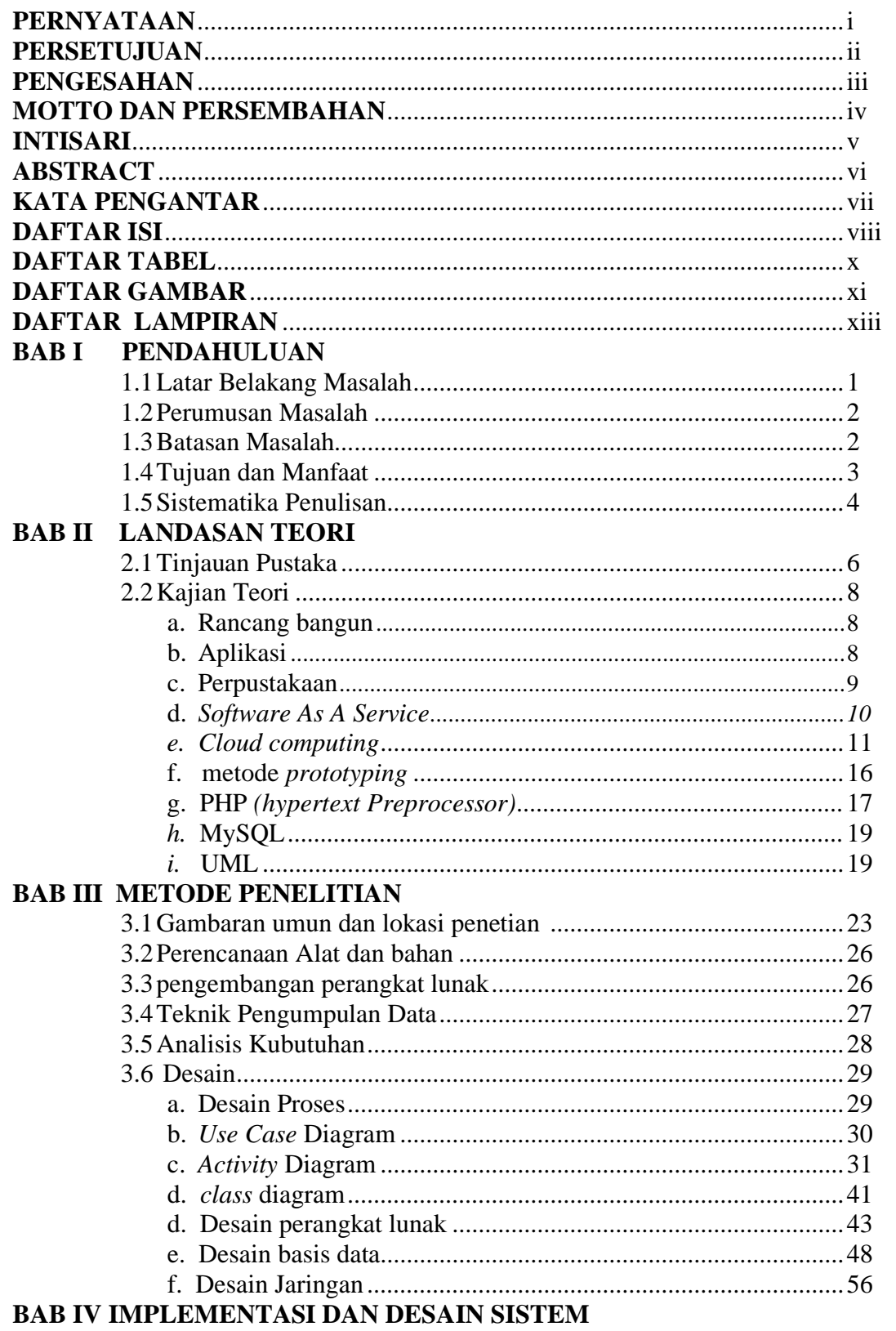

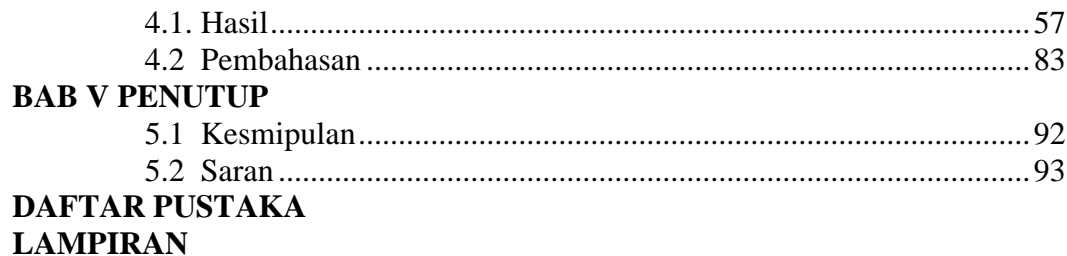

# **DAFTAR TABEL**

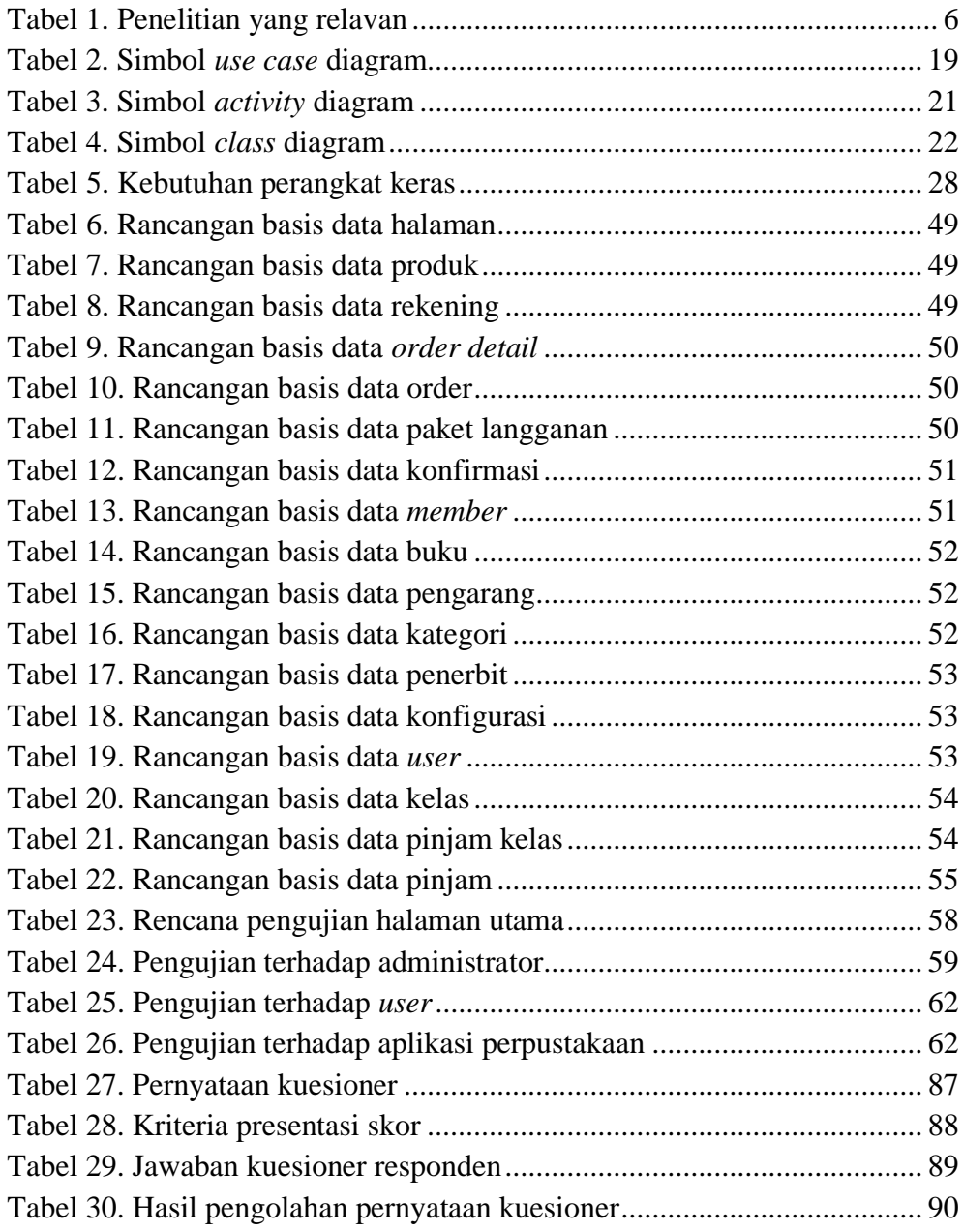

# **DAFTAR GAMBAR**

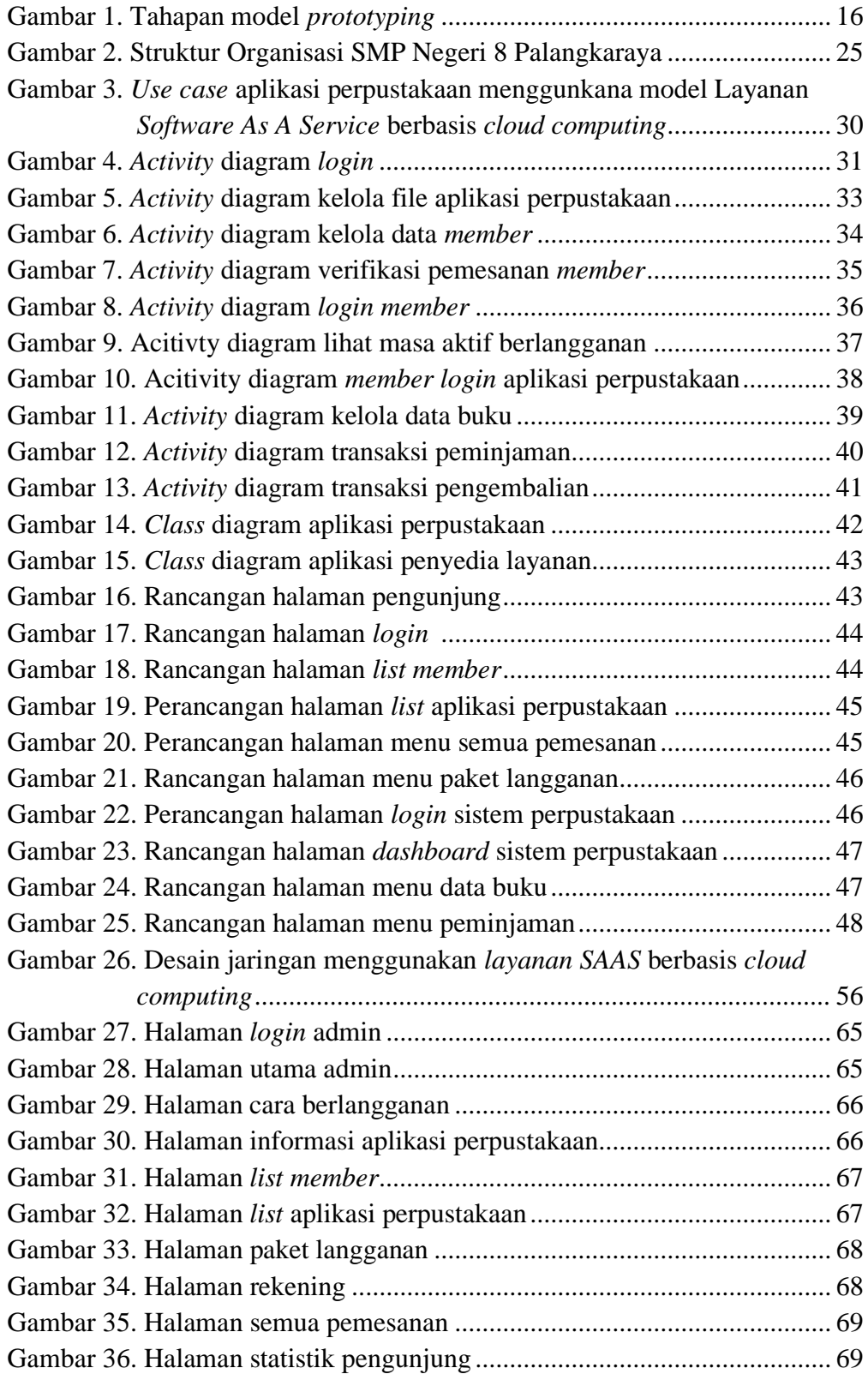

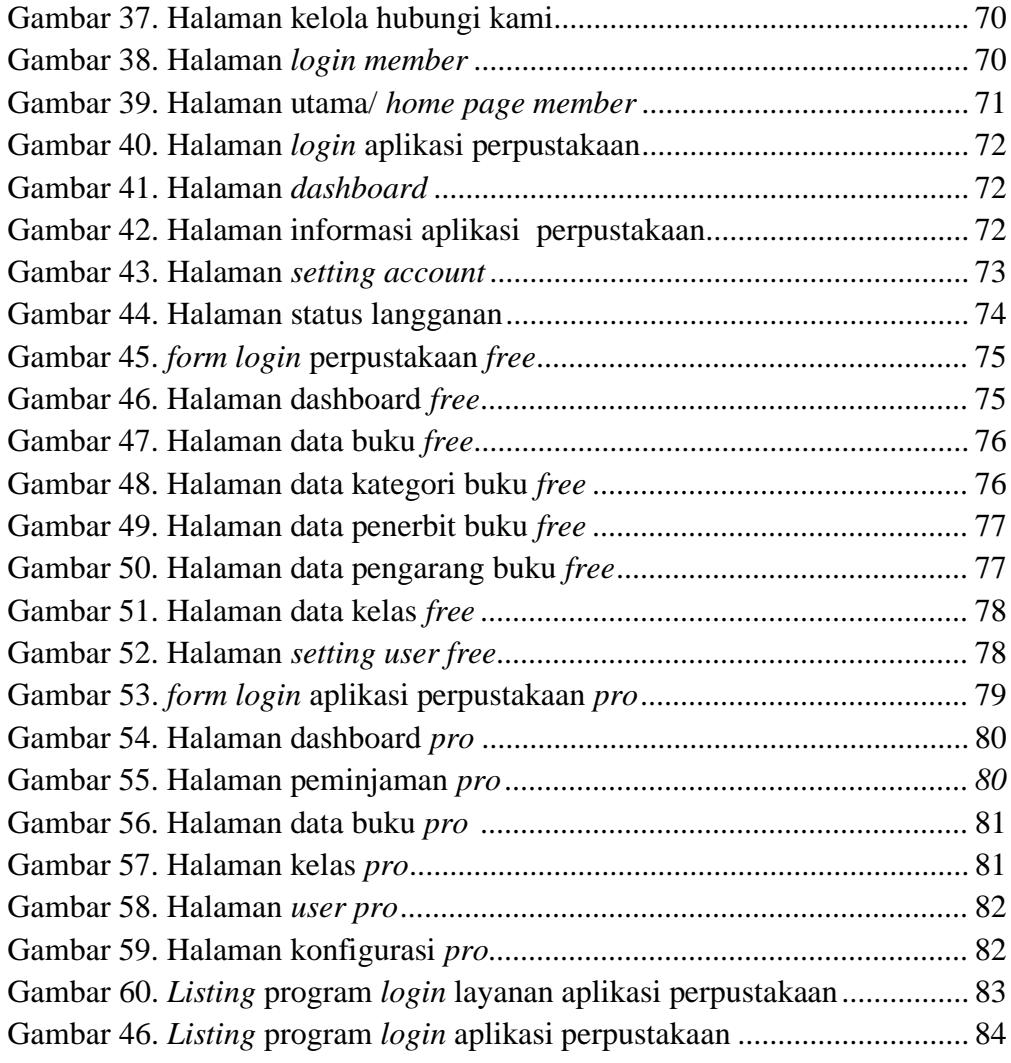

## **DAFTAR LAMPIRAN**

- Lampiran 1. Surat tugas pembimbing Tugas Akhir
- [Lampiran 2. Lembar konsultasi bimbingan Tugas Akhir](#page-108-0)
- [Lampiran 3. Surat izin penelitian](#page-109-0)
- [Lampiran 4. Lembar dokumentasi wawancara](#page-109-1)
- Lampiran 5. Dokumentasi data buku
- [Lampiran 6. Lembar kuesioner](#page-109-2)
- Lampiran 7. Lembar pengujian black box testing
- [Lampiran 7. Surat tugas penguji sidang](#page-109-3)
- [Lampiran 8. Berita acara penilaian sidang TA](#page-109-4)

### **BAB I**

### **PENDAHULUAN**

#### **1.1 Latar Belakang Masalah**

Perpustakaan merupakan salah satu tempat untuk mengakses informasi dalam format apapun. Dalam perpustakaan kita dapat mengakses informasi yang bersifat ilmu pengetahuan, hiburan, rekreasi dan lain sebagainya. Begitu banyak manfaat yang ada di dalam perpustakaan tersebut oleh karena itu sangatlah penting peran perpustakaan dalam meningkatkan ilmu pengetahuan bagi pelajar ataupun seseorang yang ingin menambah informasi dan pengetahuan.

Dengan perkembangan ilmu di bidang teknologi yang semakin pesat, perlu adanya suatu sistem informasi perpustakaan yang dapat meningkatkan pelayanan perpustakaan dan mengharuskan perpustakaan untuk menyesuaikan perubahan sesuai dengan kebutuhan pengguna di mana perpustakaan harus dapat menyediakan informasi yang mudah, cepat dan tepat yang dapat diakses tanpa jarak terbatas. Informasi harus dapat diakses kapan saja dan di mana saja.

Berdasarkan permasalahan tersebut perlu adanya suatu solusi untuk mengatasi dan meningkatkan pelayanan perpustakaan supaya data dapat dikelola dengan baik. Oleh karena itu penulis membuat sebuah aplikasi perpustakaan menggunakan model layanan *SAAS (Software As A Service).* Perlu kita ketahui *SAAS* merupakan suatu perangkat lunak yang dapat disebut juga sebagai layanan aplikasi berbasis *cloud computing*. Dengan *SAAS* pengguna dapat mengakses menggunakan *browser* dan dapat diakses di berbagai tempat. Selain itu, penyimpanan yang berbasis *cloud* juga memudahkan pengguna dalam mengakses data yang diperlukan dimana pun dan kapan pun.

#### **1.2 Perumusan Masalah**

Adapun rumusan masalah yang akan di teliti:

"Bagaimana merancang dan membangun suatu Aplikasi Perpustakaan Menggunakan Model Layanan *Sotfware As A Service (*SAAS) Berbasis *Cloud Computing*?"

### **1.3 Batasan Masalah**

Berikut adalah batasan batasan masalah dalam membangun sistem perpustakaan:

- a. Aplikasi yang dibangun dapat melakukan proses peminjaman, proses pengembalian dan perhitungan denda, proses olah data buku, olah data petugas dan cetak laporan.
- b. Bahasa pemrograman yang digunakan dalam membangun aplikasi ini adalah *Hypertext Preprocessor* (PHP).
- *c.* Model proses yang digunakan adalah metode *prototyping*
- d. Aplikasi yang dibangun hanya digunakan untuk tingkat sekolah.

#### **1.4 Tujuan dan Manfaat**

Berikut tujuan dan manfaat sistem informasi perpustakaan.

a. Tujuan

Tujuan yang ingin dicapai dalam penelitian ini adalah sebagai berikut:

- 1) Merancang dan membangun suatu aplikasi yang dapat membantu pihak perpustakaan dalam melakukan pengolahan data buku kepada anggota perpustakaan.
- 2) Meningkatkan layanan perpustakaan kepada siswa, guru, maupun pegawai sekolah.
- 3) Meningkatkan proses pengelolaan perpustakaan.
- b. Manfaat
	- 1) Bagi peneliti

Dari penelitian ini peneliti dapat menambah dan memperluas wawasan dalam pengetahuan baik secara teori dan praktek, serta dapat lebih belajar dalam mengambil keputusan atas masalah yang terjadi dilapangan, seperti masalah yang terjadi di perpustakaan

2) Bagi STMIK Palangkaraya

Menambah daftar kepustakaan dan bahan referensi, agar dapat dijadikan pembanding atau literatur bagi mahasiswa lainnya dalam menyusun sebuah skripsi, demi kemajuan ilmu pengetahuan.

### 3) Bagi pengguna

Mempermudah pengguna dalam proses peminjaman dan pengembalian buku.

### **1.5 Sistematika Penulisan**

Adapun sistematika penulisan dalam penulisan tugas akhir ini terdiri dari bebrapa bab dan masing-masing bab membahas dan menguraikan pokok permasalahan yang berbeda, sebagai gambaran disini penulis menyertakan garis-garis besarnya yaitu :

### BAB I PENDAHULUAN

Bab ini berisikan latar belakang masalah, rumusan masalah, batasan masalah, tujuan dan manfaat, serta sistematika penulisan.

### BAB II LANDASAN TEORI

Bab ini berisikan tentang tinjauan pustaka yang diambil dari penelitian yang relevan beserta susunan kajian teori yang disesuaikan dengan tema Tugas Akhir.

### BAB III METODE PENELITIAN

Bab ini berisikan tentang tahapan yang dilakukan peneliti dalam mengumpulkan informasi atau data yang dibutuhkan.

## BAB IV HASIL DAN PEMBAHASAN

Bab ini berisikan tentang hasil dari penelitian dan pembahasan dari hasil yang didapat.

# BAB V KESIMPULAN DAN SARAN

Bab ini berisikan tentang kesimpulan dan saran yang diberikan untuk

pengembangan selanjutnya.

# **BAB II**

# **LANDASAN TEORI**

# **2.1 Tinjauan Pustaka**

Ada beberapa hasil penelitian yang relavan atau berhubungan dengan

penelitan yang dilakukan oleh peneliti. Dapat dilihat pada tabel 1.

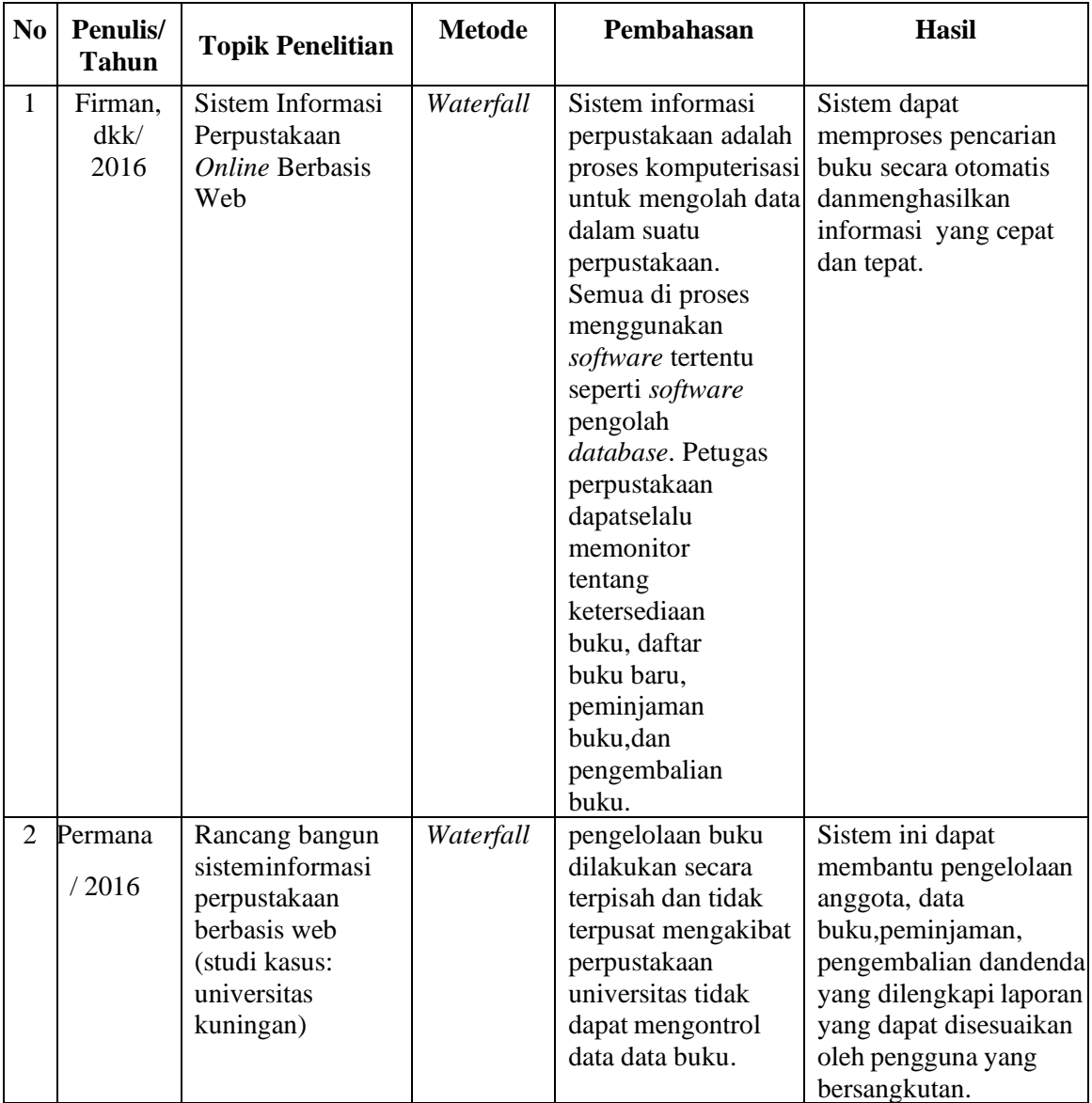

# Tabel 1. Penelitian yang relavan

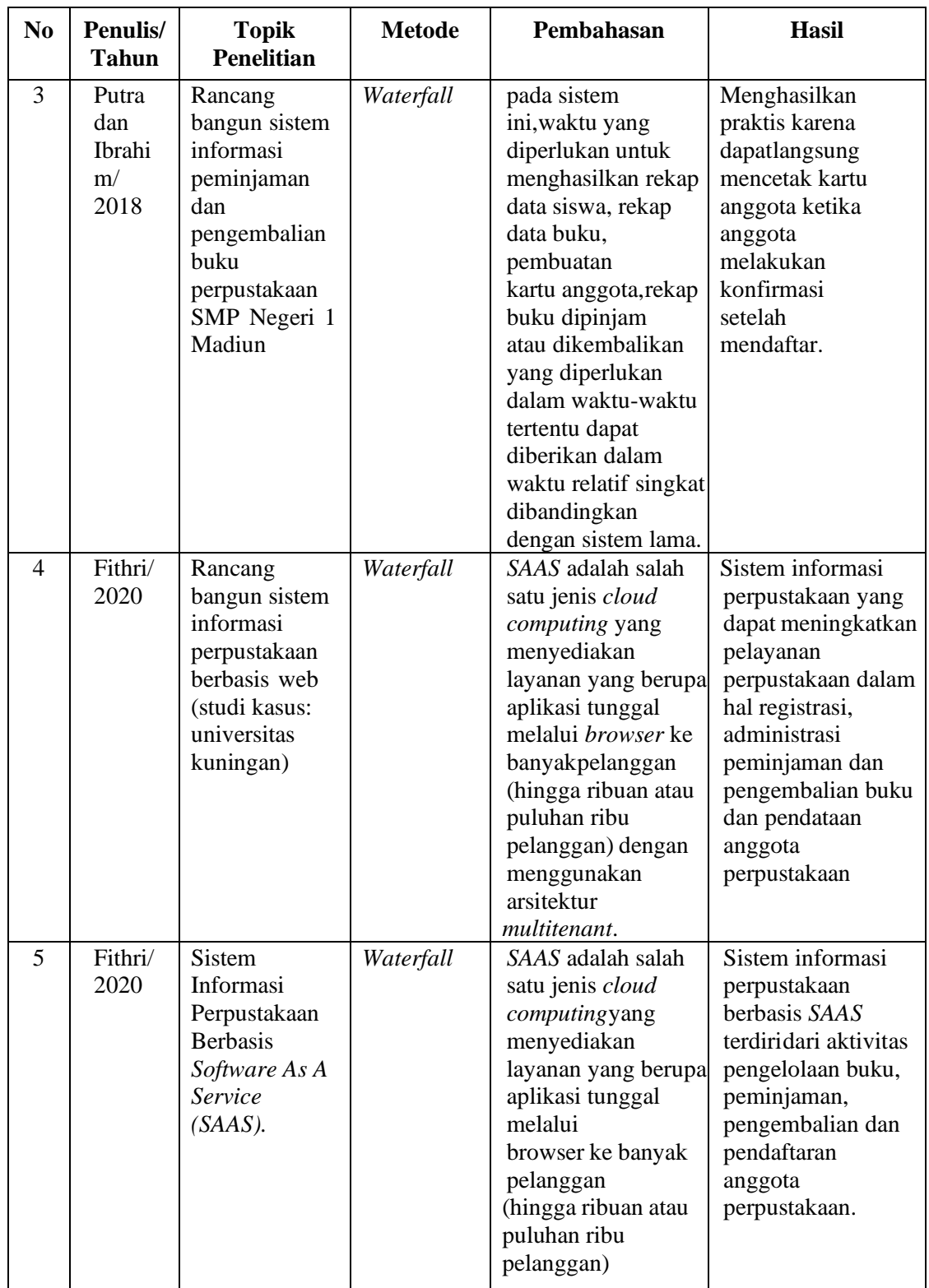

### **2.2 Kajian Teori**

### a. Rancang bangun

Rancang Bangun Menurut Pressman (2012), perancangan adalah langkah pertama dalam fase pengembangan rekayasa produk atau sistem. Perancangan itu adalah proses penerapan berbagai teknik dan prinsip yang bertujuan untuk mendefinisikan sebuah peralatan, satu proses atau satu sistem secara detail yang membolehkan dilakukan realisasi fisik. Bangun sistem adalah membangun sistem informasi dan komponen yang didasarkan pada spesifikasi desain (Whitten dkk, 2007). Dengan demikian pengertian rancang bangun merupakan kegiatan menerjemahkan hasil analisis ke dalam bentuk paket perangkat lunak kemudian menciptakan sistem tersebut ataupun memperbaiki sistem yang sudah ada.

b. Aplikasi

Ada banyak pengertian mengenai aplikasi menurut beberapa ahli yaitu:

- 1) Menurut Supriyanto (2005:2) adalah program yang memiliki aktivitas pemrosesan perintah yang diperlukan untuk melaksanakan permintaan pengguna dengan tujuan tertentu.
- 2) Menurut Kamus Besar Bahasa Indonesia (KBBI) adalah penerapan dari rancang sistem untuk mengolah data yang menggunakan aturan atau ketentuan bahasa pemrograman tertentu. Beberapa aplikasi yang digabung bersama menjadi suatu paket kadang disebut sebagai suatu paket atau *suite* aplikasi *(Application suite*).

Contohnya adalah *Microsoft Office* dan *OpenOffice.org.* Aplikasiaplikasi dalam suatu paket biasanya memiliki antarmuka pengguna yang memiliki kesamaan sehingga memudahkan pengguna untuk mempelajari dan menggunakan tiap hari. Aplikasi-aplikasi dalam suatu paket biasanya memiliki antarmuka pengguna yang memiliki beberapa kesamaan sehingga memudahkan pengguna untuk mempelajari dan menggunakan setiap aplikasi. Umumnya aplikasiaplikasi tersebut memiliki kemampuan untuk saling berinteraksi sehingga menguntungkan pengguna itu sendiri. Contohnya, suatu lembar kerjadapat dimasukkan dalam suatu dokumen pengolah kata walaupun dibuat pada aplikasi lembar kerja yang terpisah.

### c. Perpustakaan

Dalam Bahasa Inggris perpustakaan dikenal dengan istilah *library.* Istilah ini berasal dari kata latin yaitu *liber* atau *libri* artinya buku. Pengertian perpustakaan lebih umum menurut Su*list*yo-Basuki (1993: 3) adalah sebuah ruangan, bagian sebuah gedung, ataupun gedung itu sendiri yang digunakan untuk menyimpan buku dan terbitan lainyayang biasanya di simpan menurut tata susunan tertentu untuk digunakanpembaca, bukan untuk dijual. Sedangkan dalam Undangundang RI Nomor 43 Tahun 2007 tentang perpustakaan, definisi perpustakan adalah institusi pengelola koleksi karya tulis, karya cetak, dan/karya rekam secara profesional dengan sistem yang baku guna memenuhi kebutuhan pendidikan, penelitian, pelestarian,

informasi dan rekreasi para pemustaka.

d. *Software As A Service* (SAAS)

*Software As A Service (SAAS)* adalah perangkat lunak yang dijadikan sebagai layanan dan bersifat online. *SAAS* juga disebut sebagailayanan aplikasi berbasis komputasi awan atau *cloud*. Ketika menggunakan model layanan *SAAS*, kamu hanya perlu menggunakan aplikasi tersebut tanpa harus memahami hal teknis dari layanan tersebut.

Hal ini seperti mengenai penyimpanan data dan *server* serta pengelolaan perangkat.

*SAAS* bisa juga diakses melalui *browser*, dengan menggunakan akun pada aplikasi tersebut. Alih-alih setiap pengguna harus meng*install* perangkat lunak di komputer, mereka dapat mengakses program melalui internet.

- 1) Karakteristik *SAAS*
	- a) Dikelola dari lokasi pusat

Pelayanan berupa perangkat lunak membuat pengguna tidak perlu repot untuk memikirkan mengenai pengelolaan. Hal ini karena *software* tersebut dikelola secara terpusat.

b) Dapat diakses melalui internet

Karena dikelola secara terpusat, untuk dapat mengaksesnya pengguna memerlukan koneksi internet. Hal ini berarti segala hal yang berkaitan dengan penggunaan *software* bergantung pada kualitas internet tersebut.

- c) Pengguna layanan tidak bertanggung jawab atas pembaruan perangkat keras atau perangkat lunak. Karakteristik lain dari SAAS adalah adanya pembaruan perangkat lunak atau perangkat keras yang menjadi tanggung jawab penyedia layanan.
- *e. Cloud computing*
	- *1)* Definisi *cloud computing*

*Cloud computing* merupakan istilah dari bahasa Inggris yang berarti komputasi awan. Untuk istilah "awan" merupakan metafora dari *internet*. Jadi, definisi yang sebenarnya dari *cloud computing* adalah sebuah proses pengolahan sistem daya komputasi, melalui jaringan internet yang menghubungkan antara satu perangkat komputer dengan komputer lain, dalam waktu yang sama. Sehingga, komputasi awan sendiri juga termasuk dalam teknologi yang menjadikan internet sebagai *center of server* untuk mengelola data pengguna (*user*). Dengan menggunakan *cloud computing*, maka anda tidak perlu meng-*install* sebuah aplikasi secara manual, dan memudahkan dalam mengakses informasi melalui internet.

## *2)* Fungsi *cloud computing*

## a) Meningkatkan kapasitas penyimpanan data

Dengan menggunakan komputasi awan, maka kapasitas penyimpanan menjadi lebih lebih besar daripada anda

menggunakan penyimpanan dalam sebuah perangkat misalnya *flashdisk, hardisk*, dan lain sebagainya. Teknologi *cloud* dapat menyimpan berbagai informasi pengguna dengan bantuan media internet. Jadi informasi pengguna akan tersimpan di dalam *database* internet yang menggunakan teknologi *big*  data. Contoh dari penggunaan penyimpanan berbasis *cloud*, adalah *Google Cloud*.

#### *b)* Meningkatkan kinerja *stakeholder*

Fungsi yang kedua, dengan menggunakan penyimpanan berbasis *cloud*, maka kinerja dari setiap pemangku kepentingan sebuah bisnis akan menjadi lebih produktif dan optimal. Dimana, setiap tim atau departemen dapat saling terhubung dalam waktu yang bersamaan dan dapat menghemat *resource* yang ada.

#### c) Mendapatkan pembaharuan sistem secara berkala (*up to date*)

Fungsi yang ketiga ini merupakan keunggulan dan ciri khas dari *cloud computing*. Dimana, untuk mengatasi berbagai kekurangan yang ada dan mengikuti perkembangan trend di era teknologi berbasis *digital*, maka sistem akan terus melakukan pembaharuan basis data secara berkala.

- 3) Jenis atau tipe tipe dari teknologi *cloud computing*:
	- *a) Public cloud*

*Public cloud computing* adalah penyimpanan setiap data dan informasi pada media internet dengan model layanan yang menggunakan hak akses secara publik. Yang berarti, pengguna dapat menggunakan setiap fitur dan layanan secara gratis dan tidak memerlukan biaya. Contoh dari *public cloud computing* sendiri adalah media sosial, seperti *Facebook, Twitter, Instagram, Youtube*, dan lain – lain. Kemudian, pada layanan berbasis *email*, adalah *Gmail, Yahoo*, dan *Hotmail*. Akan tetapi, *public cloud* juga memiliki kelemahan, yaitu sistem keamanan yang mudah diretas dan mengambil data personal *user* untuk diperjual belikan.

*b) Private cloud*

*Private cloud* merupakan pemakaian teknologi *cloud* untuk kepentingan suatu organisasi atau perusahaan saja yang bersifat *private*. Biasanya, digunakan untuk kebutuhan bisnis agar lebih mudah dan cepat dalam menghubungkan komunikasi antar tim. Untuk penerapannya sendiri hanya dapat digunakan oleh *stakeholder* dalam perusahaan atau organisasi yang sama. Maka dari itu, *private cloud computing* memiliki sistem keamanan yang lebih baik daripada *public cloud computing*.

#### *c) Community cloud*

*Community cloud* merupakan sistem penyimpanan berbasis awan yang digunakan untuk kepentingan sebuah komunitas atau institusi. *Community cloud* dapat dikelola secara internal maupun menggunakan bantuan pihak ketiga, sehingga dapat meminimalisir biaya yang dikeluarkan dan dapat ditanggung oleh kedua belah pihak.

*d) Hybrid cloud*

*Hybrid cloud* adalah gabungan dari *private* dan *public cloud computing*, yang mana layanan ini biasanya diterapkan pada sebuah institusi. Layanan ini juga termasuk ke dalam *Business to Business* (B2B) dan *Business to Consumer* (B2C).

#### *4)* Cara kerja dari *cloud computing*

Untuk teknologi *cloud computing* sendiri menjadikan internetsebagai pusat server dalam mengelola sebuah data. Sistem sangat memudahkan pengguna dalam mendaftar dan masuk pada aplikasi tanpa perlu menginstall -nya terlebih dahulu. Karena tidak memerlukan proses instalasi, maka penyimpanan dilakukan secara virtual. Sehingga tidak membebani penggunaan memori pada perangkat komputer *client*. Kemudian, pengguna dapat menjalankan berbagai perintah yang ada pada menu tampilan antarmuka dan selanjutnya akan diproses oleh server aplikasi.

5) Tipe *cloud computing* berdasarkan layanannya

*Cloud computing* bukanlah satu bagian dari teknologi seperti *microchip* atau telepon genggam. Sebaliknya, ini merupakan sebuah sistem yang utamanya terdiri dari tiga layanan: *Software As A Service (*SAAS), *Infrastructure As A Service (*IAAS), dan *Platform As A Service* (PAAS).

- *a) Software As A Service* (SAAS) melibatkan suatu lisensi aplikasi perangkat lunak kepada penggunanya. Lisensi ini biasanya diberikan melalui metode *pay as you go* atau *on demand*. Tipe seperti ini bisa ditemukan di *Microsoft Office's 365.*
- b) *Infrastructure As A Service (*IAAS) melibatkan metode untuk mengirimkan suatu file dari sistem operasi ke server dan penyimpanan, melalui konektivitas berbasis IP sebagai bagian dari layanan *on-demand*. *client* jadi tidak perlu membeli perangkat lunak atau *server*. Contoh populer dari tipe ini adalah *Public Cloud* dari Indonesian *Cloud* dan *Microsoft Azure*.
- c) *Platform As A Service (*PAAS*)* disebut-sebut sebagai yang paling kompleks. PAAS hampir mirip dengan SAAS, tapi perbedaan paling besarnya adalah, alih-alih mengirim suatu perangkat lunak *via online*, PAAS sebenarnya adalah *platform* untuk membuat perangkat lunak yang dikirimkan

melalui internet.

## *f.* Metode *prototyping*

*Prototyping* merupakan salah satu metode pengembangan perangkat lunak yang menggunakan pendekatan untuk membuat rancangan dengan cepat dan bertahap sehingga dapat segera dievaluasi oleh calon pengguna/*client*. Dengan metode *prototyping* ini pengembang dan klien dapat saling berinteraksi selama proses pembuatan *prototyping* sistem. Terkadang sering terjadi, *client* hanya mendefinisikan secara umum apa yang dikehendaki tanpa menyebutkan proses masukan (*input*) dan keluaran (*output*) dari sistem yang akan dibuat. Untuk mengatasi ketidakselarasan tersebut maka harus dibutuhkan kerjasama yang baik diantara keduanya, sehingga pengembang akan mengetahui dengan benar apa yang dibutuhkan *client*. Dengan demikian nantinya akan menghasilkan sebuah rancangan sistem yang interaktif sesuai dengan kebutuhan. Tahapan model *prototyping* dapat dilihat pada gambar 1 di bawah ini.

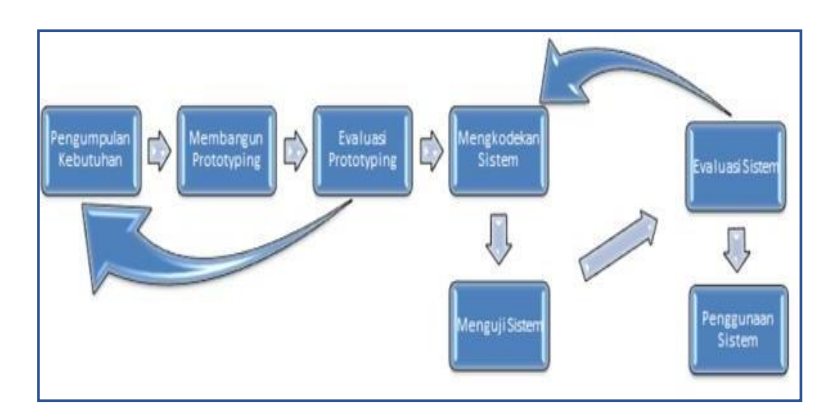

Gambar 1. Tahapan model *prototyping*

Tahapan – tahapan rancangan sistem dengan menggunakan model *prototyping* dijelaskan sebagai berikut:

- 1) Pengumpulan kebutuhan
- *2)* Membangun *prototyping*
- *3)* Evaluasi *prototyping*
- 4) mengkodekan sistem
- 5) Menguji sistem
- 6) Evaluasi sistem
- 7) Menggunakan sistem
- g. PHP *(Hypertext Preprocessor*)

PHP atau kependekan dari *Hypertext Preprocessor* adalah salah satu bahasa pemrograman *open source* yang sangat cocok atau dikhususkan untuk pengembangan web dan dapat ditanamkan pada sebuah skripsi HTML. Bahasa PHP dapat dikatakan menggambarkan beberapa bahasa pemrograman seperti *C, Java*, dan *Perl* serta mudah untuk dipelajari.

PHP merupakan bahasa *scripting server - side*, dimana pemrosesan datanya dilakukan pada sisi *server*. Sederhananya, serverlah yang akan menerjemahkan skrip program, baru kemudian hasilnya akan dikirim kepada *client* yang melakukan permintaan.

Adapun pengertian lain PHP adalah akronim dari *Hypertext Preprocessor*, yaitu suatu bahasa pemrograman berbasiskan kode –

kode (*script*) yang digunakan untuk mengolah suatu data dan mengirimkannya kembali ke *web browser* menjadi kode HTML". Menurut Kustiyaningsih (2011:114), "*PHP* (atau resminya PHP: *Hypertext Preprocessor*) adalah skrip bersifat *server – side* yang ditambahkan ke dalam HTML".

h. MySQL

Menurut Kustiyahningsih (2011:145), "MySQL adalah sebuah basis data yang mengandung satu atau jumlah tabel. Tabel terdiri atas sejumlah baris dan setiap baris mengandung satu atau sejumlah tabel. Tabel terdiri atas sejumlah baris dan setiap baris mengandung satu atau sejumlah tabel".

Menurut Wahana Komputer (2010:21), MySQL adalah *database server open source* yang cukup popular keberadaannya. Dengan berbagai keunggulan yang dimiliki, membuat *software database* ini banyak digunakan oleh praktisi untuk membangun suatu *project*.

Adanya fasilitas API (*Application Programming Interface*) yang dimiliki oleh MySQL, memungkinkan bermacam–macam aplikasi komputer yang ditulis dengan berbagai bahasa pemrograman dapat mengakses basis data MySQL. Tipe data MySQL,

Menurut Kustiyahningsih (2011:147), "Tipe data MySQL adalah data yang terdapat dalam sebuah tabel berupa *field – field* yang berisi nilai dari data tersebut. Nilai data dalam *field* memiliki tipe sendiri sendiri".

### **i.** UML *(Unified Modeling Languange*)

UML (*Unified Modeling Languange*) adalah suatu metode dalam pemodelan secara visual yang digunakan sebagai sarana perancangan sistem berorientasi objek. Awal mulanya, UML diciptakan oleh *Objeck Management Group* dengan versi awal 1.0 pada bulan Januari 1997. Berikut diagram dalam UML:

1) *Use case* diagram

*Use case* diagram adalah gambaran fungsionalitas dari suatu sistem, sehingga pengguna sistem paham dan mengerti mengenai kegunaan sistem yang akan dibangun. Tabel 2 menjelaskan simbol-simbol yang digunakan.

| Lambang                 | Penjelasan                   |
|-------------------------|------------------------------|
| Use case                | Fungsional diberikan oleh    |
|                         | sistem agar unit-unit saling |
|                         | bertukar pesan antar unit    |
|                         | atau aktor; terkadang        |
|                         | dinyatakan dengan            |
|                         | menggunakan kata kerja       |
|                         | diawal frase nama use case.  |
| Aktor atau <i>actor</i> | Orang dari sistem yang       |
|                         | memiliki interaksi dengan    |
|                         | sistem informasi<br>yang     |
|                         | hendak dibuat di luar        |
|                         | sistem informasi<br>yang     |
|                         | hendak dibuat sendiri,       |
|                         | walaupun lambang aktor       |
|                         | ialah gambar orang, tapi     |
|                         | aktor belum<br>tentu         |

Tabel 2. Simbol *use case* diagram

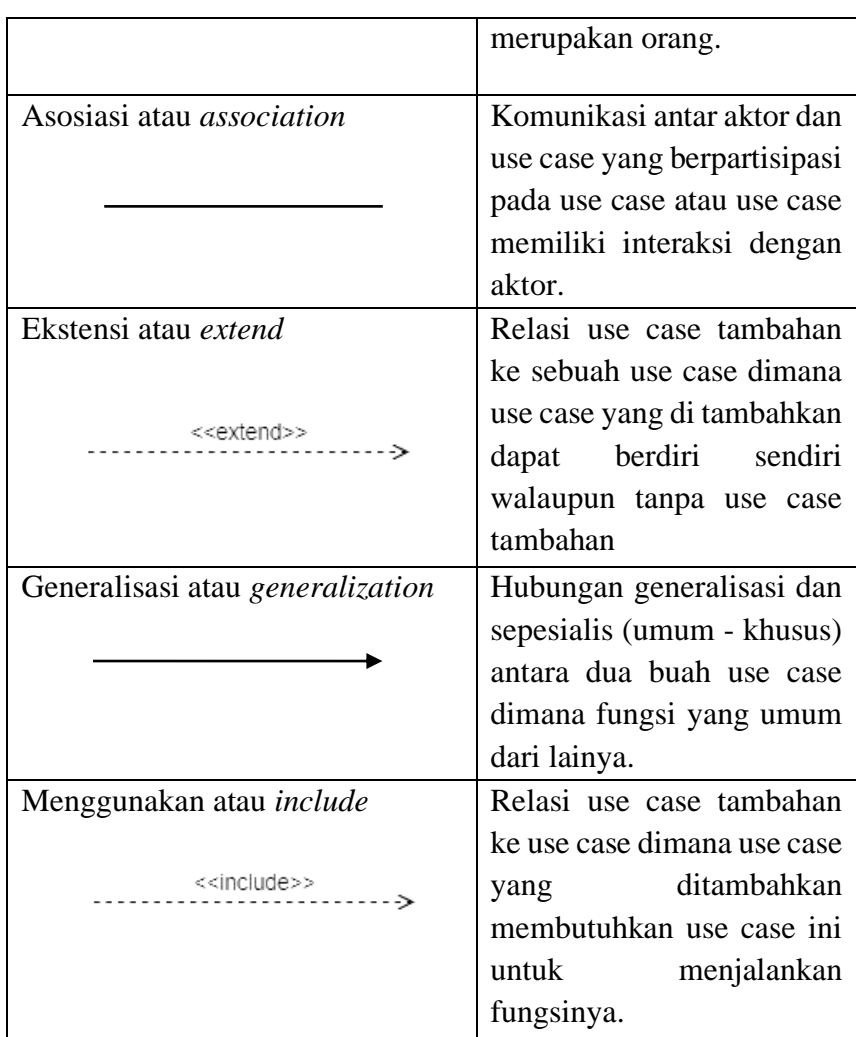

# 2) Activity diagram

Diagram aktivitas atau activity diagram mengambarkan workflow (aliran kerja) atau aktivitas dari sebuah sistem atau proses bisnik atau menu yang ada pada perangkat lunak". beikut adalah simbol yang digunakan.

| Simbol          | Deskripsi                                                                                                    |
|-----------------|----------------------------------------------------------------------------------------------------|
| Start state     | Suatu awal dari<br>suatu<br>sebuah<br>aktivitas<br>sistem,<br>diagram aktivitas memiliki<br>sebuah status awal. |
| Activity        | Aktivitas yang dilakukan<br>sistem, aktivitas biasanya<br>diawali dengan kata kerja.                            |
| <b>Decition</b> | Asosiasi percabangan dimana<br>jika ada pilihan aktivitas<br>lebih dari satu.                                   |
| Join            | Asosiasi penggabungan<br>dimana lebih dari<br>satu<br>aktivitas<br>digabungkan<br>menjadi satu.                 |
| End state       | Suatu akhir yang dilakukan<br>sistem,<br>sebuah<br>diagram<br>aktivitas memiliki<br>sebuah<br>status akhir.     |

Tabel 3. Simbol *activity* diagram

# 3) *Class* diagram

*Class* diagram merupakan himpunan dari objek-objek yang sejenis. Sebuah objek memiliki keadaan sesaat (state) dan perilaku (behavior). State sebuah objek adalah kondisi objek tersebut yang dinyatakan dalam atribut. Sedangkan perilaku suatu objek mendefinisikan bagaimana sebuah objek bertindak dan memberikan. Rancangan arsitektur perangkat lunak
menggambarkan desain sistem dari sistem yang akan dibuat.

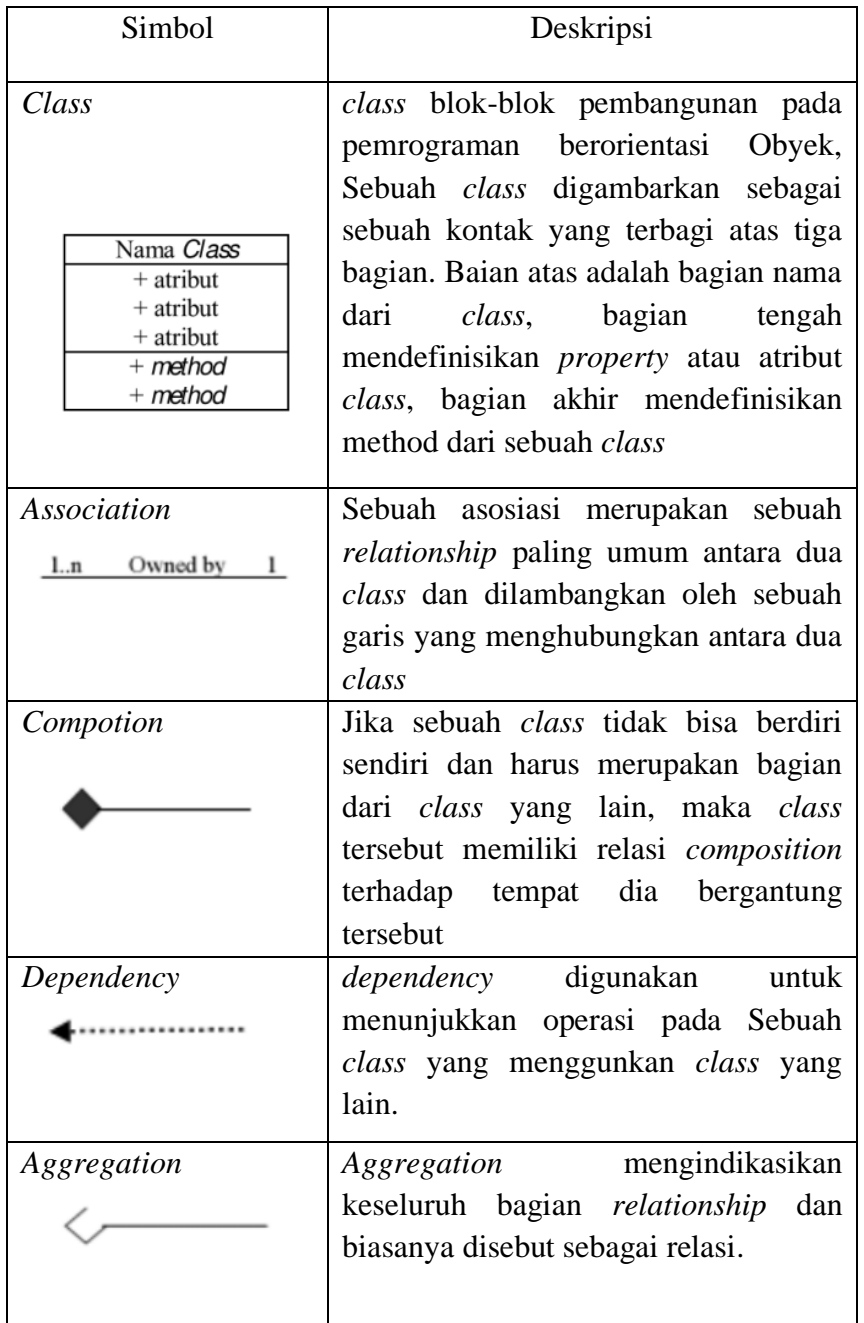

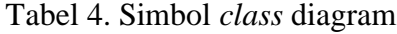

## **BAB III**

# **METODE PENELITIAN**

# **3.1 Gambaran Umum dan Lokasi Penelitian**

- a. Sejarah singkat berdirinya SMP Negeri 8 Palangka Raya Sejarah singkat berdirinya SMP Negeri 8 Palangka Raya bernama:
	- 1) Sekolah Tehnik (ST) pada tahun 1972 yang didirikan oleh yayasan dengan kepala sekolah yang bernama Naftali Tunjan.
	- 2) Pada tahun 1974 Sekolah Teknik berubah menjadi Sekolah Tehnik Negeri (STN) yang didirikan oleh Kanwil Dikbud Provinsi Kalimantan Tengah dengan Kepala Sekolah yang bernama Naftali Tunjan.
	- 3) Pada tahun 1974-1982 dengan nama tetap (STN) dengan Kepala Sekolah yang bernama Naftali Tunjan.
	- 4) Pada tahun 1982-1994 Sekolah Teknik Negeri dipimpin oleh kepala sekolah yang bernama Heno J. Hariwung.
	- 5) Pada tahun 1994-1995 STN berubah nama menjadi Sekolah Menengah Pertama (SMP) integrasi didirikan oleh Kanwil Dikbud Provinsi Kalimantan Tengah dengan kapala sekolah yang bernama Heno J. Hariwung.
	- 6) Pada tahun 1989-1993 SMP Integrasi berubah nama menjadi SMP 5 Pelaksana Program Keterampilan dengan kepala skolah yang bernama Heno J. Hariwung.

23

- 7) Pada tahu 1994-1996 SMP 5 berubah nama menjadi SMP 7 yang didirikan oleh Kanwil Dikbud Provinsi Kalimantan Tengah dengan kepala sekolah yang bernama Ibuns Acá.
- 8) Pada tahun 1996-2002 SMP 5 PKK menjadi SLTP 8 yang didirikan oleh Kanwil Dikbud Provinsi Kalimantan Tengah dengan kepala sekolah yang bernama Ibuns Aca.
- 9) Dari tahun 2005-2005 SLTP 8 berubah nama menjadi SMP 8 yang didirikan oleh Kanwil Dikbud Provinsi Kalimantan Tengah.

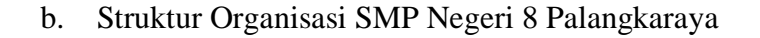

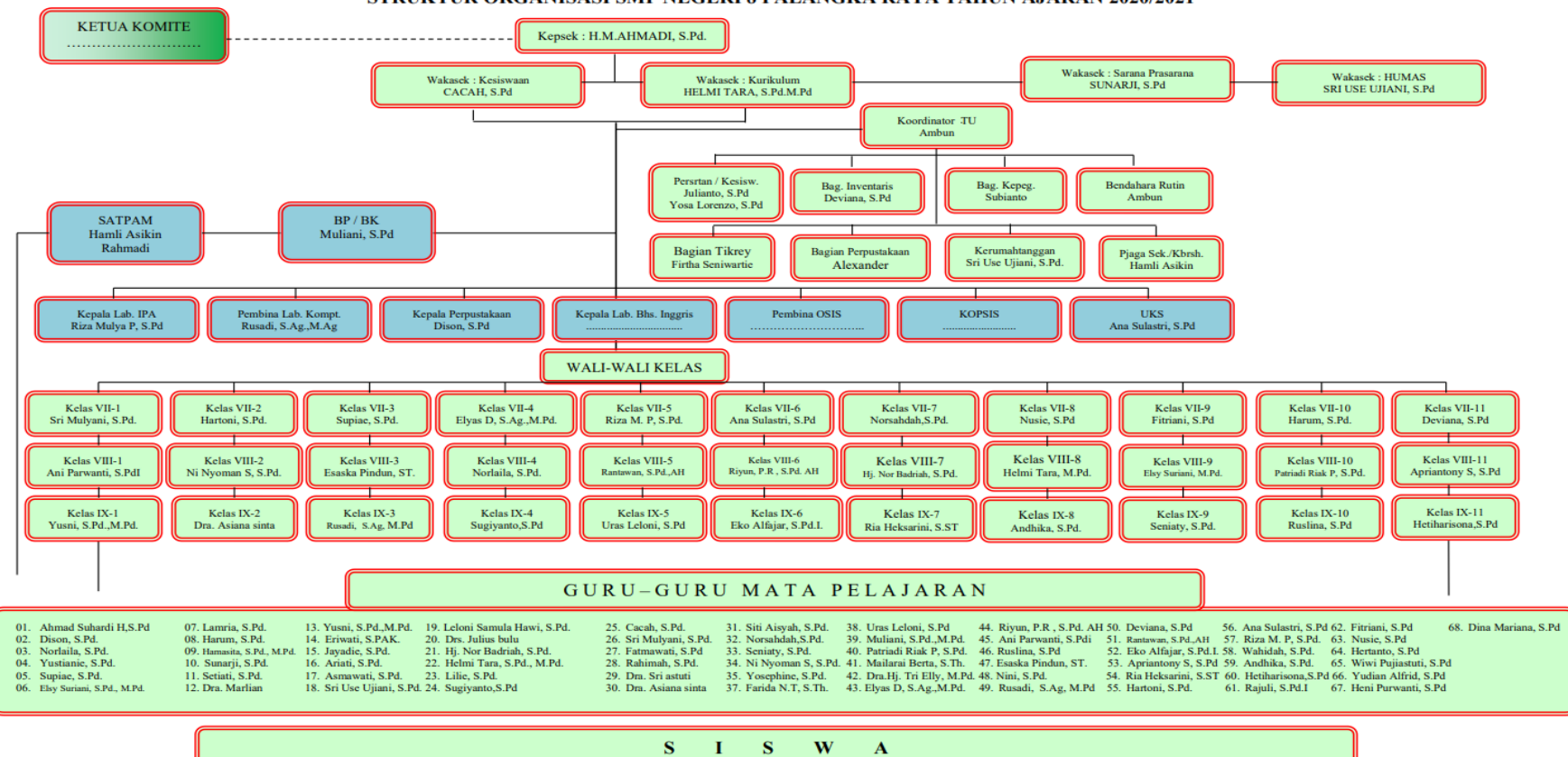

STRUKTUR ORGANISASI SMP NEGERI 8 PALANGKA RAYA TAHUN AJARAN 2020/2021

Gambar 2. Struktur Organisasi SMP Negeri 8 Palangkaraya

c. Lokasi SMP Negeri 8 Palangkaraya

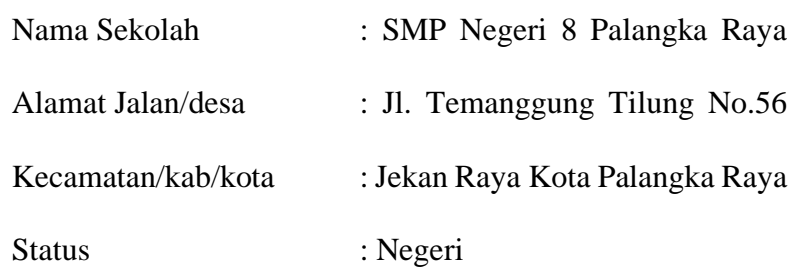

#### **3.2 Perencanaan Alat dan bahan**

Peralatan yang digunakan pada penelitian ini yaitu antara lain perangkat keras dan perangkat lunak :

a. Perangkat keras

Perangkat keras yang digunakan dalam penelitian ini adalah sebuah laptop dengan spesifikasi *prosessor Intel(R) Celeron(R) N4020 CPU @ 1.10GHz 1.10 GHz.*

b. Perangkat lunak

Perangkat lunak yang digunakan pada penelitian ini antara lain adalah menggunakan bahasa pemograman PHP dengan *web server Apache*, *database server* menggunakan MySQL, penyimpanan data menggunakan *owncloud*.

## **3.3 Pengembangan Perangkat Lunak**

Jenis pengembangan perangkat lunak yang digunakan yaitu model SDLC (*System Development Life Cycle*). SDLC adalah metodelogi umum yang digunakan untuk mengembangkan sistem informasi. SDLC terdiri dari beberapa fase perencangan, analisis, implementasi hingga pemeliharaan

sistem. Model SDLC yang digunakan pada penelitian ini yaitu model *prototyping.*

## **3.4 Teknik Pengumpulan Data**

a. Observasi

Pengumpulan data dengan cara melakukan peneltian langsung ke perpustakaan SMP Negeri 8 Palangkaraya.

b. Wawancara

Pengumpulan data yang dilakukan dengan cara bertanya langsung dengan pengurus perpustakaan SMP Negeri 8 Palangkaraya yang dianggap penting mengenai informasi yang diperlukan.

c. Dokumentasi

Pengumpulan data berupa pengambilan gambar saat melakukan penelitian.

d. Pustaka

Metode pengumpulan data untuk mendapatkan informasi dengan membaca jurnal, skripsi, dan membuka internet sebagai referensi penyusunan proposal.

c. Kuesioner

Kuesioner adalah teknik pengumpulan data yang dilakukan dengan cara memberi seperangkat pertanyaan kepada responden untuk dijawabnya, dapat diberikan secara langsung, atau melalui internet.

# **3.5 Analisis Kebutuhan**

Dalam hal ini dilakukan analisis kebutuhan perangkat keras, kebutuhan

perangkat lunak, kebutuhan informasi, dan kebutuhan pengguna dalam membangun Aplikasi Perpustakaan Menggunakan Model Layanan *Software As A Service* (SAAS) Berbasis *Cloud Computing*. Adapun analisisnya sebagai berikut:

a. Kebutuhan perangkat keras

Kebutuhan perangkat keras atau *hardware* merupakan komponen fisik yang memiliki spesifikasi atau kriteria tertentu agar dapat menjalankan sistem dengan baik. Kebutuhan perangkat keras untuk menjalankan sistem ini yaitu sebagai berikut:

| Perangkat Keras | Spesifikasi                         |
|-----------------|-------------------------------------|
| Laptop          | $15,5$ inci                         |
| Prosessor       | Intel $(R)$ Celeron $(R)$ N4020 CPU |
|                 | @1.10GHz 1.10GHz                    |
| <b>RAM</b>      | $4.00$ GB                           |

Tabel 5. Kebutuhan perangkat keras

#### b. Kebutuhan perangkat lunak

Kebutuhan perangkat lunak merupakan komponen data *processing*  yang berupa program – program dan teknik – teknik lainnya untuk mengontrol sistem komputer. Aplikasi ini dibuat dengan menggunakan perangkat lunak utama dan perangkat lunak pendukung, perangkat lunak yang digunakan yaitu sebagai berikut:

- 1) Bahasa pemrograman PHP
- 2) Web *server (Apache)*
- 3) *Database* MySQL
- 4) *Owncloud* tempat penyimpanan data

#### **3.6 Desain**

a. Desain proses

Berdasarkan tahapan pada pemodelan sistem yang penulis gunakan, maka penulis menjelaskan tentang *Unifield Modelling Language* (UML). Pada tahapan ini menguraikan dalam beberapa diagram yaitu:

1) *Use case* diagram

*Use case* diagram menggambarkan aktivitas yang dilakukan oleh sistem dari sudut pengamatan luar. Dalam merancang dan membangun Aplikasi Perpustakaan Menggunakan Model *Software As A Service* (SAAS) Berbasis *Cloud Computing* ini meliputi dua *user* yaitu administrator dan pustakawan yaitu sebagai berikut:

a) Administrator

Administrator adalah pengelola layanan aplikasi perpustakaan yang memiliki hak akses keseluruhan terhadap aplikasi penyedia layanan.

b) *User*

*User* adalah aktor yang menggunakan aplikasi, dan memiliki hak akses setelah berlangganan.

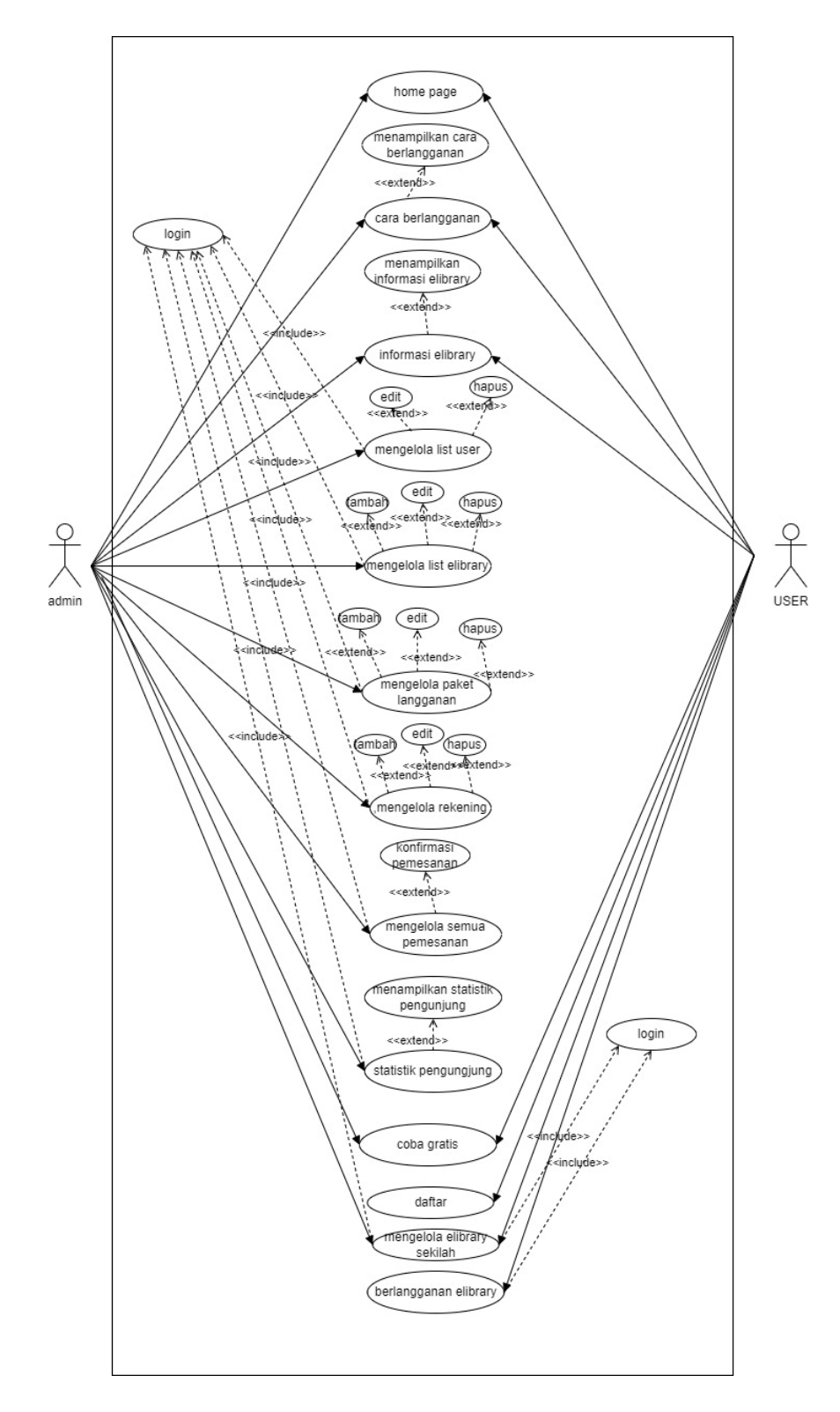

Gambar 3. *Use case* Aplikasi Perpustakaan Menggunana Model Layanan *Software As A Service* (SAAS) Berbasis *Cloud Computing*

2) *Activity* diagram

*Activity* diagram menggambarkan alur aplikasi aktivitas yang dilakukan oleh pengguna. *Activity* diagram Aplikasi Perpustakaan Menggunakan Model Layanan *Software As A Service* Berbasis *Cloud Computing* sebagai berikut:

- a) *Activity* diagram administrator
	- (1) *Activity* diagram *login*

Pada *activity* diagram *login* yang pertama membuka aplikasi kemudian sistem akan menampilkan halaman pengunjung. Pada halaman pengunjung admin memilih menu *member* area lalu klik masuk, lalu admin akan masuk ke halaman layanan perpustakaan. Rancangan *activity* diagram *login* terlihat pada gambar 4.

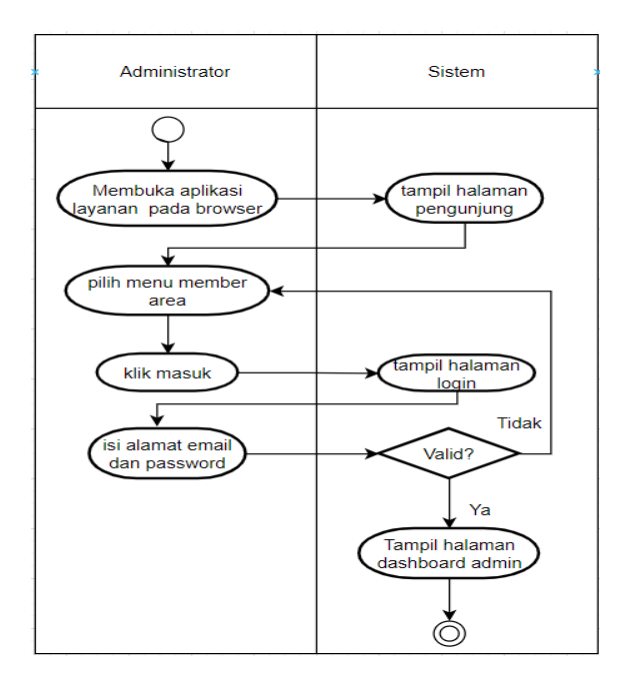

Gambar 4. *Activity* diagram *login*

(2) *Activity* diagram kelola file aplikasi pepustakaan

Pada *activity* diagram kelola file aplikasi perpustakaan yang pertama membuka aplikasi layanan aplikasi perpustakaan kemudian sistem akan menampilkan halaman *dashboard* aplikasi layanan. Pada halaman *dashboard* admin memilih menu *welcome* kemuadian klik *list* aplikasi perpustakaan dan sistem akan menampilkan halaman *list* aplikasi perpustakaan. Pada halaman *list*  aplikasi perpustakaan admin mengelola file aplikasi perpustakaan sesuai dengan keinginan *member* aplikasi perpustakaan. Setelah admin mengelola file aplikasi perpustakaan aplikasi perpustakaan, jika file *valid* maka sistem akan menyimpan file aplikasi perpustakaan. Perancangan *activity* diagram kelola file aplikasi perpustakaan terlihat pada gambar 5.

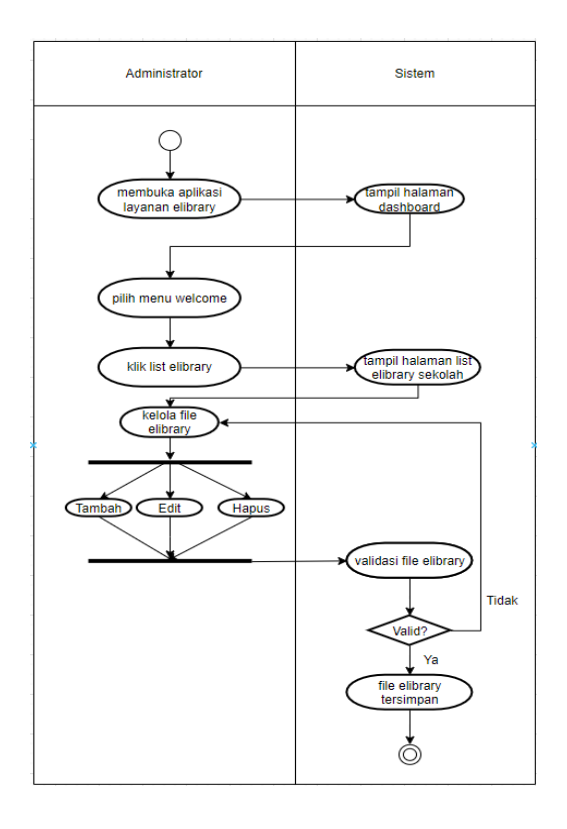

Gambar 5. *Activity* diagram kelola file aplikasi perpustakaan (3) *Activity* diagram kelola data *member*

Pada *activity* diagram kelola data *member*, admin membuka aplikasi pada browser dan sistem akan menampilkan halaman *dashboard*. Pada halaman *dashboard* admin memilih menu welcome lalu klik *list member* maka akan tampil halaman *list member*. Pada halaman *list member*, admin melakukan kelola data *member*  yaitu edit dan hapus sesuai dengan keinginan *member*. Jika data *member valid* maka data *member* dapat disimpan oleh sistem. Perancangan *activity* diagram kelola data *member* terlihat pada gambar 6.

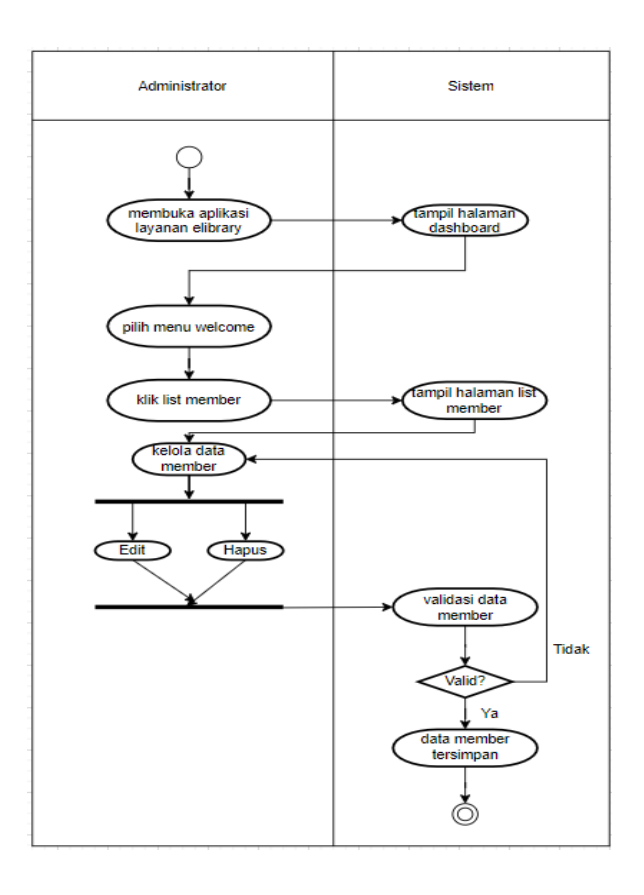

Gambar 6. *Activity* diagram kelola data *member*

#### (4) *Activity* diagram verifikasi pemesanan *member*

Pada *activity* diagram verifikasi pemesanan *member* yang pertama dilakukan adalah membuka aplikasi layanan pada *browser* dan sistem akan menampilkan halaman *dashboard*. Pada halaman *dashboard* admin memilih menu welcome lalu klik semua pemesanan maka sistem akan menampilkan semua orderan paket *member*. Untuk memverifikasi pesanan *member*, admin klik aktifkan maka pesanan *member* berhasil diverifikasi. Perancangan *activity* diagram verifikasi pemesanan *member* terlihat pada gambar 7.

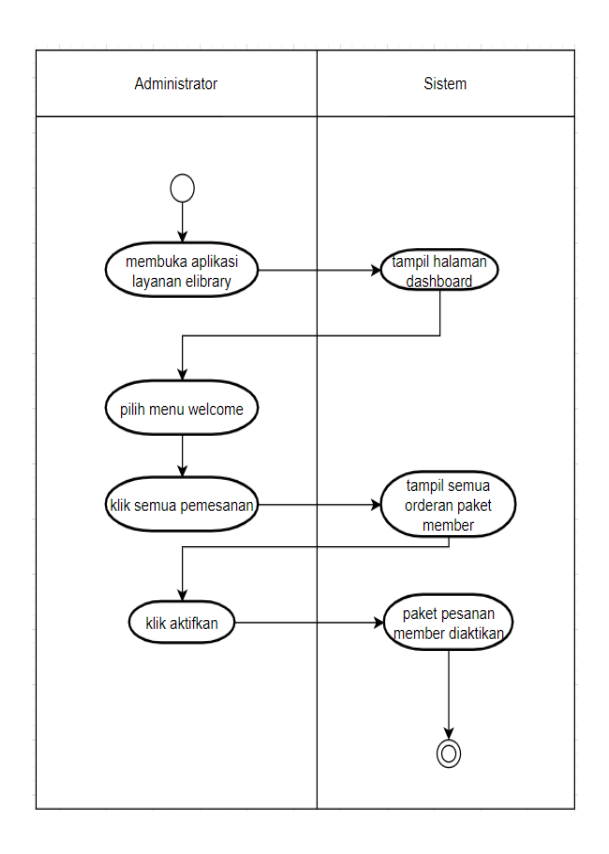

Gambar 7. *Activity* diagram verifikasi pemesanan *member*

- b) *Activity* diagram *member*
	- (1) *Activity* diagram *login member*

Pada *activity* diagram *member* yang pertama dilakukan *member* yaitu membuka aplikasi layanan pada browser kemudian sistem akan menampillkan halaman pengunjung lalu *member* memilih menu *member* area dan klik masuk maka sistem akan menampilkan halaman *login*. Pada halaman *login member* input alamat email dan *password* jika *valid* maka sistem akan menampilkan halaman *dashboard member*. Perancangan *activity* diagram terlihat pada gambar 8.

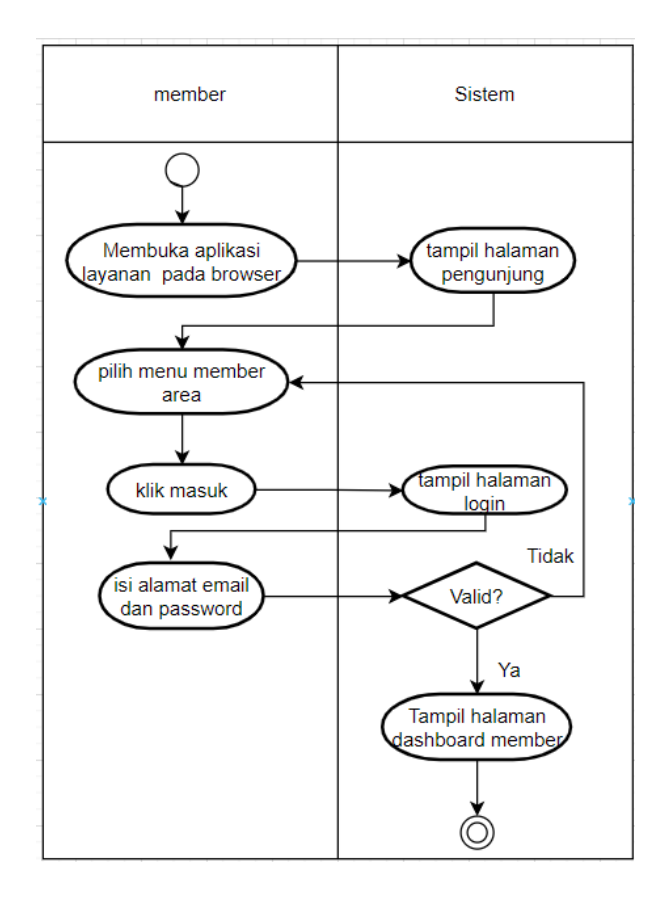

Gambar 8. *Activity* diagram *login member*

## (2) *Activity* lihat masa aktif berlangganan

Pada *activity* diagram lihat masa aktif berlangganan yang pertama yaitu setelah melaukan *login* sistem akan menampilkan halaman *dashboard*. Pada halaman *dashboard member* memilih menu welcome kemudian klik status langganan dan sistem akan menampilkan status dan sisa waktu sisa waktu berlangganan. Perancangan *activity* diagram lihat masa aktif berlangganan terlihat pada gambar 9.

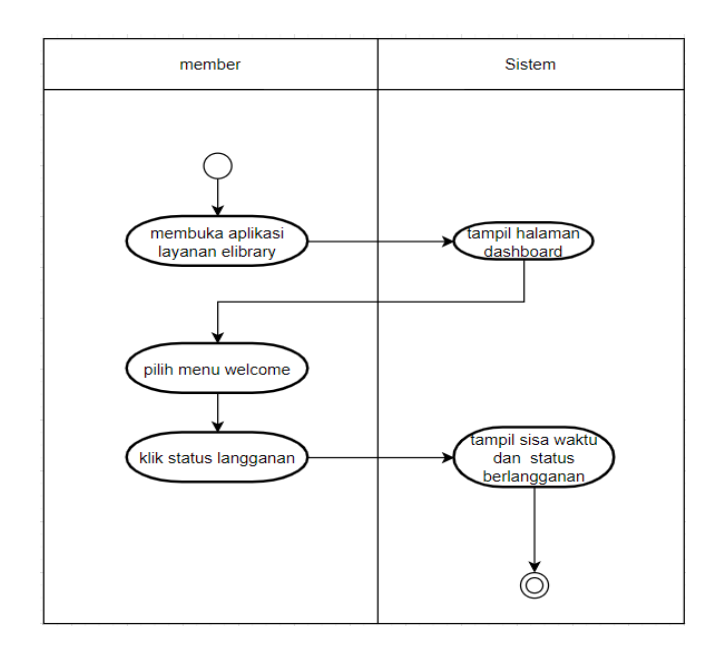

Gambar 9. *Activity* diagram lihat masa aktif berlangganan (3) *Activity* diagram *user login* aplikasi perpustakaan

Pada *activity* diagram *member login* aplikasi perpustakaan yang pertama yaitu setelah melakukan *login* pada aplikasi layanan sistem akan menampilkan halaman *dashboard* lalu *member* memilih menu *home page*. Pada halaman menu *home page* klik profil sekolah maka sistem akan menampilkan halaman *form login*. Pada *form login* input *username* dan *password* kemudian klik *login*. Jika data *valid* maka sistem akan menampilkan halaman aplikasi perpustakaan. Perancangan *activity* diagram *member login* aplikasi perpustakaan terlihat pada gambar 10.

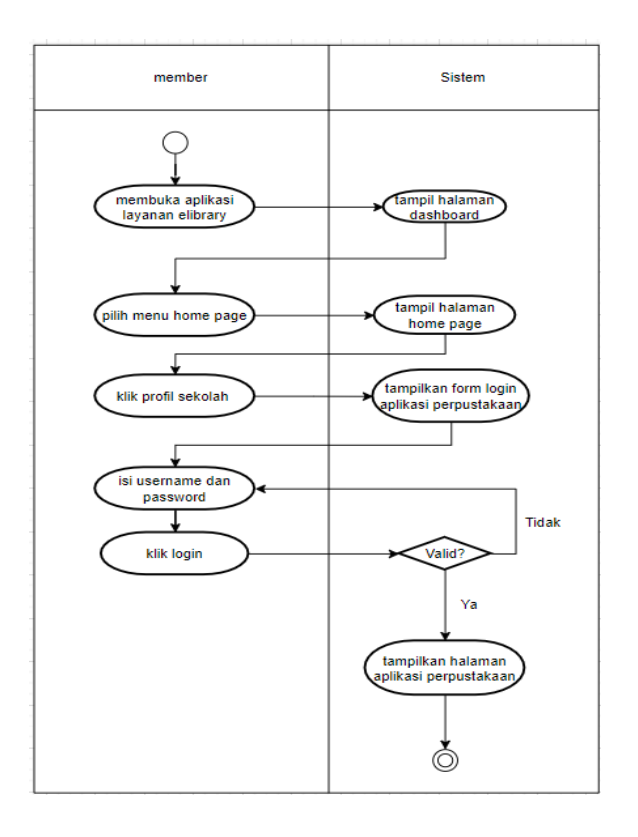

Gambar 10. Acitivity diagram *member login* aplikasi perpustakaan

#### (4) *Activity* diagram *member* kelola data buku

Pada *activity* diagram *member* kelola data buku yang pertama yaitu setelah melakukan *login* pada aplikasi perpustakaan sistem akan menampilkan halaman *dashboard*. Pada halaman *dashboard* pilih menu buku kemudian klik data buku maka sistem akan menampilkan halaman data buku. Pada halaman data buku *user* melakukan kelola data yaitu tambah, edit, hapus. Jika data *valid* maka data yang sudah dikelola akan tersimpan. Perancangan *activity* diagram kelola data buku terlihat pada gambar 11.

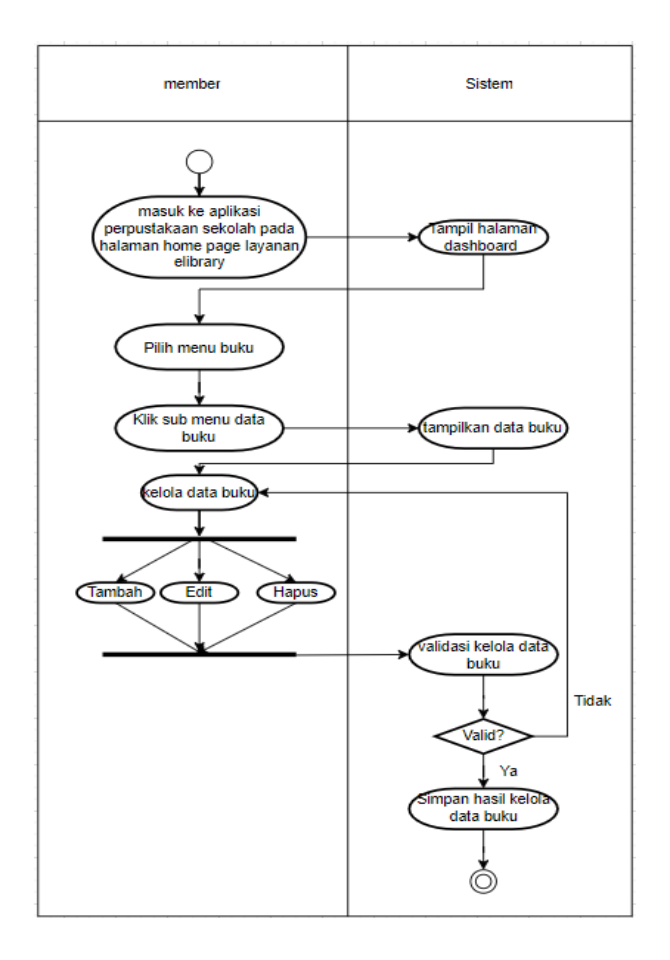

Gambar 11. *Activity* diagram kelola data buku

(5) *Activity* diagram transaksi peminjaman

Pada *activity* diagram transaksi peminjaman yang pertama yaitu setelah masuk ke aplikasi perpustakaan maka akan tampil halaman *dashboard*. Pada halaman *dashboard* pilih menu peminjaman dan klik peminjaman satuan maka akan tampil halaman peminjaman satuan. Pada halaman peminjaman satuan klik tambah peminjaman maka sistem akan menampilkan *form* prminjaman. *User* input data peminjaman, jika data *valid* maka data peminjaman akan

tersimpan. Perancangan *activity* diagram transaksi peminjaman terlihat pada gambar 12.

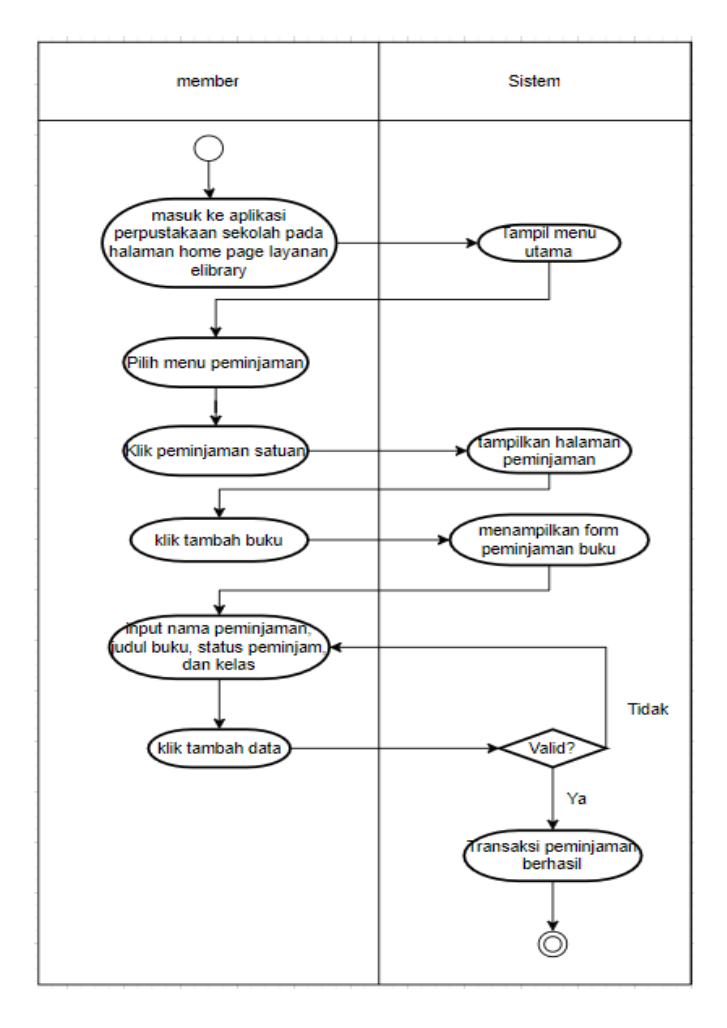

Gambar 12. *Activity* diagram transaksi peminjaman

# (6) *Activity* diagram transaksi pengembalian

Pada *activity* diagram transaksi pengembalian yang pertama yaitu setelah masuk ke aplikasi perpustakaan maka akan tampil halaman *dashboard*. Pada halaman *dashboard* pilih menu peminjaman dan klik peminjaman satuan maka akan tampil halaman peminjaman satuan. Pada halaman peminjaman satuan klik tombol edit data. Pada *form* edit data, ubah status peminjaman dengan pilih "sudah dikembalikan" kemudian klik edit data maka status peminjaman pada halaman peminjaman buku akan berubah menjadi sudah dikembalikan. Perancangan *activity* diagram transaksi pengembalian terlihat pada gambar 13.

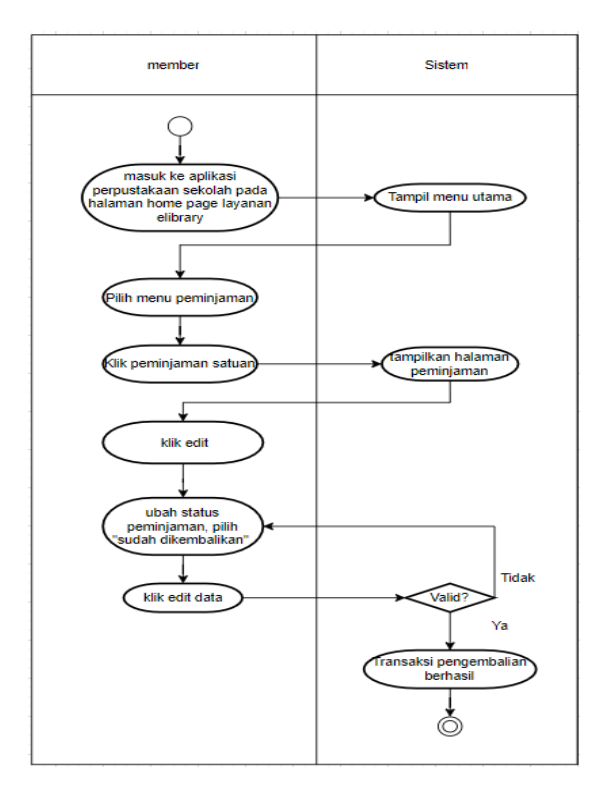

Gambar 13. *Activity* diagram transaksi pengembalian

3) *Class* diagram

*class* diagram adalah jenis diagram struktur statis dalam UML yang menggambarkan struktur sistem dengan menunjukkan sistem *class*, atributnya, metode, dan hubungan antar objek.

a) *Class* diagram aplikasi perpustakaan

Gambar 14 adalah gambar desian *class* diagram dari aplikasi perpustakaan.

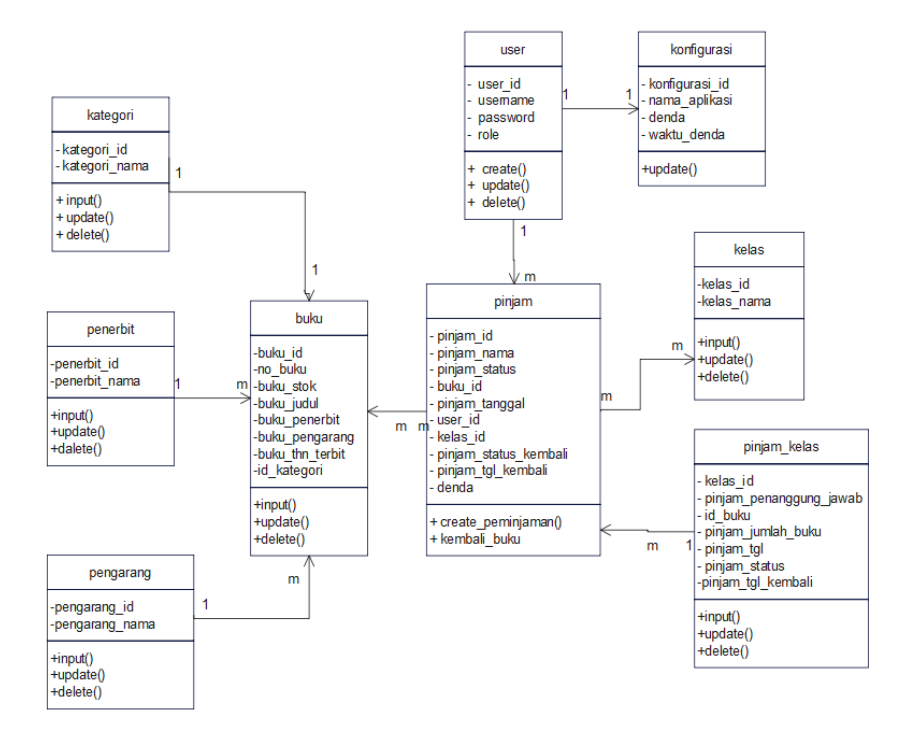

Gambar 14. *Class* diagram aplikasi perpustakaan

b) *Class* diagram aplikasi penyedia layanan

Gambar 15 merupakan desain *class* diagram dari aplikasi penyedia layanan perpustakaan.

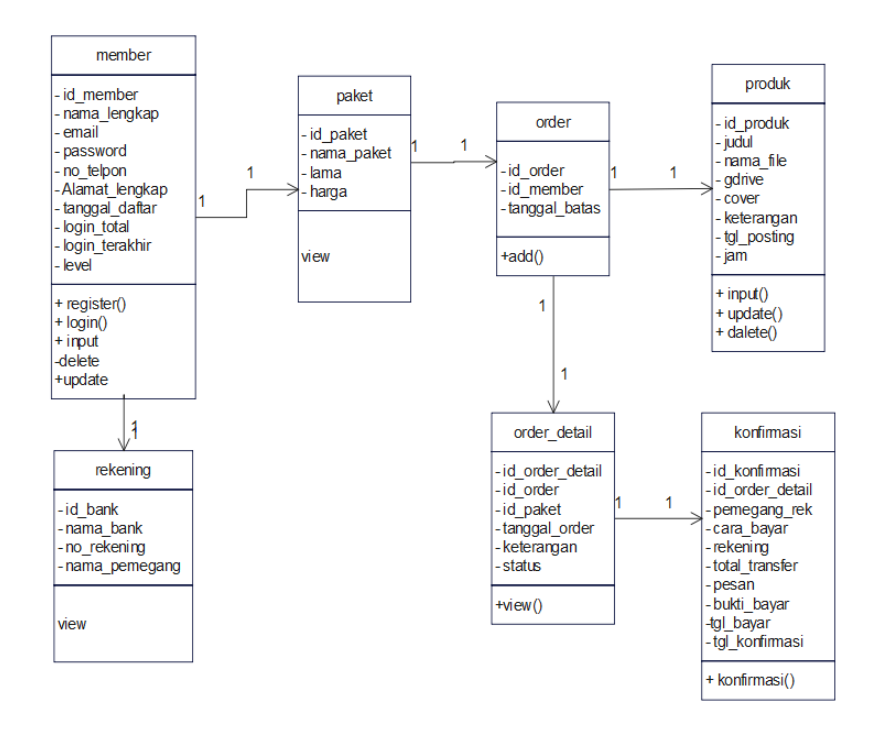

Gambar 15. *Class* diagram apllikasi penyedia layanan

#### b. **Desain Perangkat Lunak**

Berikut desain perangkat lunak yaitu:

1) Halaman pengunjung

Halaman pengunjung merupakan halaman awal yang muncul pada saat admin dan *member* ingin masuk ke halaman layanan perpustakaan. Dapat dilihat pada gambar 16.

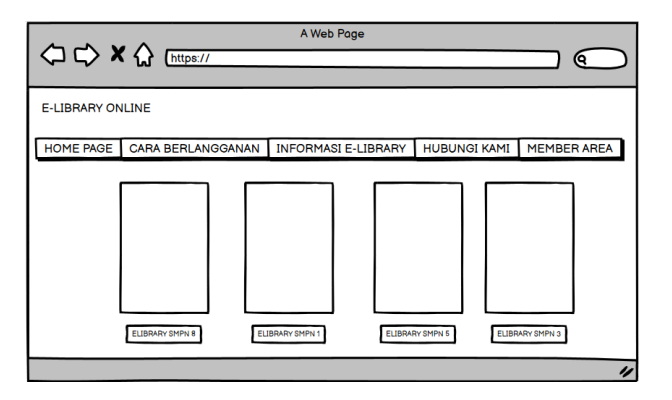

Gambar 16. Rancangan halaman pengunjung

2) Halaman *login*

Halaman *login* merupakan fasilitas untuk masuk ke sistem dengan menggunakan alamat email dan *password*. Dapat dilihat pada gambar 17.

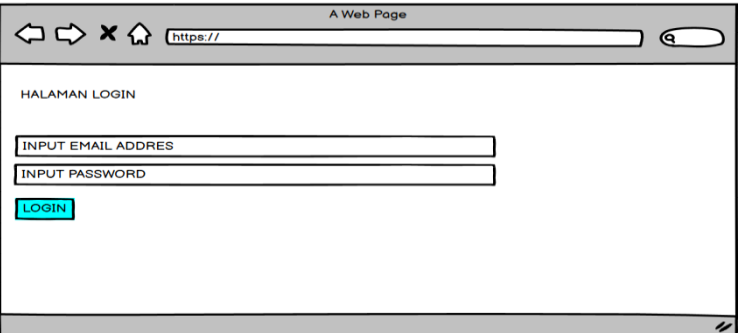

Gambar 17. Rancangan halaman *login*

3) Halaman *list member*

Halaman *list member* merupakan tempat untuk melihat dan mengelola data *member* aplikasi perpustakaan. Dapat dilihat pada gambar 18.

| A Web Page<br>19        |             |                          |                  |                            |                     |                   |
|-------------------------|-------------|--------------------------|------------------|----------------------------|---------------------|-------------------|
| <b>E-LIBRARY ONLINE</b> |             |                          |                  |                            |                     |                   |
| HOME PAGE               |             | <b>CARA BERLANGGANAN</b> |                  | <b>INFORMASI E-LIBRARY</b> | <b>HUBUNGI KAMI</b> | WELCOME MEMBER! ~ |
| <b>USERS</b>            |             |                          |                  |                            |                     |                   |
| <b>NO</b>               | <b>NAMA</b> | <b>ALAMAT</b>            | <b>NO TELPON</b> | <b>WAKTU DAFTAR</b>        | <b>VERIFIKASI</b>   | <b>ACTION</b>     |
|                         | (NAMA USER) | (ALAMAT USER)            | (NO TELPON USER  | (WAKTU DAFTAR)             | (STATUS VERIFIKASI) | (EDIT/HAPUS)      |
| 2                       |             |                          |                  |                            |                     |                   |
|                         |             |                          |                  |                            |                     |                   |
|                         |             |                          |                  |                            |                     | u                 |

Gambar 18. Rancangan halaman *list member*

4) Halaman *list* file aplikasi perpustakaan

Halaman *list* file aplikasi perpustakaan merupakan halaman untuk mengupload dan mengelola file aplikasi perpustakaan sekolah. Dapat dilihat pada gambar 19.

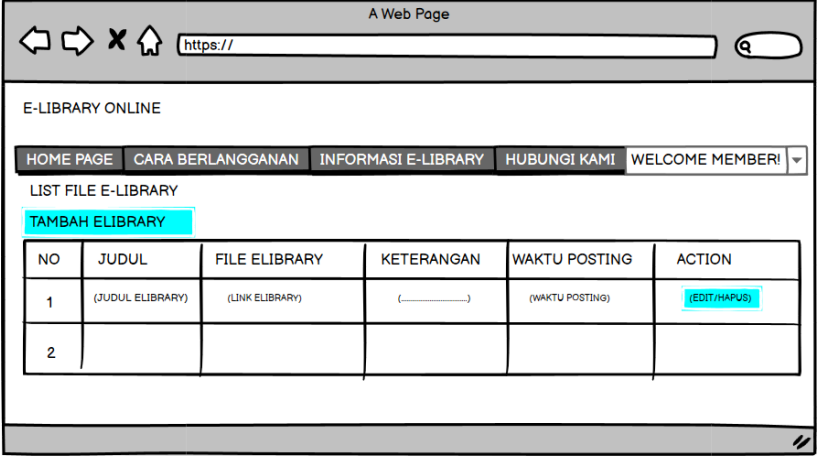

Gambar 19. Perancangan halaman *list* aplikasi perpustakaan

5) Halaman menu semua pemesanan

Halaman menu semua pemesanan merupakan tempat melihat semua orderan dan tempat memverfikasi pemesanan *member*. Daapat dilihat pada gambar 20.

| A Web Page<br>< C → X < Enttps://                                                                                                    |                |                   |                     |  |                      |                      |               |               |                  |
|----------------------------------------------------------------------------------------------------|----------------|-------------------|---------------------|--|----------------------|----------------------|---------------|---------------|------------------|
| <b>E-LIBRARY ONLINE</b>                                                                                                    |                |                   |                     |  |                      |                      |               |               |                  |
| HOME PAGE<br><b>CARA BERLANGGANAN</b><br>WELCOME MEMBER! ~<br><b>INFORMASI E-LIBRARY</b><br><b>HUBUNGI KAMI</b><br>DAFTAR SEMUA ORDERAN |                |                   |                     |  |                      |                      |               |               |                  |
| <b>NO</b>                                                                                                    | <b>NAMA</b>    | <b>NAMA PAKET</b> | <b>NO TELPON</b>    |  | <b>TANGGAL ORDER</b> | <b>TANGGAL AKTIF</b> | <b>STATUS</b> | <b>ACTION</b> |                  |
| 1                                                                                                    | (NAMA PEMESAN) | (ALAMAT USER)     | (NO TELPON PEMESAN) |  | (TANGGAL PEMESANAN)  | (TANGAL AKTIF)       | (AKTIF/BELUM) | (VERIFIKASI)  |                  |
| 2                                                                                                    |                |                   |                     |  |                      |                      |               |               |                  |
|                                                                                                    |                |                   |                     |  |                      |                      |               |               | $\overline{\nu}$ |
|                                                                                                    |                |                   |                     |  |                      |                      |               |               |                  |

Gambar 20. Perancangan halaman menu semua pemesanan

6) Halaman menu paket langganan

Halaman menu paket langganan merupakan tempat untuk mengelola paket langganan. Dapat dilihat pada gambar 21.

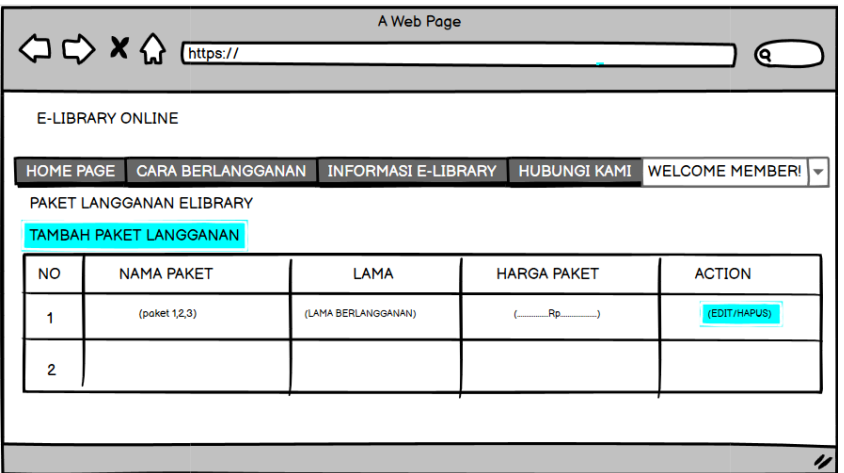

Gambar 21. Rancangan halaman menu paket langganan

7) Halaman *login* sistem perpustakaan

Halaman *login* merupakan fasilitas untuk masuk ke sistem perpustakaan dengan menggunakan *username* dan *password*. Dapat dilihat pada gambar 22.

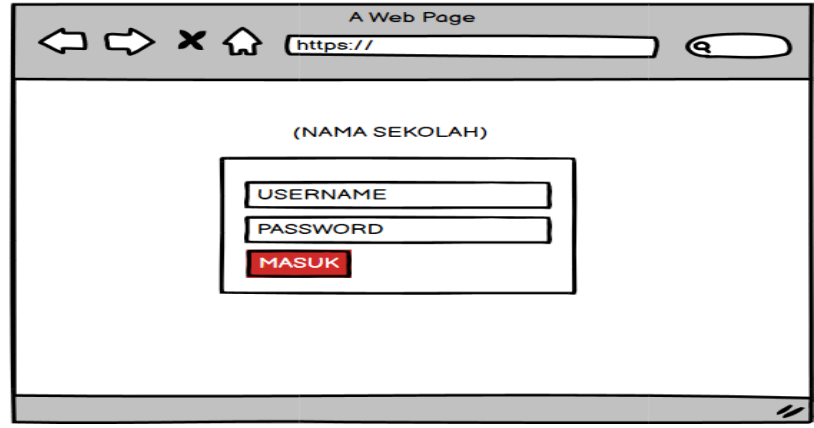

Gambar 22. Perancangan halaman *login* sistem perpustakaan

8) Halaman menu *dashboard* sistem perpustakaan

Halaman menu *dashboard* perpustakaan merupakan halaman awal sistem. Dapat dilihat pada gambar 23.

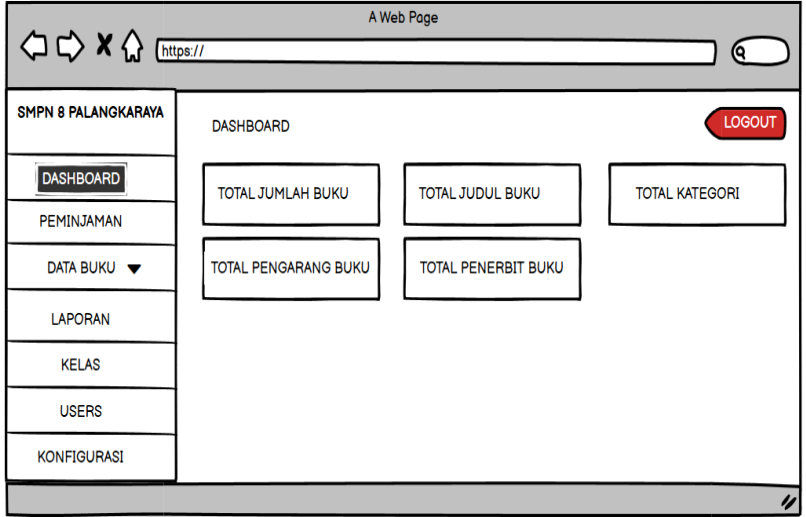

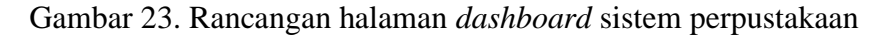

9) Halaman menu data buku

Halaman menu data buku merupakan fasititas yang digunakan untuk mengelola data buku. Dapat dilihat pada gambar 24.

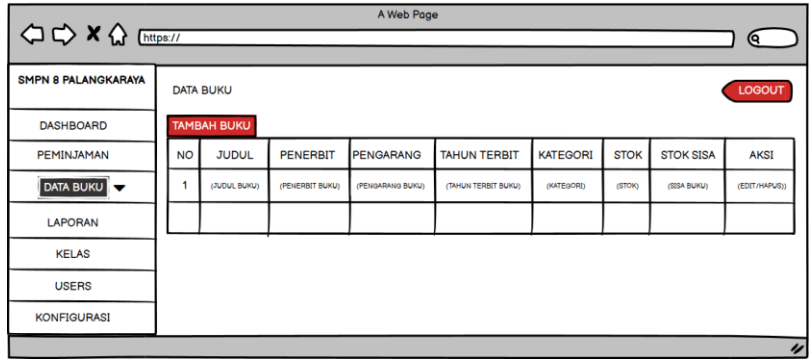

Gambar 24. Rancangan halaman menu data buku

10) Halaman menu peminjaman

Halaman menu peminjaman merupakan fasilitas sistem yang digunakan untuk mengelola data peminjaman buku. Dapat dilihat pada gambar 25

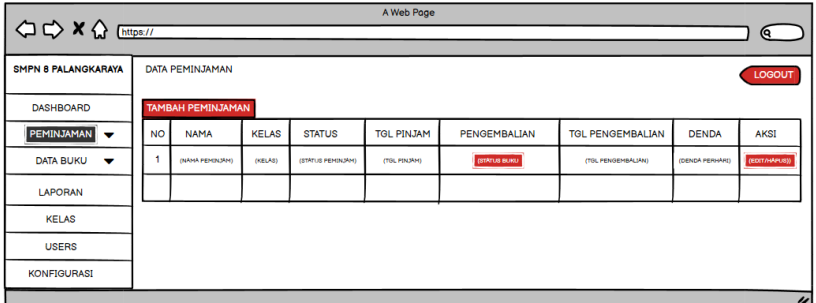

Gambar 25. Rancangan halaman menu peminjaman

# c. **Desain Basis Data**

Dalam membangun aplikasi perpustakaan menggunakan model layanan *Software As A Service* dibutuhkan beberapa tabel basis data. Adapun tabel basis data sebagai berikut:

- 1) Database aplikasi penyedia layanan
	- a) Tabel halaman

Nama tabel : rb\_halaman

Fungsi : sebagai tabel halaman

| No             | Nama Field    | <b>Type Data</b> | Keterangan  |
|----------------|---------------|------------------|-------------|
| 1              | id halaman    | int(5)           | primary_key |
| $\overline{2}$ | judul varchar | varchar(100)     |             |
| 3              | judul seo     | varchar(100)     |             |
| 4              | isi halaman   | text             |             |
| 5              | tgl posting   | date             |             |
| 6              | gambar        | varchar(100)     |             |
| 7              | username      | varchar(50)      |             |
| 8              | dibaca        | int(5)           |             |
| 9              | jam           | time             |             |
| 10             | hari          | varchar(20)      |             |

Tabel 6. Rancangan basis data halaman

b) Tabel produk

Nama tabel: rb\_produk

Fungsi: menyimpan data- data produk

Tabel 7. Rancangan basis data produk

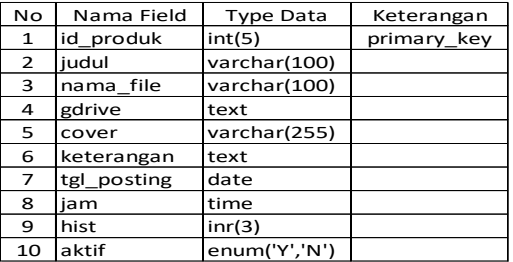

c) Tabel rekening

Nama tabel: rb\_rekening

Fungsi: menyimpan data - data rekening

Tabel 8. Rancangan basis data rekening

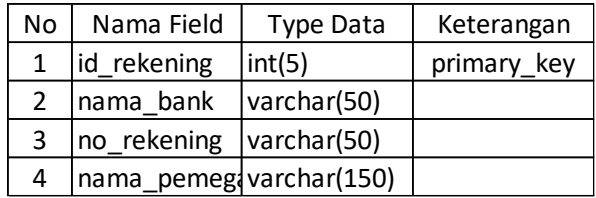

# *d)* Tabel *order detail*

Nama tabel: rb\_order\_detail

Fungsi: menyimpan data – data *order detail*

Tabel 9. Rancangan basis data *order detail*

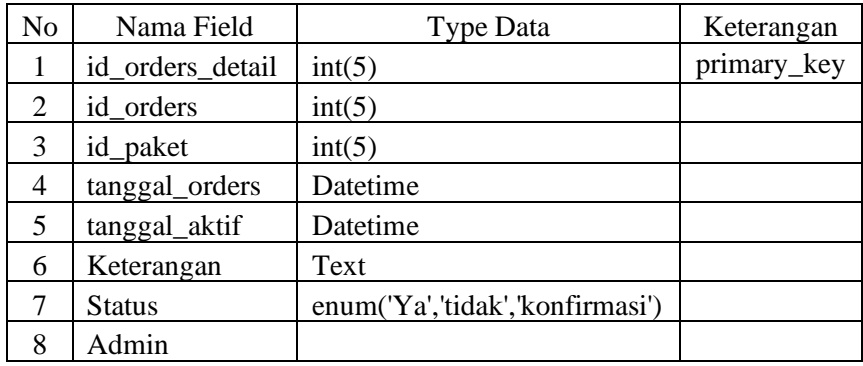

e) Tabel order

Nama tabel: rb\_order

Fungsi: menyimpan data – data orderan

Tabel 10. Rancangan basis data order

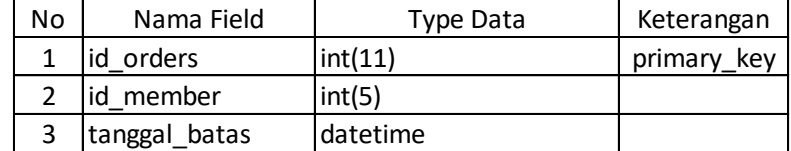

f) Tabel paket

Nama paket: rb\_paket

Fungsi: menyimpan data- data paket langganan

Tabel 11. Rancangan basis data paket langganan

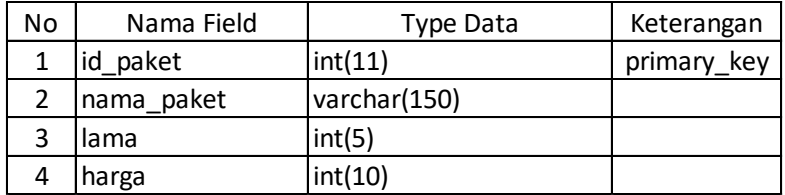

# g) Tabel konfirmasi

Nama tabel: rb\_konfirmasi

Fungsi: menyimpan data – data konfirmasi pemesanan

Tabel 12. Rancangan basis data konfirmasi

| No | Nama Field                  | Type Data    | Keterangan  |
|----|-----------------------------|--------------|-------------|
| 1  | id konfirmasi               | int(5)       | primary_key |
| 2  | id_order_detail             | int(5)       |             |
| 3  | pemegang_rek                | varchar(255) |             |
| 4  | no rekening                 | varchar(100) |             |
| 5  | cara bayar                  | varchar(100) |             |
| 6  | rekening                    | int(5)       |             |
| 7  | total transfer              | varchar(50)  |             |
| 8  | pesan                       | text         |             |
| 9  | bukti_bayar                 | varchar(255) |             |
| 10 | tanggal_bayar               | varchar(100) |             |
| 11 | tanggal konfirmasi datetime |              |             |

h) Tabel *member*

Nama tabel: rb\_*member*s

Fungsi: menyimpan data – data *member*

Tabel 13. Rancangan basis data *member*

| No | Nama Field     | Type Data               | Keterangan  |
|----|----------------|-------------------------|-------------|
| 1  | id members     | int(11)                 | primary_key |
| 2  | nama_lengkap   | int(150)                |             |
| 3  | email          | varchar(150)            |             |
| 4  | password       | varchar(255)            |             |
| 5. | no_telpon      | varchar(15)             |             |
| 6  | alamat_lengkap | varchar(255)            |             |
| 7  | tanggal_daftar | datetime                |             |
| 8  | login_total    | int(11)                 |             |
| 9  | login_terakhir | datetime                |             |
| 10 | level          | enum('members','admin') |             |
| 11 | verifikasi     | enum('0','1')           |             |

- 2) Database aplikasi perpustakaan
	- c) Tabel buku

Nama tabel : buku

Fungsi: menyimpan data – data buku

Tabel 14. Rancangan basis data buku

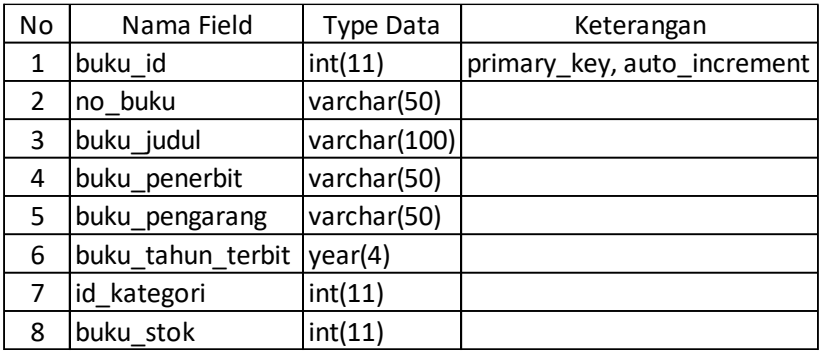

d) Tabel pengarang

Nama tabel: pengarang

Fungsi: menyimpan nama – nama pengarang buku

Tabel 15. Rancangan basis data pengarang

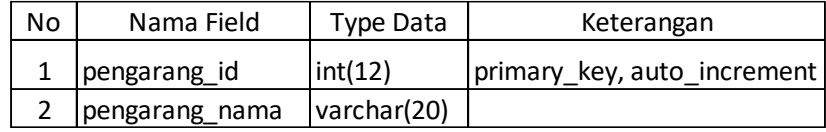

e) Tabel kategori

Nama tabel : kategori

Fungsi : menyimpan data kategori buku

Tabel 15. Rancangan basis data kategori

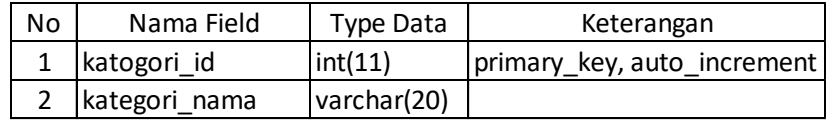

f) Tabel penerbit

Nama tabel: penerbit

Fungsi : menyimpan data penerbit

Tabel 17. Rancangan basis data penerbit

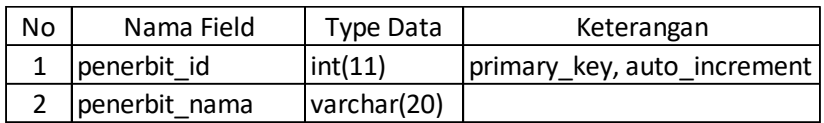

g) Tabel konfigurasi

Nama tabel ; konfigurasi

Fungsi : menyimpan data nama aplikasi, denda, dan waktu

denda

Tabel 18. Rancangan basis data konfigurasi

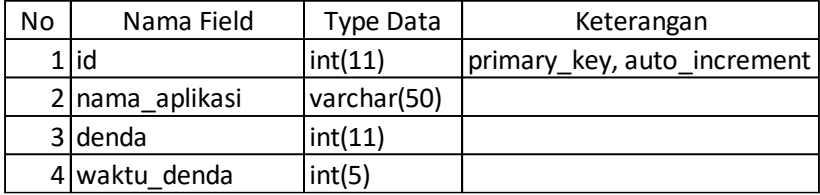

# h) Tabel *user*

Nama tabel : *user*

Fungsi: menyimpan data *user* pengguna aplikasi

Tabel 19. Rancangan basis data *user*

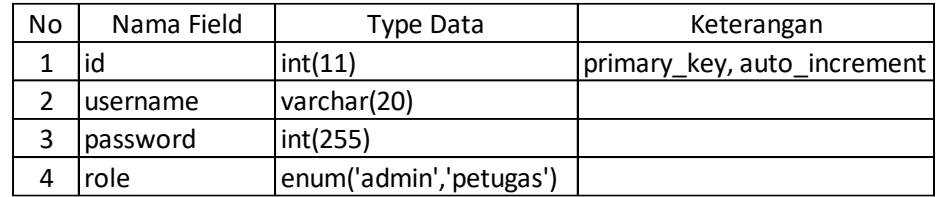

i) Tabel kelas

Nama tabel; kelas

Fungsi ; menyimpan kelas dan nama siswa

Tabel 20. Rancangan basis data kelas

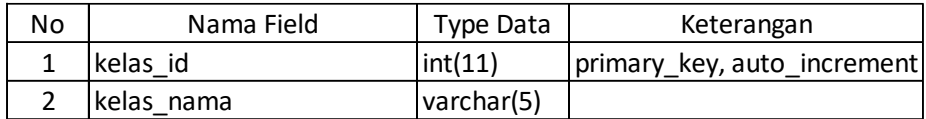

j) Tabel pinjam kelas

Nama tabel: pinjam\_kelas

Fungsi; menyimpan data peminjaman dan pengembalian kelas

Tabel 21. Rancangan basis data pinjam kelas

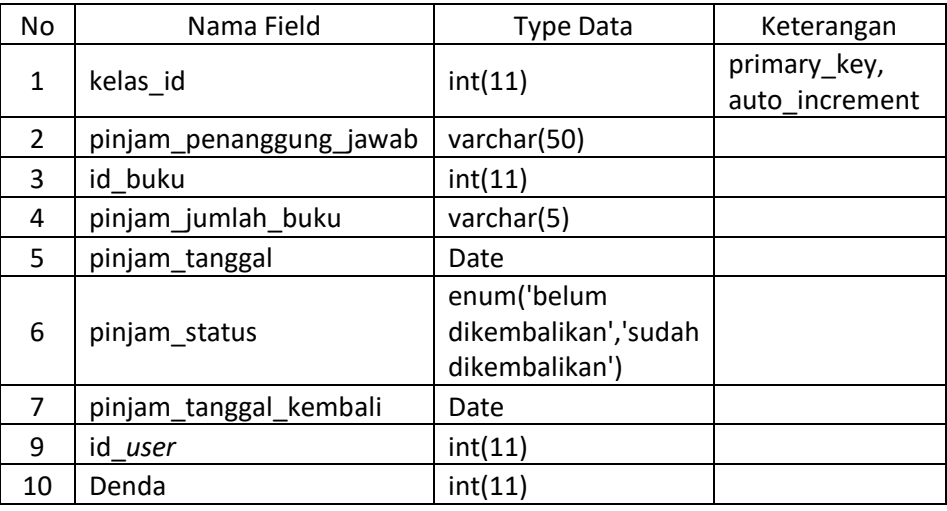

# k) Tabel pinjam

Nama tabel; pinjam

Fungsi; menyimpan data peminjaman dan pengembalian

| No | Nama Field             | <b>Type Data</b>      | Keterangan     |
|----|------------------------|-----------------------|----------------|
| 1  | pinjam_id              | int(11)               | primary_key,   |
|    |                        |                       | auto_increment |
| 2  | pinjam_nama            | varchar(50)           |                |
| 3  | pinjam_status          | enum('siswa','guru')  |                |
| 4  | id_buku                | int(11)               |                |
| 5  | id buku2               | int(11)               |                |
| 6  | pinjam_tanggal         | Date                  |                |
| 7  | id_user                | int(11)               |                |
| 8  | id_kelas               | int(11)               |                |
|    |                        | enum('belum           |                |
| 9  | pinjam status kembali  | dikembalikan', 'sudah |                |
|    |                        | dikembalikan')        |                |
| 10 | pinjam_tanggal_kembali | Date                  |                |
| 11 | Denda                  | int(11)               |                |

Tabel 22. Rancangan basis data pinjam

#### **c. Desain Jaringan**

Sistem *cloud* menggunakan layanan SAAS merupakan Sistem yang memungkinkan pengguna untuk *login* ke internet yang terhubung ke program untuk menjalankan aplikasi tanpa melakukan instalasi seperti pada aplikasi perpustakaan yang penulis rancang, pengguna hanya membutuhkan saluran internet. *Software* dan juga data pemakaian tidak berada di computer tetapi disatukan secara langsung melewati sistem *cloud* memakai komputer yang terkoneksi jaringan internet.

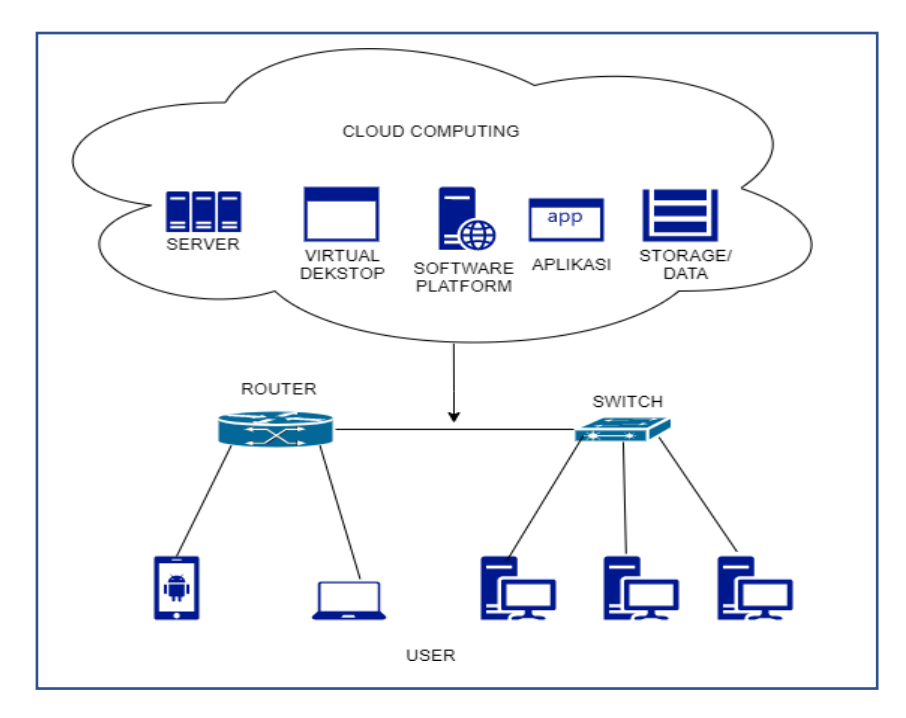

Gambar 26. Desain jaringan menggunakan layanan SAAS berbasis

*cloud computing*

#### **BAB IV**

# **HASIL DAN PEMBAHASAN**

#### **4.1 Hasil**

# **4.1.1 Implementasi**

Tahap implementasi merupakan tahapan pembuatan sistem agar seperti yang diharapkan penulis, dimana dari ujicoba sistem dan program manual program. Sehingga nantinya program yang dibuat diketahui kekurangankekurangan dan dapat digunakan secara mudah oleh pengguna.

# **a. Uji Coba Program**

Tahapan pengujian sistem merupakan pengujian menyeluruh pada saat program baik dari perangkat keras maupun perangkat lunak yang digunakan sebagai pendukung dari program yang dibuat. Sedangkan pengujian program merupakan pengujian terhadap unit –unit program, dimana setial fungsi dan prosedur dalam program dijalankan satu persatu sehingga mengecek/ meminimalkan kesalahan pada program. Pengujian program dilakukan langsung dari browser yang berada di personal komputer sehingga apabila ada sintaks yang tidak berfungsi dapat segera diperbaiki.

- 1) Rencana pengujian
	- a) Pengujian *black box testing*

Pengujian aplikasi yang penulis gunakan yaitu menggunakan *black box* dengan menjabarkan pengujian. Dengan pengujian ini maka
dapat diketahui kesalahan pada aplikasi. *Black box testing* merupakan pengujian yang dilakukan untuk mengamati hasil eksekusi melalui data uji dan memeriksa fungsional dari aplikasi perangkat lunak.

| Pengujian          | Kriteria Evaluasi Hasil                                  |
|--------------------|----------------------------------------------------------|
| Pengujian terhadap | Saat user memasukan link pada browser sistem             |
| halaman utama      | akan menampilkan <i>home page</i> , cara berlangganan,   |
|                    | informasi aplikasi perpustakaan, hubungi kami dan        |
|                    | <i>member</i> area.                                      |
| Pengujian halaman  | Pada halaman login, pengunjung bisa login apabila        |
| login member       | sudah terdaftar dengan cara mengisi alamat email         |
|                    | dan password lalu menekan tombol login, maka             |
|                    | menampilkan halaman<br>sistem<br>akan<br>admin/          |
|                    | <i>member</i> . Apabila belum terdaftar maka bisa meng-  |
|                    | klik menu daftar pada <i>member</i> area.                |
| Pengujian halaman  | Pada halaman daftar, pengunjung dapat melakukan          |
| daftar             | pendaftaran akun baru dengan cara mengisi nama           |
|                    | lengkap, alamat email, password, nomor telepon,          |
|                    | dan juga alamat lengkap setelah itu menekan              |
|                    | tombol daftar sekarang                                   |
| Pengujian halaman  | Pada halaman menu <i>home page</i> , <i>member</i> dapat |
| menu home page     | melihat halaman <i>home page</i> dan daftar aplikasi     |
|                    | perpustakaan sekolah.                                    |
| Pengujian halaman  | Pada halaman setting account, member dapat               |
| setting account    | melihat detail info account                              |
| Pengujian halaman  | Pada halaman status langganan, <i>member</i> dapat       |
| status langganan   | melihat status berlangganan serta<br>aktif<br>masa       |
|                    | berlangganan aplikasi perpustakaan.                      |
| pengujian halaman  | Pada halaman login, admin dapat login dengan cara        |
| login admin        | mengisi email dan password lalu menekan tombol           |
|                    | login, maka sistem akan menampilkan halaman              |
|                    | <i>dashboard</i> admin                                   |
|                    |                                                          |

Tabel 23. Rencana pengujian halaman utama

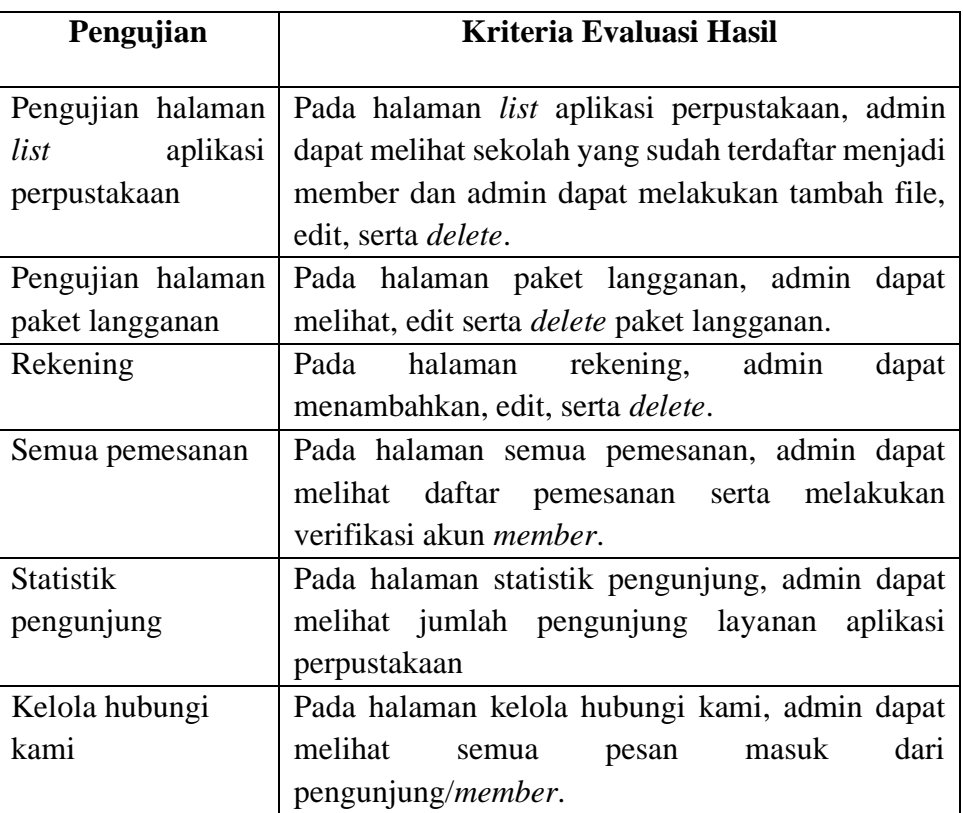

# b. Pengujian sistem

Berikut ini beberapa kasus pengujian dan hasil dari pengujiannya dapat

dilihat pada tabel 24,25 dan 26

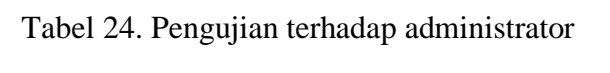

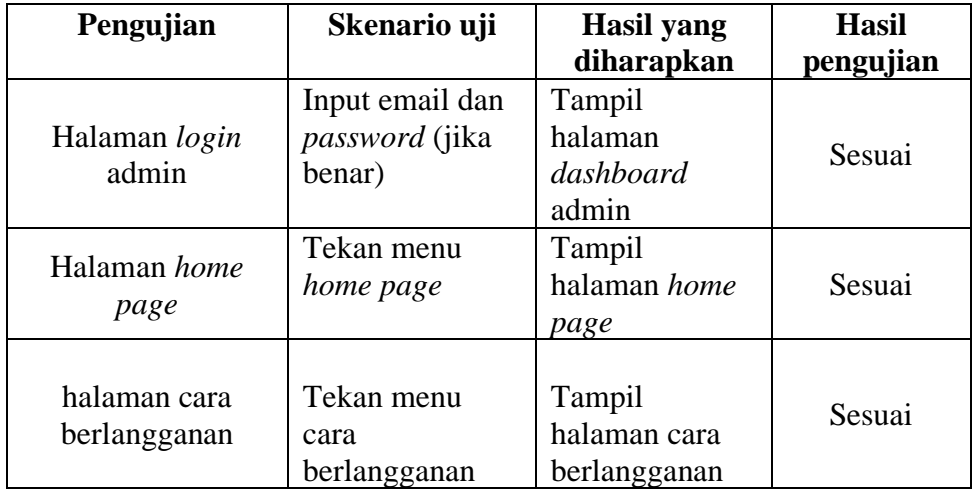

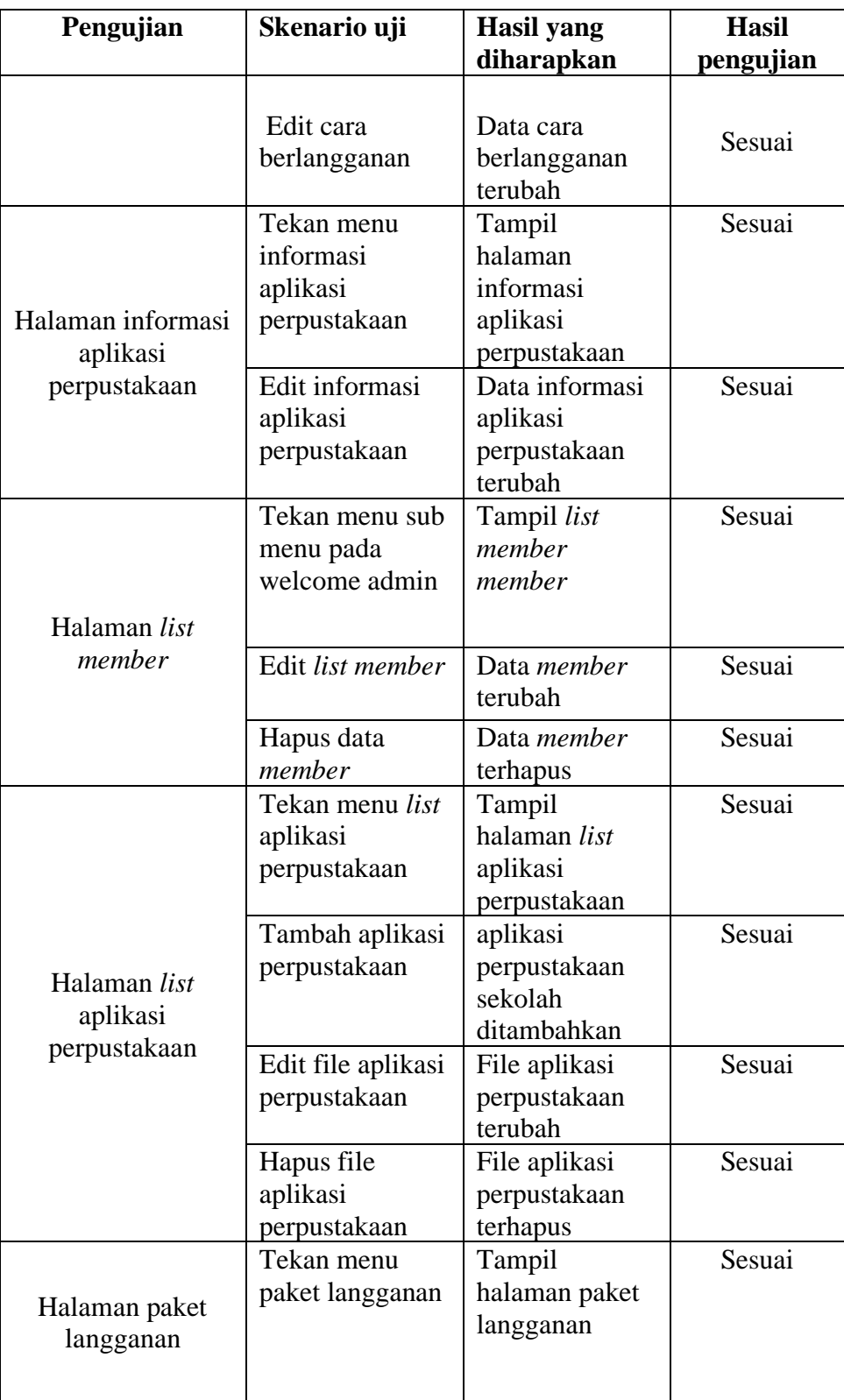

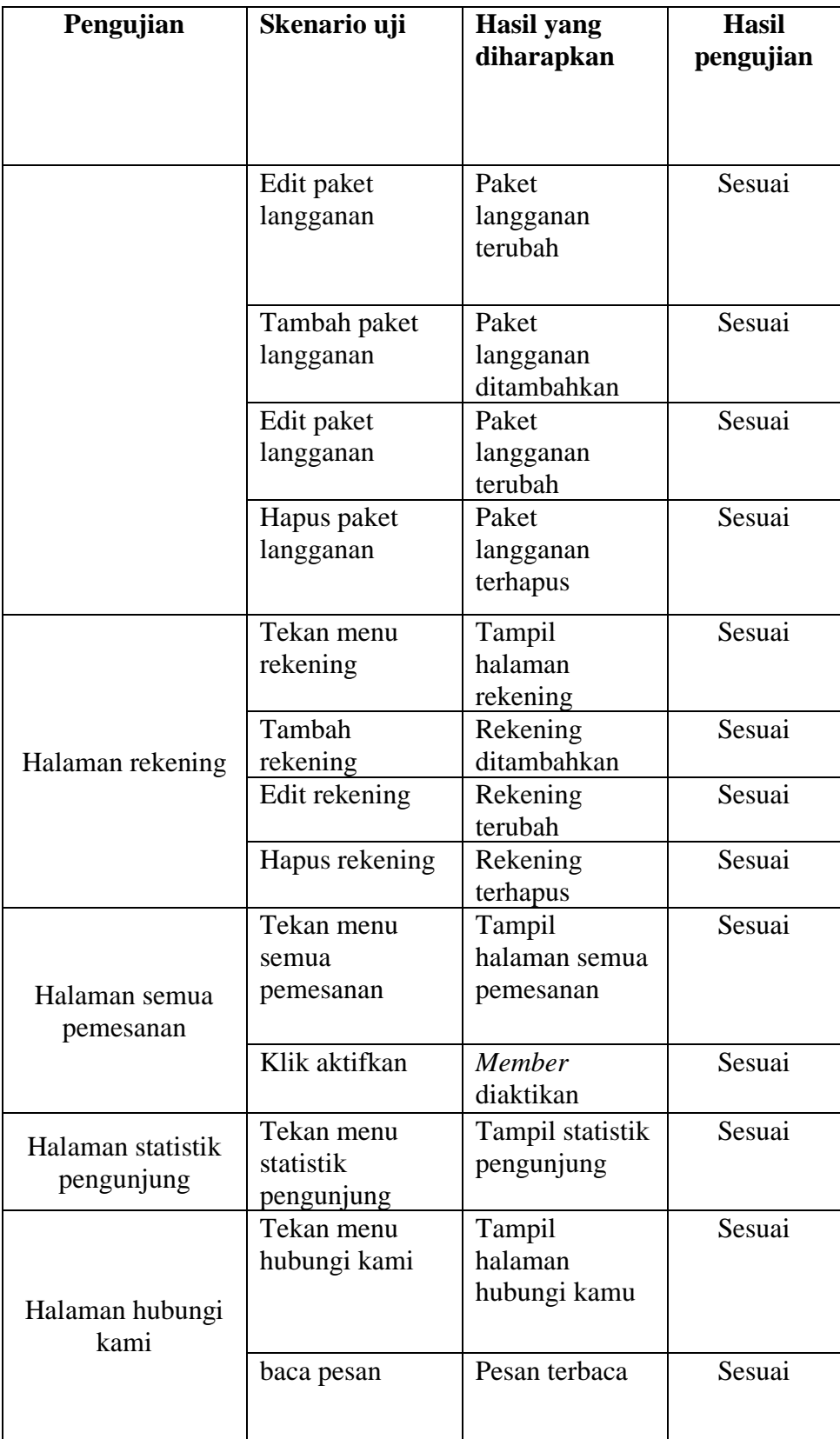

**Pengujian Skenario uji Hasil yang diharapkan Hasil pengujian** Halaman *login member* Input email dan *password* (jika benar) Tampil halaman *dashboard member* Sesuai Halaman *home page* Tekan menu *home page* Tampil halaman *home page* Sesuai Tekan button baca atau profil sekolah Tampil halaman *login* aplikasi perpustakaan Sesuai Halaman cara berlangganan Tekan menu cara berlangganan Tampil halaman cara berlangganan Sesuai Halaman informasi aplikasi perpustakaan Tekan informasi aplikasi perpustakaan Tampil halaman informasi aplikasi perpustakaan Sesuai Halaman *setting account* Tekan menu *setting account* Tampil informasi *account* Sesuai Halaman status langganan Tekan menu status langganan Tampil halaman dan masa aktif aplikasi perpustakaan Sesuai

Tabel 25. Pengujian terhadap *user*

Tabel 26. pengujian terhadap aplikasi perpustakaan

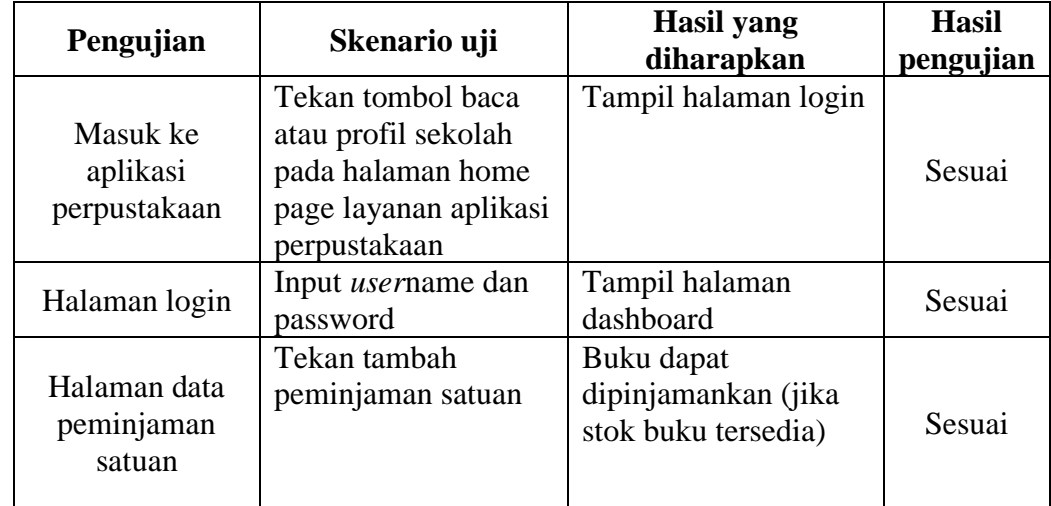

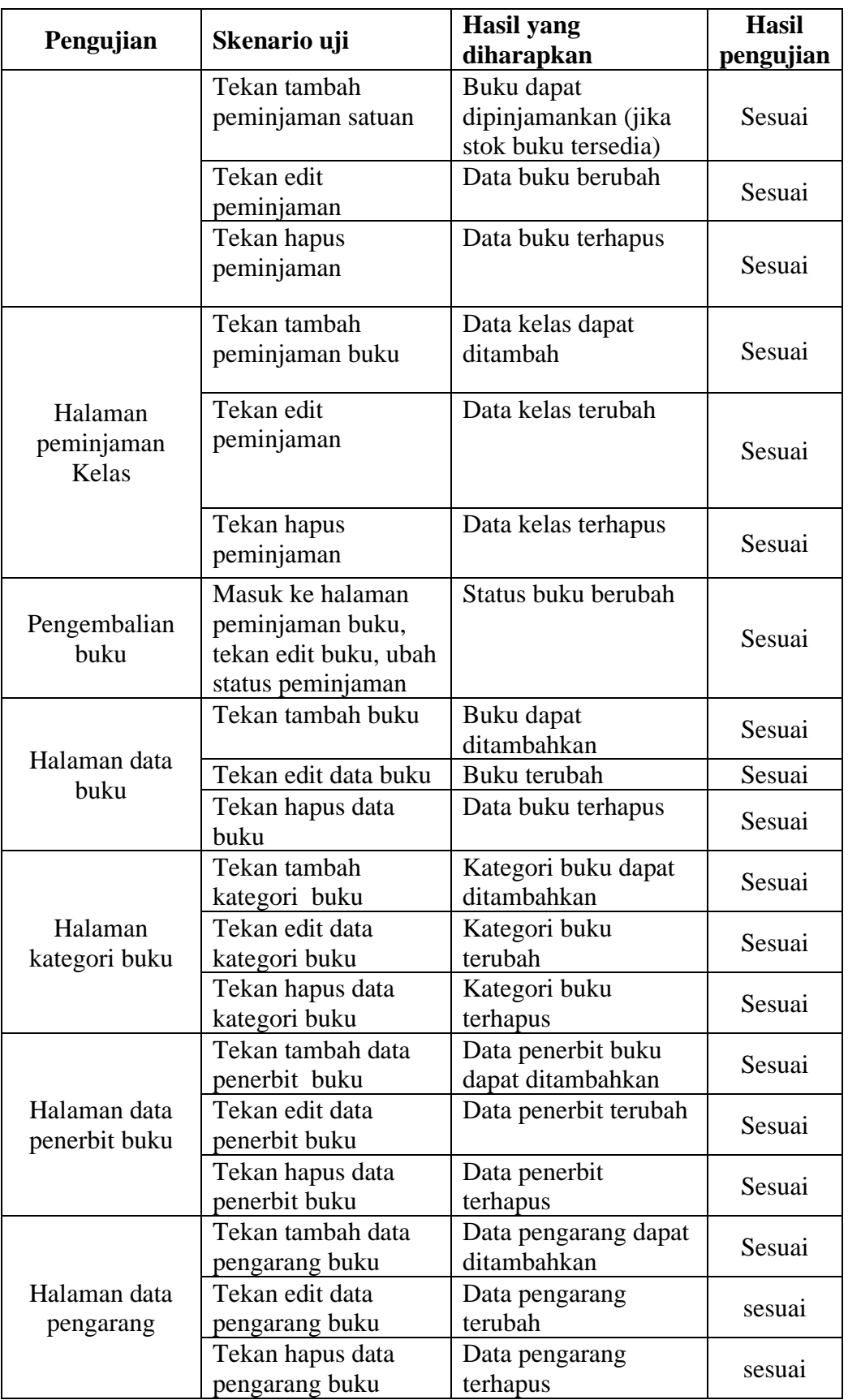

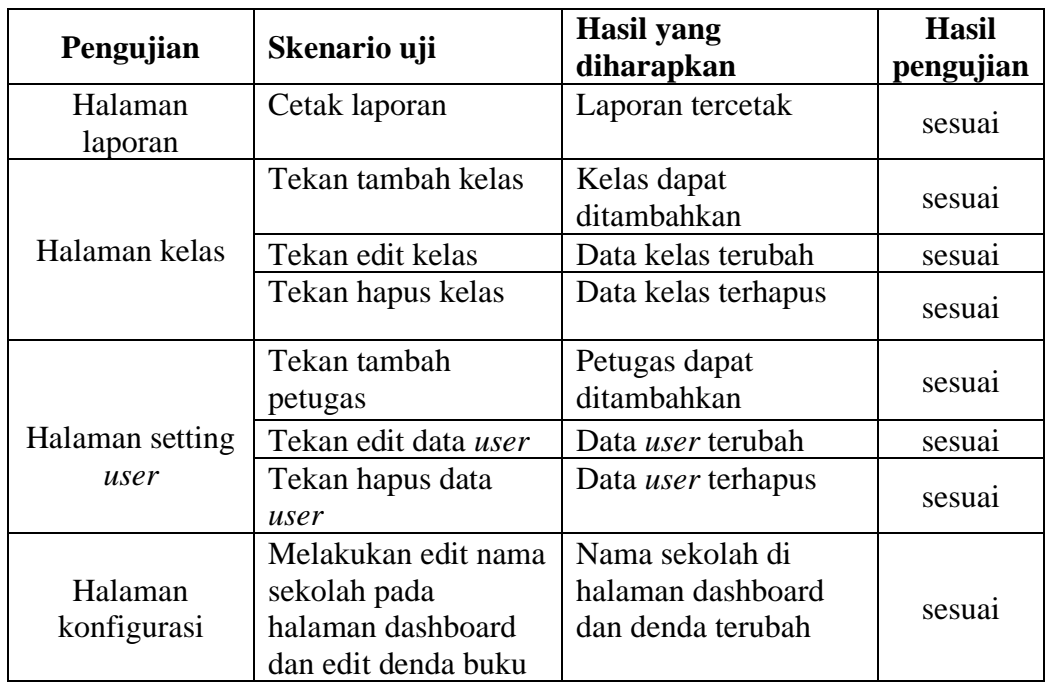

## **c. Manual program**

Manual program merupakan tahapan menjelaskan cara pengoperasian aplikasi perpustakaan menggunakan *Software As A Service* berbasis *cloud computing*. Tahapan – tahapan yang akan dilakukan dalam proses manual program ini dibagi menjadi dua kategori yaitu admin dan *member* antara lain:

- 1) Penjelasan manual program administrator
	- a) Klik https*[://elibrarysmpn8.my.id/](https://elibrarysmpn8.my.id/)* pada browser untuk masuk ke halaman admin, maka akan muncul halaman utama *login* admin untuk masuk ke halaman admin. Seperti terlihat pada gambar 27.

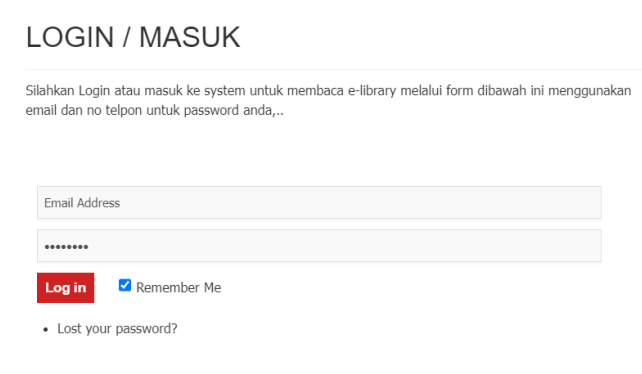

Gambar 27. Halaman *login* admin

b) Setelah halaman *login* berhasil, maka akan tampil halaman utama

admin. Seperti terlihat pada gambar 28.

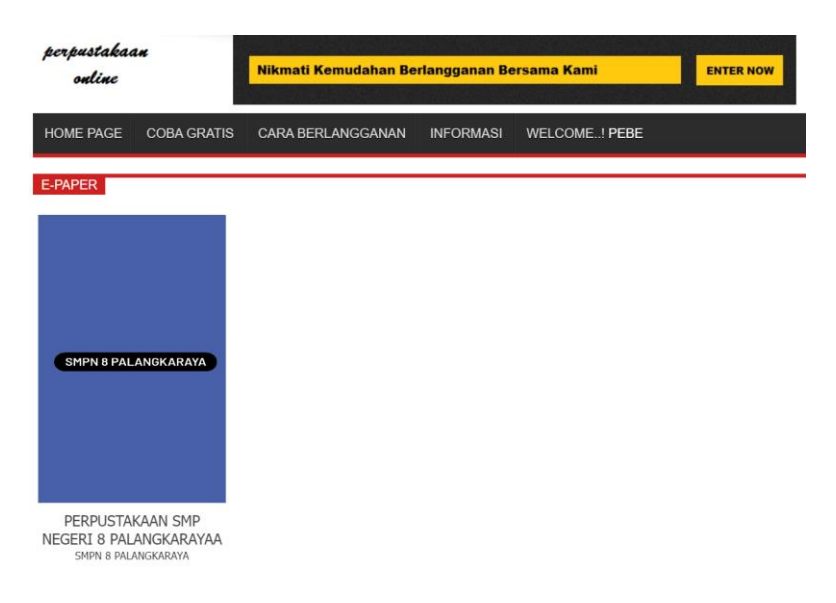

Gambar 28. Halaman utama admin

c) Halaman cara berlangganan

Gambar 29 adalah halaman admin yang digunakan untuk

mengelola cara berlangganan.

#### Cara Berlangganan Perpustakaan Pro

Senin, 15/11/22, 13:32:28 WIB - Telah Dibaca 417 Kal

```
Langkah - Jangkah Berlangganan Pernustakaan Pro
Sten 1 -> Daftar
1. Kunjungi kunjungi elibrarysmon8.mv.id
2. pilih menu member area, klik dafta
3. isi form pendaftaran dan klik daftar.
jika berhasil melakukan pendaftaran, silahkan lanjut ke step 2
Step 2 -> Login
1 nilih menu member area
2. klik masuk
3. input email dan password
jika berhasil melalukan login, silahkan lanjut ke step 3
Step 3 -> Pemesanan elibrary
1. klik menu welcome lalu klik sub menu status langganan
2. klik tambah pemesanan
3. pilih paket langganan yang diinginkan<br>4. jika selesai, silahkan klik kirim
jika pemesanan sudah dilakukan, silahkan lanjut ke step 44
Step 4 -> Konfirmasi Pembayaran
1. pada halaman menu status langganan, klik konfirmasi pada pemesanan yang dipilih
.<br>2. lakukan transaksi pembayaran ke no rekening yang telah disediakan<br>3. setelah selesai melakukan proses pembayaran, silahkan upload bukti pembayaran di form yang sudah
disediakan
4. lalu klik konfirmasi
jika sudah melakukan konfirmasi, silahkan menunggu 1x 24 jam sampai pemesanan dikonfirmasi oleh
admin elibrary.
```
#### Gambar 29. Halaman cara berlangganan

Proses yang dapat dilakukan pada halaman cara berlangganan

adalah melakukan proses edit data.

- d) Halaman informasi aplikasi perpustakaan
	- Gambar 30 adalah halaman admin yang digunakan untuk

mengelola informasi aplikasi perpustakaan .

## Informasi Terbaru Tentang Perpustakaan

Senin, 15/11/22, 13:10:57 WIB - Telah Dibaca 260 Kali

seperti yang kita ketahui, Perpustakaan online memiliki misi untuk menyediakan dan memperluas akses terhadap pendidikan membaca berkualitas melalui teknologi untuk semua siswa, kapan saja dan di mana saja.

Kami percaya bahwa pendidikan adalah hak setiap manusia. Kami juga meyakini bahwa pendidikan adalah tiket untuk masa depan yang lebih baik. Maka dari itu, kami bertujuan untuk menyediakan layanan pendidikan dan materi pembelajaran dari guru-guru terbaik Indonesia, yang bisa diakses oleh seluruh siswa di mana saja mereka berada dengan biaya yang terjangkau.

Kami juga bertujuan untuk menyediakan suatu layanan perpustakaan dalam bentuk perpustakaan free trial dan perpustakaan pro. perpustakaan free dapat diakses oleh siapapun baik member atau non member perpustakaan. akan tetapi, jika ingin menggunakan perpustakaan yang menyediakan fasilitas lengkap, pengguna harus berlangganan dan memilih paket langganan sesuai kebutuhan pengguna. untuk dapat berlangganan pengguna harus mendaftar sebagai member terlebih dahulu

Gambar 30. Halaman informasi aplikasi perpustakaan

Proses yang dapat dilakukan pada halaman informasi aplikasi perpustakaan adalah melakukan proses edit data.

e) Halaman *list member*

Gambar 31 adalah halaman admin yang digunakan untuk mengelola data *member*.

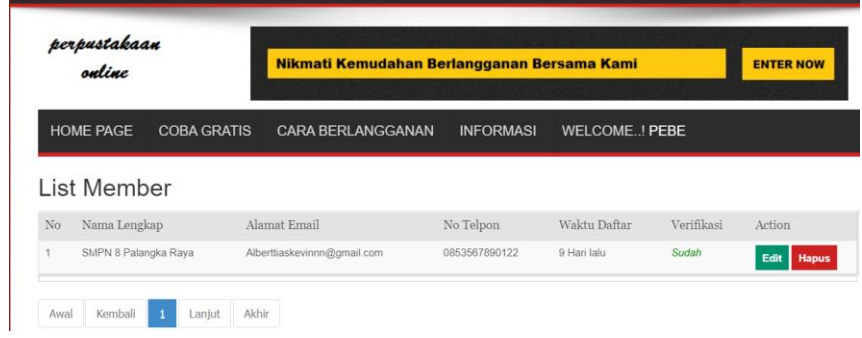

Gambar `31. Halaman *list member*

Proses yang dapat dilakukan pada halaman *list member* adalah

proses edit dan hapus data *member*.

f) Halaman *list* aplikasi perpustakaan

Gambar 32 adalah halaman admin yang digunakan untuk

mengelola file aplikasi perpustakaan masing – masing sekolah.

| perpustakaan<br>auline                     |                                | Nikmati Kemudahan Berlangganan Bersama Kami | <b>ENTER NOW</b> |                      |             |                         |
|--------------------------------------------|--------------------------------|---------------------------------------------|------------------|----------------------|-------------|-------------------------|
| <b>HOME PAGE</b>                           | <b>COBA GRATIS</b>             | <b>CARA BERLANGGANAN</b>                    | <b>INFORMASI</b> | <b>WELCOME! PEBE</b> |             |                         |
|                                            |                                |                                             |                  |                      |             |                         |
|                                            | List File Perpustakaan Terbaru |                                             |                  |                      |             | Cari judul / Keterangan |
| Tambahkan file Perpustakaan<br>No<br>Judul |                                | File E-Library                              | Keterangan       | Waktu Posting        | <b>Hits</b> | Action                  |

Gambar 32. Halaman *list* aplikasi perpustakaan

Proses yang dapat dilakukan pada halaman *list* aplikasi perpustakaan adalah proses melakukan proses tambah, edit, dan hapus file.

g) Halaman paket langganan

Gambar 33 adalah halaman admin yang digunakan untuk mengelola paket langganan.

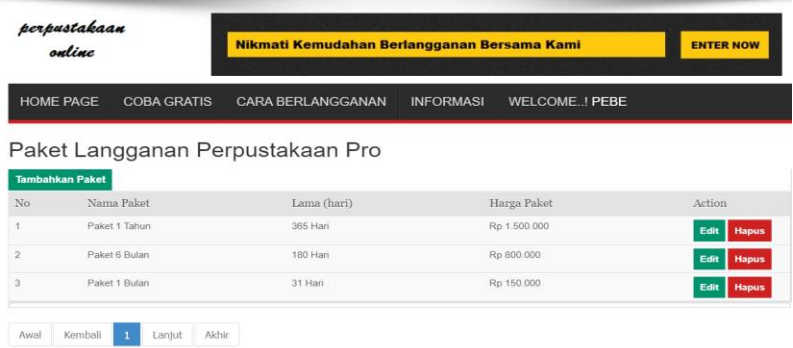

Gambar 33. Halaman paket langganan

Proses yang dapat dilakukan pada halaman paket langganan adalah tambah, edit, dan hapus paket langganan.

h) Halaman rekening

Gambar 34 adalah halaman admin yang digunakan untuk mengelola data rekening.

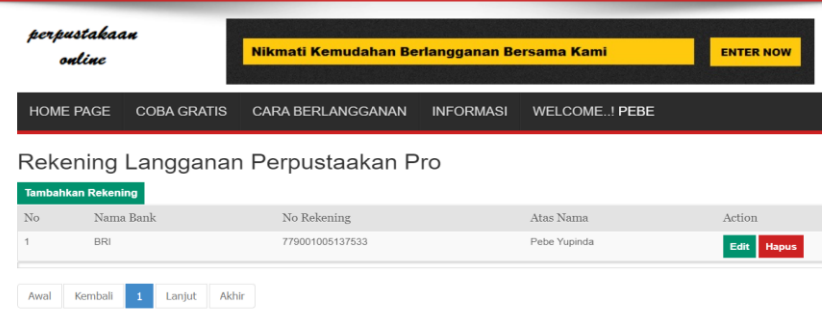

Gambar 34. Halaman rekening

Proses yang dapat dilakukan pada halaman rekening adalah tambah, edit dan hapus data rekening.

i) Halaman semua pemesanan

Gambar 35 adalah halaman admin yang digunakan untuk melihat daftar semua orderan.

| perpustakaan<br>online |                    |               |                                    | Nikmati Kemudahan Berlangganan Bersama Kami |                         |                        | <b>ENTER NOW</b> |  |
|------------------------|--------------------|---------------|------------------------------------|---------------------------------------------|-------------------------|------------------------|------------------|--|
| <b>HOME PAGE</b>       | <b>COBA GRATIS</b> |               | <b>CARA BERLANGGANAN</b>           | <b>INFORMASI</b>                            | <b>WELCOME! PEBE</b>    |                        |                  |  |
|                        |                    |               | Semua Daftar Orderan Paket Members |                                             |                         | Cari Nama / No telepon |                  |  |
| Nama Pemesan<br>No     |                    | No Telepon    | Nama Paket                         | Tanggal Orders                              | Tanggal Aktif           | <b>Status</b>          | Action           |  |
| SMPN 8 Palangka Raya   |                    | 0853567890122 | Paket 1 Bulan                      | 2023-01-15 23:19:05 WIB                     | 2023-01-15 23:20:46 WIB | <b>Aktif</b>           | Aktifkan         |  |
| Kembali<br>Awal        | Laniut             | Akhir         |                                    |                                             |                         |                        |                  |  |

Gambar 35. Halaman semua pemesanan

Proses yang dapat dilakukan adalah memverifikasi orderan

paket *member* dengan meng-klik aktikan.

j) Halaman statistik pengunjung

Gambar 36 adalah halaman admin yang digunakan untuk

melihat jumlah pengunjung aplikasi perpustakaan.

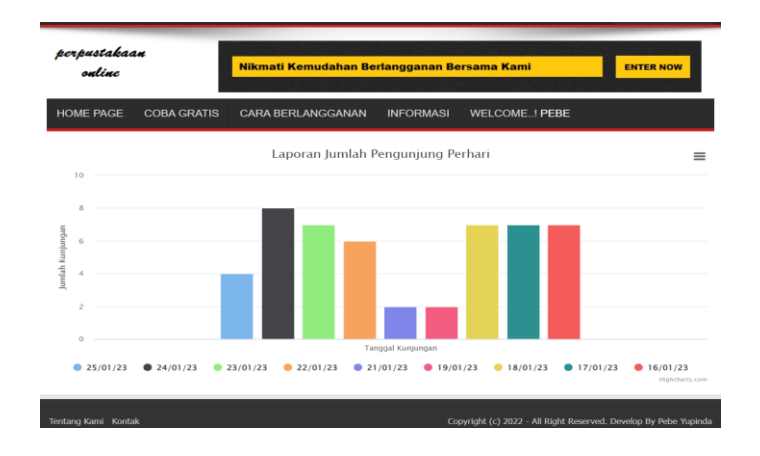

Gambar 36. Halaman statistik pengunjung

k) Halaman kelola hubungi kami

Gambar 37 adalah halaman admin yang digunakan untuk mengelola hubungi kami.

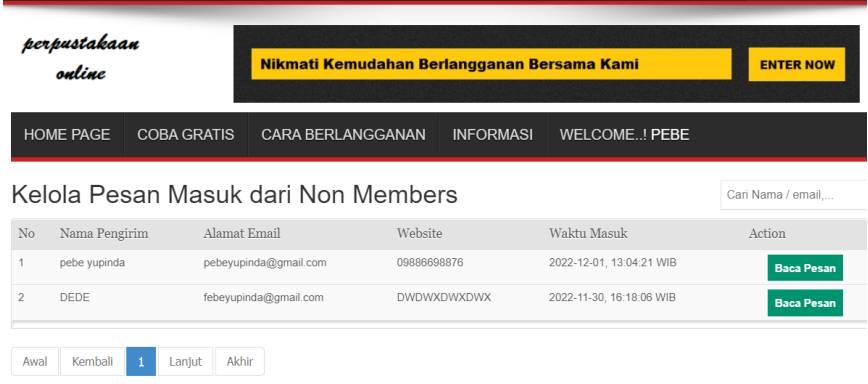

Gambar 37. Halaman kelola hubungi kami

Proses yang dapat dilakukan pada halaman hubungi kami adalah baca pesan masuk dari pengunjung.

- b) Penjelasan manual program *member*
	- a) Klik https://*elibrary*[smp8.my.id/](https://elibrarysmp8.my.id/) pada browser untuk masuk ke halaman *member*, maka akan muncul halaman utama *login member* untuk masuk ke halaman *member*.

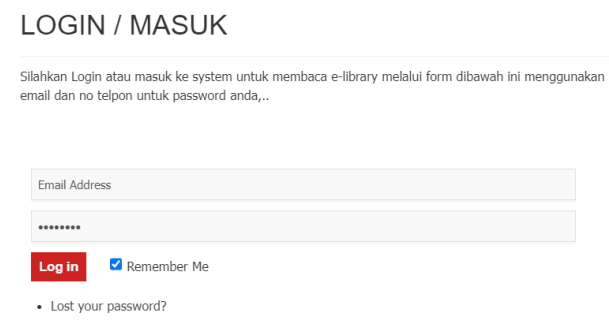

Gambar 38. Halaman *login member*

b) Setelah *login* berhasil, maka akan tampil halaman *home page*

*member*.

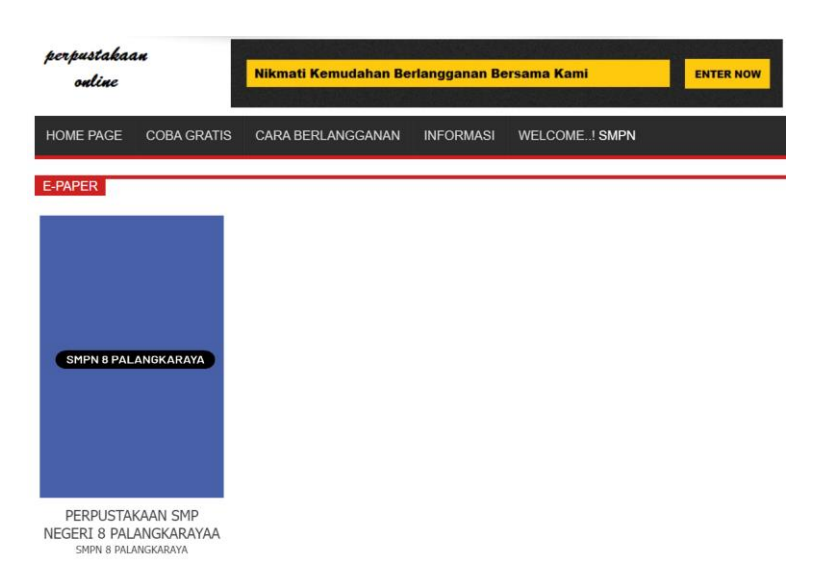

Gambar 39. Halaman utama/ *home page member*

Proses yang dapat dilakukan pada halaman *home* adalah *member* dapat masuk ke halaman aplikasi perpustakaan dengan meng-klik profil sekolah pada halaman *home page*.

c) Halaman menu daftar

Gambar 40 adalah halaman untuk melakukan pendaftaran menjadi *member* layanan.

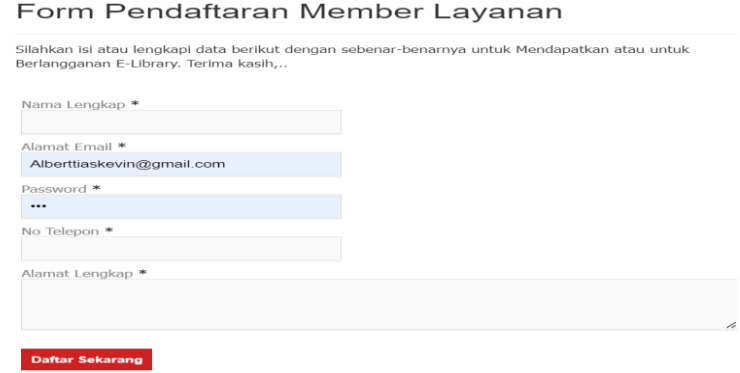

Gambar 40. Halaman Menu Daftar

Jika ingin berlangganan aplikasi perpustakaan sekolah dan dapat masuk ke halaman *member*, langkah pertama yang harus dilakukan adalah melakukan pendaftaran.

d) Halaman cara berlangganan

Gambar 41 adalah halaman *user* yang digunakan untuk melihat cara berlangganan.

Cara Berlangganan Perpustakaan Pro

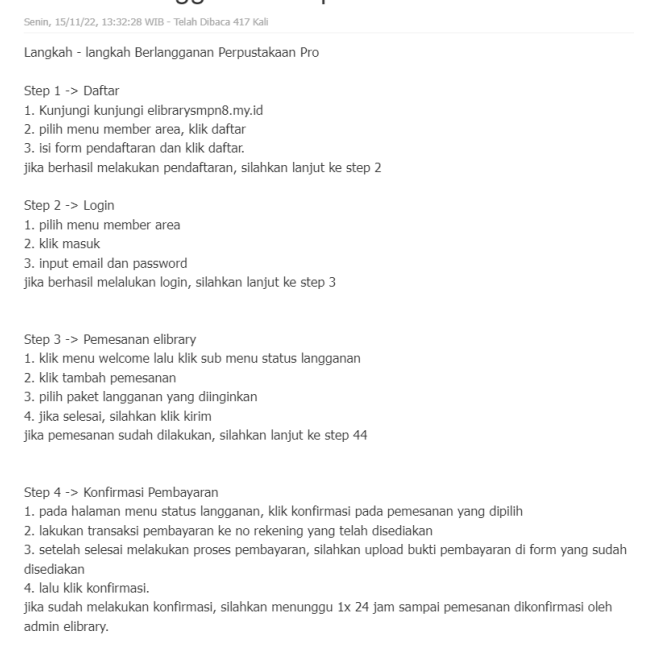

Gambar 41. Halaman cara berlangganan *member*

e) Halaman informasi aplikasi perpustakaan

Gambar 42 adalah halaman *member* yang digunakan untuk

melihat update terbaru mengenai informasi aplikasi perpustakaan.

# Informasi Terbaru Tentang Perpustakaan

Senin, 15/11/22, 13:10:57 WIB - Telah Dibaca 260 Kali

seperti yang kita ketahui, Perpustakaan online memiliki misi untuk menyediakan dan memperluas akses terhadap pendidikan membaca berkualitas melalui teknologi untuk semua siswa, kapan saja dan di mana saja.

Kami percaya bahwa pendidikan adalah hak setiap manusia. Kami juga meyakini bahwa pendidikan adalah tiket untuk masa depan yang lebih baik. Maka dari itu, kami bertujuan untuk menyediakan layanan pendidikan dan materi pembelajaran dari guru-guru terbaik Indonesia, yang bisa diakses oleh seluruh siswa di mana saja mereka berada dengan biaya yang terjangkau.

Kami juga bertujuan untuk menyediakan suatu layanan perpustakaan dalam bentuk perpustakaan free trial dan perpustakaan pro. perpustakaan free dapat diakses oleh siapapun baik member atau non member perpustakaan. akan tetapi, jika ingin menggunakan perpustakaan yang menyediakan fasilitas lengkap, pengguna harus berlangganan dan memilih paket langganan sesuai kebutuhan pengguna. untuk dapat berlangganan pengguna harus mendaftar sebagai member terlebih dahulu

### Gambar 42. Halaman informasi aplikasi perpustakaan

#### f) Halaman *setting account*

Gambar 43 adalah halaman *member* yang digunakan untuk

melihat detail *account*.

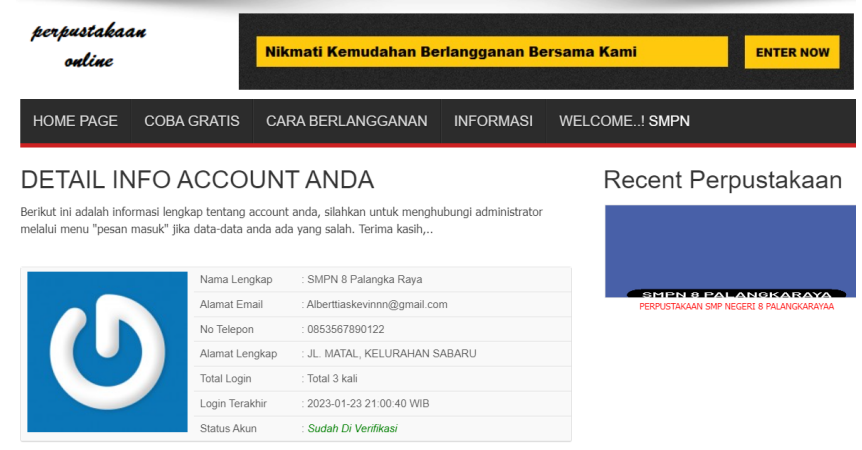

Gambar 43. Halaman *Setting Account*

g) Halaman status langganan

Gambar 44 adalah halaman *member* yang digunakan untuk

melihat status aplikasi perpustakaan dan masa aktif berlangganan.

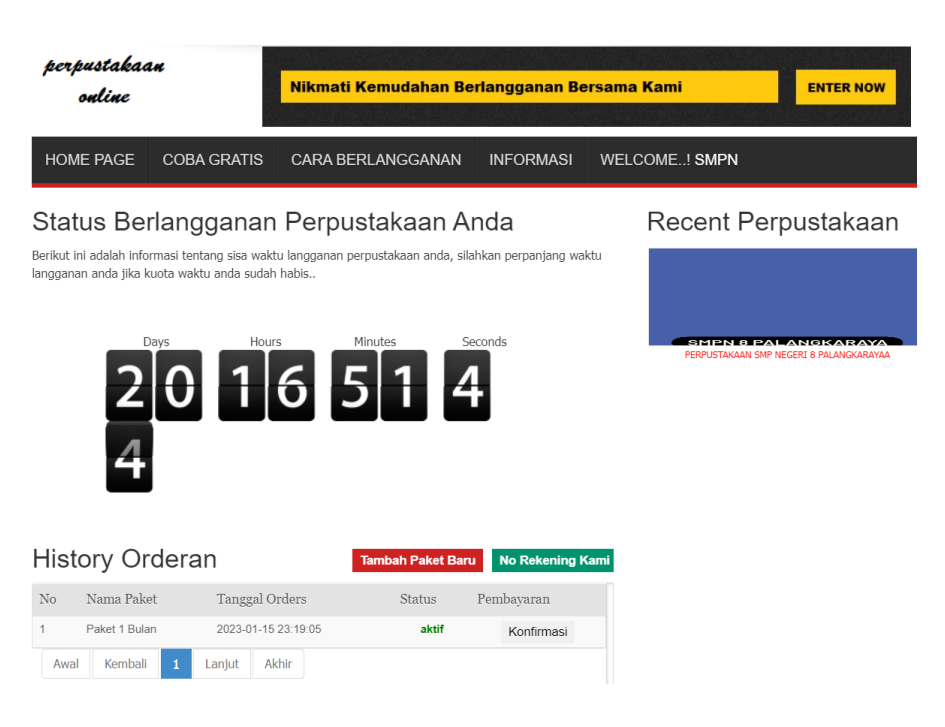

Gambar 44. Halaman status langganan

Proses yang dapat dilakukan pada halaman status langganan adalah tambah pesanan baru dan konfirmasi pembayaran aplikasi perpustakaan.

- c) Penjelasan manual program aplikasi perpustakaan
	- a) Aplikasi perpustakaan *free*

Aplikasi perpustakaan *free* merupakan suatu aplikasi yang digunakan oleh *user* untuk melihat tampilan dan melakukan uji coba terhadap aplikasi perpustakaan, akan tetapi pada aplikasi perpustakaan *free*, *user* tidak dapat melakukan tambah, edit, dan hapus pada data kategori, data pengarang, dan data penerbit. Manual program aplikasi perpustakaan *free* yaitu sebagai berikut:

(1) Pada halaman layanan aplikasi perpustakaan, *user* melakukan klik menu coba gratis untuk masuk ke halaman aplikasi

perpustakaan *free*, maka akan tampil form login seperti terlihat pada gambar 45.

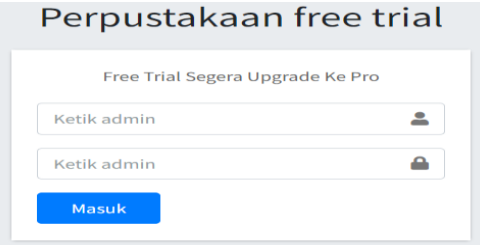

Gambar 45. Form login perpustakaan *free*

(2) Setelah melakukan *login* maka akan tampil halaman *dashboard*

halaman aplikasi perpustakaan *free*.

| Perpustakaan free trial                             | $\equiv$                                                       |                                       | O Logout                                 |           |
|-----------------------------------------------------|----------------------------------------------------------------|---------------------------------------|------------------------------------------|-----------|
| admin                                               | Dashboard                                                      |                                       |                                          | Dashboard |
| <b>20</b> Dashboard                                 | <b>Total Jumlah Buku</b><br>Ξ<br>117                           | <b>Total Judul Buku</b><br>Ξ<br>×     | Total Kategori Buku<br>目<br>$\mathbf{s}$ |           |
| <b>DATA PEMINJAM</b>                                |                                                                |                                       |                                          |           |
| $\hat{\textbf{C}}$<br>$\rightleftarrows$ Peminjaman | <b>Total Pengarang Buku</b><br>Ξ<br><b>3</b>                   | <b>Total Penerbit Buku</b><br>目<br>12 |                                          |           |
| <b>DATA BUKU</b>                                    |                                                                |                                       |                                          |           |
| $\blacksquare$ Buku<br>$\epsilon$                   |                                                                |                                       |                                          |           |
| <b>N</b> Laporan                                    |                                                                |                                       |                                          |           |
| <b>DATA KELAS</b>                                   |                                                                |                                       |                                          |           |
| <b>Ed</b> Kelas                                     |                                                                |                                       |                                          |           |
| <b>SETTINGS</b>                                     |                                                                |                                       |                                          |           |
| $\triangle$ Users                                   |                                                                |                                       |                                          |           |
| <b>C</b> Konfigurasi                                |                                                                |                                       |                                          |           |
|                                                     | Copyright © 2023 Perpustakaan free trial. All rights reserved. |                                       |                                          |           |

Gambar 46. Halaman dashboard *free*

(3) Halaman data buku

Gambar 47 adalah halaman *user* yang digunakan untuk mengelola buku perpustakaan.

|                         | Tambah Buku                |                          |         |                      |                                              |                                                     |      |                  | $-x$   |
|-------------------------|----------------------------|--------------------------|---------|----------------------|----------------------------------------------|-----------------------------------------------------|------|------------------|--------|
| Show $10$ $\phi$        | entries                    |                          |         |                      |                                              |                                                     |      | Search:          |        |
| #<br>$\uparrow$         | Judul                      | $\gamma\bot$<br>Penerbit | $7 - 1$ | $\pm 1$<br>Pengarang | <b>Tahun Terbit</b><br>$\uparrow \downarrow$ | Kategori<br>$\left\langle \cdot,\cdot\right\rangle$ | Stok | <b>Stok Sisa</b> | Aksi 1 |
| 1                       | Bahasa Indonesia           | Haru                     |         | Anwar Azwan          | 2022                                         | Nonfiksi                                            | 15   | 15               | 区官     |
| $\overline{2}$          | Bahasa Inggris             | Erlangga                 |         | Anwar Azwan          | 2022                                         | Nonfiksi                                            | 12   | 12               | 区官     |
| $\overline{\mathbf{3}}$ | Matematika                 | Noura Books              |         | Eichiro Oda          | 2020                                         | Nonfiksi                                            | 30   | 30               | 区盲     |
| $\overline{4}$          | Pendidikan Kewarganegaraan | <b>Falcon Publishing</b> |         | Anwar Azwan          | 2022                                         | Nonfiksi                                            | 30   | 30               | 図書     |
| $\sqrt{5}$              | Seni Budaya                | Erlangga                 |         | Eichiro Oda          | 2022                                         | Nonfiksi                                            | 30   | 30               | 図書     |

Gambar 47. Halaman data buku *free*

Proses yang dapat dilakukan pada halaman data buku perpustakaan *free* adalah tambah, edit, hapus buku.

(4) Halaman data kategori

Gambar 48 adalah halaman *user* yang digunakan untuk mengelola data kategori.

| Kategori                    | Kategori (Upgrade ke versi Pro dengan Layanan Terbaik) |           |                      |      |         |                          |                                  |
|-----------------------------|--------------------------------------------------------|-----------|----------------------|------|---------|--------------------------|----------------------------------|
| Tambah (Pro)                |                                                        |           |                      |      |         |                          | $\mathbb{X}$<br>$\hspace{0.5cm}$ |
| Show 10 $\phi$ entries      |                                                        |           |                      |      | Search: |                          |                                  |
| #                           | $+1$                                                   | Nama      | $\uparrow\downarrow$ | Aksi |         |                          | $\uparrow \downarrow$            |
| $\mathbf 1$                 |                                                        | Komik     |                      | 図書   |         |                          |                                  |
| $\overline{2}$              |                                                        | Cerpen    |                      | 図盲   |         |                          |                                  |
| $\mathbf{3}$                |                                                        | Novel     |                      | 図書   |         |                          |                                  |
| 4                           |                                                        | Fiksi     |                      | 図言   |         |                          |                                  |
| 5                           |                                                        | Jurnal    |                      | 図盲   |         |                          |                                  |
| 6                           |                                                        | Nonfiksi  |                      | 図盲   |         |                          |                                  |
| $\overline{7}$              |                                                        | Umum      |                      | 図盲   |         |                          |                                  |
| $\bf{8}$                    |                                                        | Referensi |                      | ■■   |         |                          |                                  |
| Showing 1 to 8 of 8 entries |                                                        |           |                      |      |         | Previous<br>$\mathbf{1}$ | Next                             |

Gambar 48. Halaman data kategori buku *free*

Pada halaman data kategori buku, *user* hanya dapat melihat data kategori. Jika *user* ingin melakukan tambah, edit, dan hapus *user* harus melakukan *upgrade* ke versi *pro*.

# (5) Halaman data penerbit

Gambar 49 adalah halaman *user* yang digunakan untuk mengelola data penerbit buku.

| Penerbit               |                      |                      |                              | Penerbit (Upgrade ke versi Pro untuk Layanan Terbaik |
|------------------------|----------------------|----------------------|------------------------------|------------------------------------------------------|
| Tambah Penerbit (Pro)  |                      |                      |                              | $\mathbf{x}$<br>$\hspace{0.05cm}$                    |
| Show 10 $\div$ entries |                      |                      |                              | Search:                                              |
| #                      | $\uparrow\downarrow$ | Nama                 | $\uparrow\downarrow$<br>Aksi | $\uparrow \downarrow$                                |
|                        |                      | Ganesha              | 図盲                           |                                                      |
| $\overline{2}$         |                      | Gramedia             | 図盲                           |                                                      |
| $\sqrt{3}$             |                      | Grasindo             | 図盲                           |                                                      |
| 4                      |                      | Erlangga             | 図盲                           |                                                      |
| 5                      |                      | <b>Bintang Media</b> | 図盲                           |                                                      |
| 6                      |                      | Kata Depan           | 図盲                           |                                                      |

Gambar 49. Halaman data penerbit buku *free*

Pada halaman data penerbit buku, *user* hanya dapat melihat data kategori. Jika *user* ingin melakukan tambah, edit, dan hapus *user* harus melakukan *upgrade* ke versi pro.

(6) Halaman data pengarang

Gambar 50 adalah halaman *user* yang digunakan untuk mengelola data pengarang buku *free*.

| Pengarang                   |      |             |                       | Pengarang (Upgrade ke versi Pro untuk Layanan Terbaik |                         |
|-----------------------------|------|-------------|-----------------------|-------------------------------------------------------|-------------------------|
| Tambah Pengarang (Pro)      |      |             |                       |                                                       | $- x$                   |
| Show 10 $\phi$ entries      |      |             |                       | Search:                                               |                         |
| 难                           | $+1$ | Nama        | $\uparrow \downarrow$ | Aksi                                                  | $\uparrow \downarrow$   |
|                             |      | Ismail J    |                       | 図盲                                                    |                         |
| $\overline{2}$              |      | Anwar Azwan |                       | ■■                                                    |                         |
| 3                           |      | Eichiro Oda |                       | 図盲                                                    |                         |
| Showing 1 to 3 of 3 entries |      |             |                       |                                                       | Previous<br>Next<br>- 1 |

Gambar 50. Halaman data pengarang buku *free*

Pada halaman data pengarang buku, *user* hanya dapat melihat data kategori. Jika *user*ingin melakukan tambah, edit, dan hapus *user* harus melakukan *upgrade* ke versi pro.

(7) Halaman kelas

Gambar 51 adalah halaman *user* yang digunakan untuk mengelola data kelas.

| Kelas                       |                           |                               |         |                          | Kelas                 |
|-----------------------------|---------------------------|-------------------------------|---------|--------------------------|-----------------------|
| Tambah Kelas                |                           |                               |         |                          | $- x$                 |
| Show 10 $\div$ entries      |                           |                               | Search: |                          |                       |
| #                           | $\blacklozenge\Downarrow$ | $\uparrow \downarrow$<br>Nama | Aksi    |                          | $\uparrow \downarrow$ |
| $\,1\,$                     |                           | 7A                            | 図書      |                          |                       |
| $\overline{2}$              |                           | 7B                            | 図盲      |                          |                       |
| $\sqrt{3}$                  |                           | <b>8A</b>                     | 図盲      |                          |                       |
| 4                           |                           | <b>8B</b>                     | 図言      |                          |                       |
| $\sf 5$                     |                           | <b>9A</b>                     | 図盲      |                          |                       |
| $\boldsymbol{6}$            |                           | 9B                            | 図盲      |                          |                       |
| Showing 1 to 6 of 6 entries |                           |                               |         | Previous<br>$\mathbf{1}$ | Next                  |

Gambar 51. Halaman data kelas *free*

Proses yang dapat dilakukan pada halaman data kelas *free* adalah tambah, edit dan hapus.

(8) Halaman setting *user*

Gambar 52 adalah halaman *user* yang digunakan untuk

mengelola data *user* aplikasi perpustakaan.

| <b>User</b>                    |   |                 |                       |               | User (Upgrade ke versi Pro untuk Layanan Terbaik) |
|--------------------------------|---|-----------------|-----------------------|---------------|---------------------------------------------------|
| <b>A</b> +Tambah Petugas (Pro) |   |                 |                       |               | $\mathbf{x}$<br>$\hspace{0.5cm}$                  |
| Show 10 $\bullet$ entries      |   |                 |                       |               | Search:                                           |
| #                              | 不 | <b>Username</b> | $\uparrow \downarrow$ | <b>Action</b> | $\sim$                                            |
|                                |   | admin           |                       | 図書            |                                                   |
| Showing 1 to 1 of 1 entries    |   |                 |                       |               | Previous 1<br>Next                                |

Gambar 52. Halaman setting *user free*

Pada halaman setting *user*, *user* hanya dapat melihat data kategori. Jika *user* ingin melakukan tambah, edit, dan hapus *user* harus melakukan *upgrade* ke versi *pro*.

b) Aplikasi perpustakaan *pro*

Aplikasi perpustakaan pro merupakan aplikasi yang memberikan keuntungan untuk akun yang berlangganan perpustakaan pro. Keuntungan perpustakaan pro yaitu *user* dapat melakukan tambah, edit, hapus pada data penerbit, data pengarang, data kategori, data kelas. Yang membuat menarik dari berlangganan perpustakaan pro adalah suatu layanan yang memberikan beberapa pilihan paket langganan yang disediakan oleh penyedia layanan perpustakaan dan memungkinkan untuk member berlangganan sesuai kebutuhan. Berikut manual program aplikasi perpustakaan pro:

(1) Klik profil sekolah atau button baca pada halaman *home page* untuk masuk ke halaman aplikasi perpustakaan, maka maka akan tampil halaman *login user*.

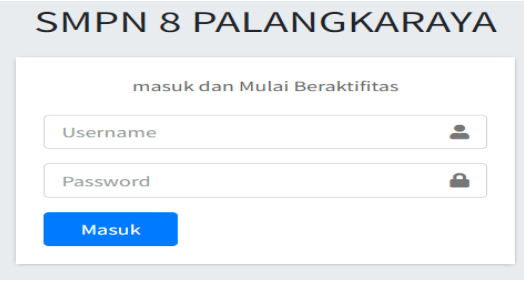

Gambar 53. *form login* aplikasi perpustakaan *pro*

(2) Setelah *login* berhasil, maka akan tampil halaman *dashboard*

aplikasi perpustakaan.

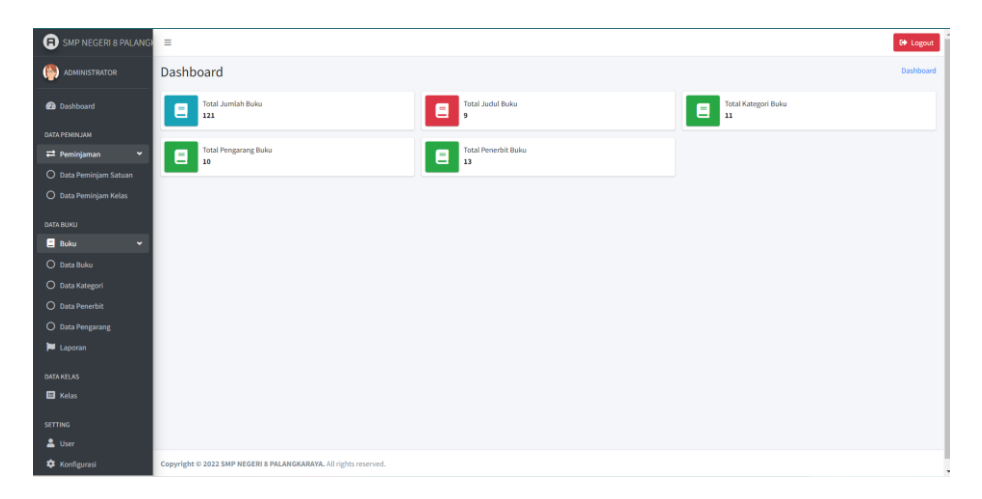

Gambar 54. Halaman *dashboard*

(3) Halaman peminjaman

Gambar 55 adalah halaman *user* yang digunakan untuk

mengelola transaksi peminjaman dan pengembalian.

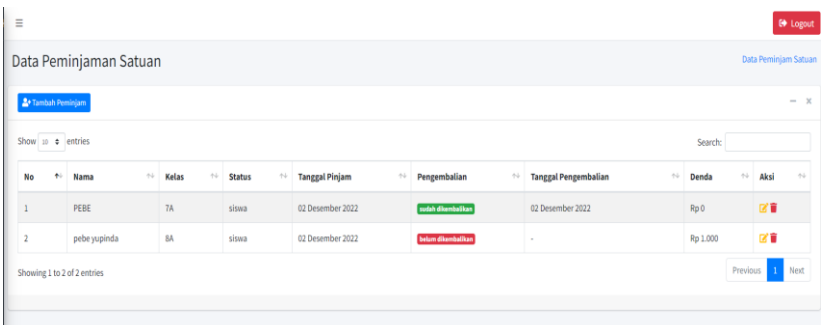

Gambar 55. Halaman peminjaman

Proses yang dapat dilakukan pada halaman peminjaman

adalah tambah peminjaman, kembali buku, edit dan hapus.

(4) Halaman data buku

Gambar 55 adalah halaman *user* yang dapat digunakan untuk mengelola data buku.

| Tambah Buku       |                                    |        |          |                                 |                     |                                       |                          |                                       |                            | $- x$        |
|-------------------|------------------------------------|--------|----------|---------------------------------|---------------------|---------------------------------------|--------------------------|---------------------------------------|----------------------------|--------------|
| Show 10 0 entries |                                    |        |          |                                 |                     |                                       |                          |                                       | Search:                    |              |
| <b>No</b><br>$+1$ | Judul                              | $\sim$ | Penerbit | $\gamma\!\rightarrow\!\!\omega$ | Pengarang<br>$\sim$ | $\gamma \perp$<br><b>Tahun Terbit</b> | $\leftarrow$<br>Kategori | $\leftarrow\downarrow$<br><b>Stok</b> | $\sim$<br><b>Stok Sisa</b> | Aksi<br>$+1$ |
| $1\,$             | bahasa indonesia                   |        | Ganesha  |                                 | Ismail J            | 2001                                  | Sains                    | 15                                    | 15                         | 図書           |
| $\overline{a}$    | English On Sky Kelas VII           |        | Erlangga |                                 | Nurhadi             | 0000                                  | Buku Bahasa Inggris      | 15                                    | $\mathbf{1}$               | 図書           |
|                   | IPA Terpadu SMP JL.1               |        | Erlangga |                                 | Tim Abdi Guru       | 2018                                  | Sains                    | 15                                    | $\overline{4}$             | 区首           |
|                   | IPA Terpadu SMP JL.2               |        | Erlangga |                                 | Tim Abdi Guru       | 2019                                  | Sains                    | 15                                    | 15                         | 図書           |
| $\sqrt{5}$        | IPA Terpadu SMP JL.3               |        | Erlangga |                                 | Tim Abdi Guru       | 2019                                  | Sains                    | 15                                    | $\bullet$                  | 図書           |
| 6                 | Pend. Agama Islam SMP JL.1         |        | Erlangga |                                 | Choeroni, DKK       | 0000                                  | Sains                    | 15                                    | 13                         | 図書           |
| $\tau$            | Pend. Agama Islam SMP JL.2         |        | Erlangga |                                 | Choeroni, DKK       | 2018                                  | Sains                    | 15                                    | 15                         | 図書           |
| $\bf{8}$          | Piawai Bahasa Indonesia Kelas VII  |        | Erlangga |                                 | Nurhadi             | 2017                                  | Bahasa Indonesia         | 15                                    | 15                         | 図書           |
| $\,9$             | Piawai Bahasa Indonesia Kelas VIII |        | Erlangga |                                 | Nurhadi             | 2018                                  | <b>Sains</b>             | 15                                    | 15                         | 図書           |

Gambar 55. Halaman data buku

Proses yang dapat dilakukan pada halaman data buku adalah tambah, edit, dan hapus buku.

(5) Halaman kelas

Gambar 56 adalah halaman *user* yang digunakan untuk

mengelola data kelas.

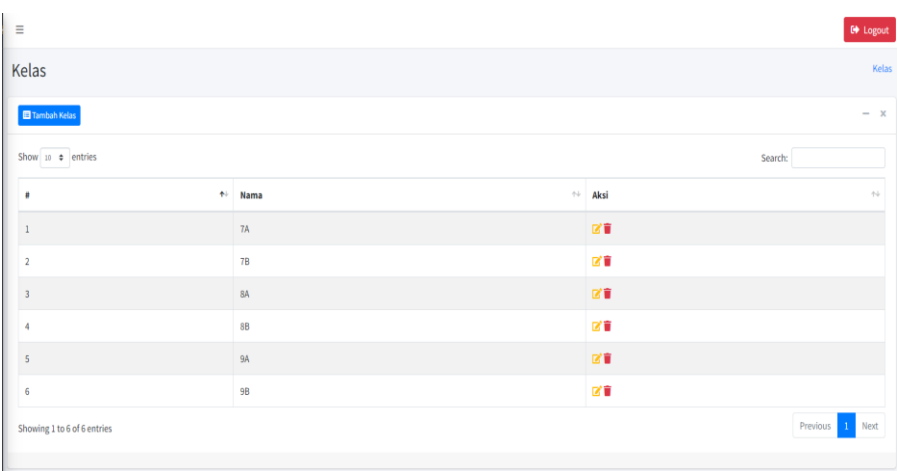

Gambar 56. Halaman kelas

Proses yang dapat dilakukan pada halaman kelas adalah

tambah, edit dan hapus.

(6) Halaman *user*

Gambar 57 adalah halaman *user* yang digunakan untuk mengelola data *user*.

| $\equiv$ |                             |            |               |                         |                |         |                 | <b>CO</b> Logout      |
|----------|-----------------------------|------------|---------------|-------------------------|----------------|---------|-----------------|-----------------------|
|          | User                        |            |               |                         |                |         |                 | User                  |
|          | 2+ Tambah Petugas           |            |               |                         |                |         |                 | $- x$                 |
|          | Show to a entries           |            |               |                         |                | Search: |                 |                       |
|          | $\boldsymbol{u}$            | $\Phi\Phi$ | Username      | $\gamma\cdot\downarrow$ | Action         |         |                 | $\uparrow \downarrow$ |
|          | $\,$ $\,$                   |            | ADMINISTRATOR |                         | $\mathbb{R}^n$ |         |                 |                       |
|          | Showing 1 to 1 of 1 entries |            |               |                         |                |         | Previous 1 Next |                       |
|          |                             |            |               |                         |                |         |                 |                       |
|          |                             |            |               |                         |                |         |                 |                       |
|          |                             |            |               |                         |                |         |                 |                       |
|          |                             |            |               |                         |                |         |                 |                       |
|          |                             |            |               |                         |                |         |                 |                       |
|          |                             |            |               |                         |                |         |                 |                       |
|          |                             |            |               |                         |                |         |                 |                       |

Gambar 57. Halaman *user*

Proses yang dapat dilakukan pada halaman *user* adalah tambah, edit dan hapus.

(7) Halaman konfigurasi

Gambar 58 adalah halaman *user* yang digunakan untuk mengubah nama aplikasi perpustakaan dan melakukan edit denda.

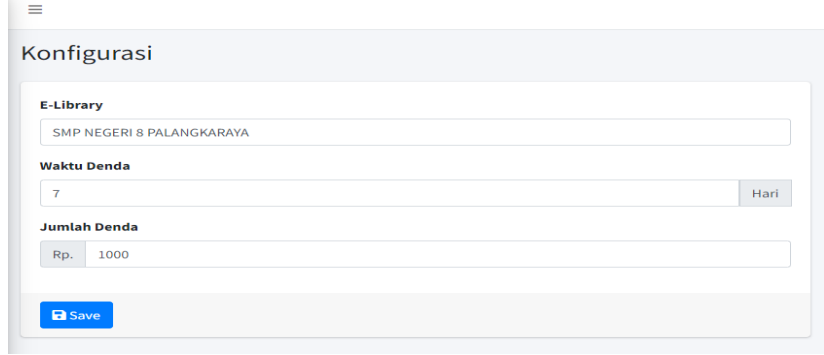

Gambar 58. Halaman konfigurasi

## **4.2 Pembahasan**

#### **4.2.1 Pembahasan** *listing* **program**

Pembahasan *listing* program adalah tahap untuk menjelaskan *listing*

yang digunakan dalam program, sesuai dengan fungsi dan kegunaannya dari

setiap *form* – *form* yang ada dalam sistem yang dibuat oleh programmer.

Adapun penjelasan *listing* program, yaitu sebagai berikut:

a) *Listing* program *login* layanan aplikasi perpustakaan

```
<div style='margin-top:-20px' class="content">
      <article class="post-36 page type-page status-publish hentry post-listing post">
                  <div class="post-inner">
                        <h1 class="name post-title entry-title">
                               <span_itemprop="name">LOGIN / MASUK</span>
                        \langle/h1>
                        <p class="post-meta"></p>
                        <div class="clear"></div>
                        <div class="entry">
                               <p>Silahkan Login atau masuk ke system untuk membaca e-library melalui
                               form dibawah ini menggunakan email dan no telpon untuk password anda,..</p>
                        \langle/div><!-- .entry /-->
                  </div><!-- .post-inner -->
      </article><!-- .post-listing -->
      <div class="entry">
            <div id="login-form">
                        <form action="aksi-login.php" method="post" onSubmit="return login(this)">
                               <p id="log-username"><input type="text" name="email" id="log'
                                     value="Email Address" onfocus="if (this.value == 'Email Address')
                                     {this.value = ';}" onblur="if (this.value == '')
                                     {this.value = 'Email Address';}" size="33"></p>
                               <p id="log-pass"><input type="password" name="pwd" id="pwd"
                                     value="Password" onfocus="if (this.value == 'Password')
                                     {this.value = ';}" onblur="if (this.value == '')
                                     {this.value = 'Password';}" size="33"></p>
                               <input type="submit" name="submit" value="Log in" class="login-button">
                               <label for="rememberme"><input name="rememberme" id="rememberme" type="checkbox"
                                     checked="checked" value="forever"> Remember Me</label>
                               <input type="hidden" name="redirect to" value="/masuk/">
                        </form>
                        <ul class="login-links">
                               <li><a href="#">Lost your password?</a></li>
                        \langle/ul>
            \langle/div>
     \langle/div>
\langle/div>
```
Gambar 59. *Listing* Program *Login* Layanan aplikasi perpustakaan

Pada *listing form login* terdapat *listing* yang berfungsi untuk memvalidasi email dan *password* yang dimasukkan oleh admin untuk dapat masuk ke dalam halaman admin.

b) *Listing* program *login* aplikasi perpustakaan

```
<!DOCTYPE html>
\hbox{\tt <thtml>}<html><br><html><br><meta charset="utf-8">
   %<br/>meta http-equiv="x-UA-Compatible" content="IE=edge"><br><title></>>x-Stitle>?>="x-UA-Compatible" content="IE=edge"><br><title>x-Stitle>?>="x-V/title><br></title> conserved be responsive to screen width --><br></title> </title></
   <!-- Font Awesome --><br><link rel="stylesheet" href="<?=base_url('assets/vendor');?>/fontawesome-free/css/all.min.css"><br><!-- Ionicons -->
    \langle -- Ionicons -->
    <link rel="stylesheet" href="https://code.ionicframework.com/ionicons/2.0.1/css/ionicons.min.css">
   xins rei- stylesheet " netri- netps://code.ionitinamework.com/ionitonis/2.0.i/css/ionitons.min.css /<br><l-- icheck bootstrap --><br><link rel="stylesheet" href="<?=base_url('assets/vendor');?>/icheck-bootstrap/icheck-bootstrap.
   x1... Theme style --><br>x1... Theme style --><br>x1ink rel="stylesheet" href="<?=base_url('assets');?>/css/adminlte.min.css">
    <!-- Google Font: Source Sans Pro
    <link href="https://fonts.googleapis.com/css?family=Source+Sans+Pro:300,400,400i,700" rel="stylesheet">
\langle/head>
%%<br>\body class="hold-transition login-page"><br>\div class="login-box"><br>\div class="login-logo">
 <br/>\label{eq:2} $$\cosh\left(\frac{1}{2}\right)^{2s}\right\leq\frac{1}{2}s^2\left(\frac{1}{2}\right) <</r/>\cosh\left(\frac{1}{2}\right)^{2s}\right\leq\frac{1}{2s}\left(\frac{1}{2}\right)^{2s}\right\leq\frac{1}{2s}\left(\frac{1}{2}\right)^{2s}\right\leq\frac{1}{2s}\left(\frac{1}{2}\right)^{2s}\left(\frac{1}{2}\right)^{2s}\right\leq\frac{1}{2s}\left(\frac{1}{2}\right)^{2s}\right\leq\frac{1}{2s}\left(\frac{1}{2}\right<b><?=$site['nama_aplikasi']; ?></b>
          (/=$1h1s->session->*lashdata('notif');/><br>
(form action="</>">(>=ite_url('auth/login');/>" method="post"><br>
(div class="input-group mb-3"><br>
(div class="input-group mb-3"><br>
(div class="input-group mb-3"><br>
(div class="input-gr
                      \frac{1}{\sqrt{div}}\left\langle/div>
              </div><br></div><br><div class="input-group mb-3">
                   div class="input-group mb-3"><br><input type="password" class="form-control" placeholder="Password" name="password"><br><div class="input-group-append"><br><div class="input-group-text"><br><div class="input-group-text">
                           <span class="fas fa-lock"></span>
                       \langle/div>
                   \langle/div>
                \left\langle/div>
                <div class="row":
                   <div class="col-4">
                       \langle/div>
                   \left\langle 1 - / \cdot \text{col} \right\rangle\langle/div>
            \langle/form>
        \langle / \text{div} \rangle\langle!-- /.login-card-body -->
    \langle/div>
\langle/div>
\left\langle 1--\right\rangle.login-box -->
<l-- jQuery --><br><script src="<?=base_url('assets/vendor');?>/jquery/jquery.min.js"></script>
<l-- Bootstrap 4 --><br><script src="<?-base_url('assets/vendor');?>/bootstrap/js/bootstrap.bundle.min.js"></script>
stripp sice sizes...<br>
Sti- Adminite App --><br>
Script src="<?=base_url('assets/');?>js/adminite.min.js"></script>
</body>
\langle/html>
```
Gambar 60. *Listing* program *login* aplikasi perpustakaan

Pada *listing form login* terdapat *listing* yang berfungsi untuk mem*valid*asi *username* dan *password* yang dimasukkan oleh *user* untuk dapat masuk ke dalam halaman aplikasi perpustakaan.

## **4.2.2 Pemeliharaan Sistem**

Pemeliharaan sistem bertujuan untuk meng-*update* halaman web, baik dari segi *interface* program, database, maupun proses–proses yang mungkin bertambah nantinya dan informasi lainnya yang dibutuhkan agar sistem terus *member*ikan pelayanan yang terbaru kepada *user* atau pengguna.

Langkah-Langkah Pemeliharaan sitem terdiri dari :

a. Penggunaan Sistem

Menggunakan sistem sesuai dengan fungsi tugasnya masing-masing memasukkan data sesuai dengan yang diminta sistem untuk setiap proses yang dilakukan *user* atau pengguna. Sehingga sistem ini dapat digunakan untuk penyampaian informasi, sehingga dapat memudahkan admin dalam memback-up data pada saat diperlukan.

b. Penjagaan sistem

Melakukan pemantauan untuk pemeriksaan rutin sistem dari bug– bug yang dimunculkan oleh sistem, agar setiap proses dapat beroperasi dengan baik. Sehingga dapat terjaga dari kemungkinan error sistem yang akan terjadi.

c. Perbaikan Sistem

Melakukan perbaikan dalam proses yang dijalankan *user* terjadi ketika terjadi kesalahan atau error sistem yang tidak terdeteksi pada saat

tahap pengujian sistem.

d. Peningkatan Sistem

Melakukan modifikasi atau *upgrade* terhadap sistem yang telah berjalan ketika terdapat potensi untuk meningkatan sistem, yang berguna untuk kemajuan sistem nantinya baik dari segi proses maupun dari segi tampilan sistem.

## **4.2.3 Pembahasan hasil responden pengguna**

Pada penelitian ini memerlukan respon dari pengguna dengan menggunakan kuesioner untuk mengetahui tanggapan responden terhadap Rancang Bangun Aplikasi Perpustakaan Menggunakan Model Layanan *Software As A Service* (SAAS) *Berbasis Cloud Computing* apakah sistem yang dibangun sudah sesuai atau belum.

Kuesioner ini terdiri dari 6 pernyataan yang diisi oleh 22 responden. Tujuan penyebaran kuesioner ini tersebut untuk mengetahui apakah aplikasi yang dibangun sudah sesuai atau belum dan berjalan dengan baik saat digunakan oleh 22 responden tersebut. Berdasarkan data yang dihasilkan dari kuesiner, dilakukan perhitungan menggunakan skala liker. Berikut pernyataan dalam kuesioner yang dapat dilihat pada tabel 17.

| N <sub>o</sub> | Pernyataan                                                    |
|----------------|---------------------------------------------------------------|
| $\mathbf{1}$   | Aplikasi yang dibangun sangat mudah digunakan.                |
| $\overline{2}$ | Aplikasi yang dibangun dapat dijalankan dengan baik.          |
| 3              | Aplikasi perpustakaan mempermudah penggunaka dalam mengelola  |
|                | data buku, peminjaman dan pengembalian buku.                  |
| $\overline{4}$ | Aplikasi ini memungkinkan penggunaka dapat mengakses dimana   |
|                | saja dan kapan saja.                                          |
| 5              | Aplikasi dengan konsep "pay as you go" membuat pengguna dapat |
|                | memilih harga dan berlangganan sesuai kebutuhan.              |

Tabel 27. Pernyataan kuesioner

Dalam melakukan pencarian persentase dari total jawaban responden menggunakan rumus sebagai berikut :

 $P = \frac{\text{Skor Hasil Penguin Data}}{\text{Skor Ideal}} \times 100\%$ 

Keterangan :

P : Angka Persentase

Skor Ideal : Skor Tertinggi Tiap Pernyataan X jumlah responden X jumlah pernyatan. Adapun untuk kriteria skor untuk setiap pernyataan adalah sebagai berikut.

| Kategori persentase | Keterangan          |
|---------------------|---------------------|
| $1\% - 20$          | Sangat Tidak Setuju |
| 21%-40%             | Tidak Setuju        |
| $41\% - 60\%$       | Biasa Saja          |
| $61\% - 80\%$       | Setuju              |
| 81%-100%            | Sangat Setuju       |

Tabel 27. Kriteria Persentase Skor

Selanjutnya hasil jawaban tersebut diolah dan dihitung dengan kriteria dari 22 responden yang telah ditetapkan. Berikut data jawaban kuesioner responden dan hasil pengolahan 6 pernyataan kuesioner yang dapat dilihat dibawah ini.

| N <sub>o</sub>           |                              | Jenis Kelamin | Domisili              | Point Pernyataan |                |                |                |                |                |  |  |
|--------------------------|------------------------------|---------------|-----------------------|------------------|----------------|----------------|----------------|----------------|----------------|--|--|
|                          | Nama Responden               |               |                       | P <sub>1</sub>   | P <sub>2</sub> | P <sub>3</sub> | P <sub>4</sub> | P <sub>5</sub> | P <sub>6</sub> |  |  |
| 1                        | Kevin Alberttias             | Laki - Laki   | Palangkaraya          | 4                | 4              | 4              | $\overline{4}$ | 4              | 3              |  |  |
| $\overline{2}$           | Whiz willy victory           | Laki - Laki   | <b>Barito Timur</b>   | 4                | 5              | 4              | $\overline{4}$ | 4              | $\overline{4}$ |  |  |
| 3                        | Eka                          | Perempuan     | Palangka Raya         | 4                | $\overline{4}$ | 4              | 3              | $\overline{4}$ | 3              |  |  |
| $\overline{\mathcal{L}}$ | Candra argadinata            | Laki - Laki   | Palangka Raya         | 4                | 5              | 4              | $\overline{4}$ | 4              | $\overline{4}$ |  |  |
| 5                        | Anggre Oktarind              | Perempuan     | Kuala Kurun           | 4                | $\overline{4}$ | 4              | $\overline{4}$ | 4              | $\overline{4}$ |  |  |
| 6                        | Srilala Erpalina             | Perempuan     | Palangka Raya         | 4                | 5              | 4              | $\overline{4}$ | 4              | $\overline{4}$ |  |  |
| 7                        | Eca                          | Perempuan     | Palangka Raya         | 3                | 4              | 3              | $\overline{4}$ | 3              | $\overline{4}$ |  |  |
| 8                        | Meida                        | Perempuan     | Palangka Raya         | 4                | 4              | 4              | $\overline{4}$ | $\overline{4}$ | $\overline{4}$ |  |  |
| 9                        | Zulfani                      | Laki - Laki   | Palangka Raya         | 4                | 5              | 3              | 3              | 3              | $\overline{4}$ |  |  |
| 10                       | Audry Sebastian Indrajaya    | Laki - Laki   | Palangka Raya         | 4                | 4              | 4              | $\overline{4}$ | 4              | 4              |  |  |
| 11                       | Muhamad Riyand               | Laki - Laki   | Palangka Raya         | 4                | 4              | 4              | $\overline{4}$ | $\overline{4}$ | 3              |  |  |
| 12                       | Cindy Dwi saputri            | Perempuan     | Jabiren Raya          | 4                | 3              | 4              | $\overline{4}$ | 3              | 3              |  |  |
| 13                       | Johan ray                    | Laki - Laki   | Kotawaringin<br>timur | 4                | 3              | 3              | $\overline{4}$ | 4              | $\overline{4}$ |  |  |
| 14                       | Yehezkiel Imanuel Usup       | Laki - Laki   | Palangka Raya         | 4                | 5              | 4              | $\overline{4}$ | 4              | $\overline{4}$ |  |  |
| 15                       | Widya margareta suryaningrum | Perempuan     | Palangka Raya         | 4                | 4              | 4              | 3              | 4              | $\overline{4}$ |  |  |
| 16                       | Rio                          | Laki - Laki   | Palangka Raya         | 4                | 4              | 4              | $\overline{4}$ | 4              | $\overline{4}$ |  |  |
| 17                       | Dini Ania                    | Perempuan     | Palangka Raya         | 3                | 4              | 3              | 3              | 3              | 3              |  |  |
| 18                       | Jasmin                       | Perempuan     | Kuala Kurun           | 4                | 4              | 3              | $\overline{4}$ | 4              | $\overline{4}$ |  |  |
| 19                       | Linda Purnamasari            | Perempuan     | Desa Sumur mas        | 4                | 4              | 4              | $\overline{4}$ | 3              | 3              |  |  |
| 20                       | Chikki                       | Perempuan     | Palangka Raya         | 3                | 4              | 4              | $\overline{4}$ | 4              | $\overline{4}$ |  |  |
| 21                       | Lolly                        | Perempuan     | Puruk Cahu            | 4                | 5              | 3              | $\overline{4}$ | 3              | $\overline{4}$ |  |  |
| 22                       | Ni Made Mislenig Pandeni     | Perempuan     | Palangka Raya         | 4                | 4              | 4              | $\overline{4}$ | 4              | 4              |  |  |

Tabel 29. Jawaban Kuesioner responden

| N <sub>0</sub> | <b>Responden</b>                                                                                                    |                 |                |                |                |                |                |                |                |                |                |                |                | <b>Total Nilai</b> |                |                |                |                |                |                |                |                |                |    |
|----------------|----------------------------------------------------------------------------------------------------|-----------------|----------------|----------------|----------------|----------------|----------------|----------------|----------------|----------------|----------------|----------------|----------------|--------------------|----------------|----------------|----------------|----------------|----------------|----------------|----------------|----------------|----------------|----|
|                | <b>Point Pernyataan</b>                                                                                                    | 1               | 2              | 4              | 4              | 5              | 6              | $\overline{7}$ | 8              | 9              | <b>10</b>      | 11             | 12             | 13                 | 14             | 15             | <b>16</b>      | 17             | 18             | 19             | 20             | 21             | 22             |    |
|                | Aplikasi yang dibangun mudah<br>dipahami                                                                                                    | $\vert 4 \vert$ | $\overline{4}$ | $\overline{4}$ | $\overline{4}$ | $\overline{4}$ | $\overline{4}$ | 3              | 4              | $\overline{4}$ | $\overline{4}$ | $\overline{4}$ | $\overline{4}$ | $\overline{4}$     | $\overline{4}$ | $\overline{4}$ | $\overline{4}$ | 3              | $\overline{4}$ | $\overline{4}$ | 3              | $\overline{4}$ | 4              | 85 |
| $\overline{2}$ | Aplikasi yang dibangun dapat<br>dijalankan dengan baik                                                                                              | $\vert 4 \vert$ | $\overline{4}$ | $\overline{4}$ | $\overline{4}$ | $\overline{4}$ | $\overline{4}$ | $\overline{4}$ | $\overline{4}$ | $\overline{4}$ | $\overline{4}$ | $\overline{4}$ | $\overline{3}$ | $\overline{3}$     | $\overline{4}$ | $\overline{4}$ | $\overline{4}$ | $\overline{4}$ | $\overline{4}$ | $\overline{4}$ | $\overline{4}$ | $\overline{4}$ | $\overline{4}$ | 86 |
| 3              | Aplikasi perpustakaan<br>mempermudah pengguna<br>dalam mengelola data buku,<br>peminjaman dan pengembalian<br>buku.                                 | $\vert 4 \vert$ | $\overline{4}$ | $\overline{4}$ | $\overline{4}$ | $\overline{4}$ | $\overline{4}$ | $\overline{3}$ | $\overline{4}$ | 3              | $\overline{4}$ | $\overline{4}$ | $\overline{4}$ | $\overline{3}$     | $\overline{4}$ | $\overline{4}$ | $\overline{4}$ | $\overline{3}$ | $\overline{3}$ | $\overline{4}$ | $\overline{4}$ | 3              | $\overline{4}$ | 82 |
| $\overline{4}$ | Aplikasi ini memungkin<br>pengguna dapat mengakses<br>kapan saja dan dimana saja                                                                    | $\overline{4}$  | $\overline{4}$ | $\overline{3}$ | $\overline{4}$ | $\overline{4}$ | $\overline{4}$ | $\overline{4}$ | 4              | 3              | $\overline{4}$ | $\overline{4}$ | $\overline{4}$ | $\overline{4}$     | $\overline{A}$ | 3              | $\overline{4}$ | 3              | $\overline{4}$ | 4              | $\overline{4}$ | $\overline{4}$ | $\overline{4}$ | 84 |
| 5              | Aplikasi dengan konsep "pay<br>as you go" membuat pengguna<br>dapat memilih harga sesuai<br>dengan kebutuhan.                                       | $\vert 4 \vert$ | $\overline{4}$ | $\overline{4}$ | $\overline{4}$ | $\overline{4}$ | $\overline{4}$ | $\overline{3}$ | 4              | 3              | $\overline{4}$ | $\overline{4}$ | 3              | $\overline{4}$     | $\overline{4}$ | $\overline{4}$ | $\overline{4}$ | 3              | $\overline{4}$ | 3              | $\overline{4}$ | 3              | $\overline{4}$ | 82 |
| 6              | Aplikasi yang dibangun dapat<br>mengatasi masalah<br>penambahan data yang identic<br>dengan penumpukan kertas -<br>kertas dan penambahan<br>ruangan | 3 <sup>1</sup>  | $\overline{4}$ | 6<br>3         | $\overline{4}$ | $\overline{4}$ | $\overline{4}$ | $\overline{4}$ | $\overline{4}$ | $\overline{4}$ | $\overline{4}$ | 3              | 3              | $\overline{4}$     | $\overline{4}$ | $\overline{4}$ | $\overline{4}$ | 3              | $\overline{4}$ | $\overline{3}$ | $\overline{4}$ | $\overline{4}$ | $\overline{4}$ | 82 |
|                | Total Skor Jawaban Responden                                                                                                    |                 |                |                |                |                |                |                |                |                |                | 501            |                |                    |                |                |                |                |                |                |                |                |                |    |

Tabel 30. Hasil pengolahan pernyataan kuesioner

Jumlah skor ideal = skor tertinggi tiap pernyataan  $\times$  jumlah responden  $\times$  jumlah pernyataaan

Jumlah skor ideal =  $4 \times 22 \times 6$ 

$$
=528
$$

Berdasarkan hasil pengolahan 6 pernyataan kuesioner yang didapatkan untuk total skor jawaban responden yaitu 501. Adapun pencarian persentase dari total jawaban responden dihitung dengan rumus yang telah ditetapkan sebagai berikut.

$$
P = \frac{\text{Skor Hasil Pengumpulan Data}}{\text{Skor Ideal}} \times 100\%
$$

$$
P = \frac{501}{528} \times 100\% = 94.8\%
$$

Dari hasil perhitungan didapatkan angka persentase untuk hasil respon pengguna yaitu 94 %. Apabila diinterprestasikan angka presentase tersebut terletak pada daerah "Sangat Setuju".

| 1% |            | 20% | 40 | 60% | 80% | 100% |  |  |
|----|------------|-----|----|-----|-----|------|--|--|
|    |            |     |    |     |     | 94,8 |  |  |
|    |            |     |    |     |     |      |  |  |
|    | <b>STS</b> | TS  | BS |     | SS  |      |  |  |

Gambar 61. Pengukuran Skala *Likers*

Berdasarkan hasil perhitungan persentase dan pengukuran skala *likert* tersebut dapat disimpulkan bahwa Rancang Bangun Aplikasi Perpustakaan Menggunakan Model Layanan *Software As A Service* (SAAS) Berbasis *Cloud Computing* sangat disetujui oleh responden.

### **BAB V**

## **KESIMPULAN DAN SARAN**

#### **5.1 Kesimpulan**

Adapun kesimpulan yang dapat diambil dari Rancang Bangun Aplikasi Perpustakaan Menggunakan Model Layanan S*oftware As A Servise* (SAAS) Berbasis *Cloud Computing*:

- a. Aplikasi ini mempermudah *user* mengunakan aplikasi tanpa harus menginstal aplikasi di komputer dan aplikasi ini juga dapat digunakan kapan pun dan dimana pun asalkan kualitas jaringan yang mendukung.
- b. Aplikasi ini mempermudah perpustakaan dalam mengelola data buku, data peminjaman, data pengembalian, dan laporan.
- c. Aplikasi juga mengatasi masalah penambahan data yang identik dengan penumpukan kertas-kertas dan penambahan ruang.
- d. Murah dengan konsep "*pay as you go*", pengguna dapat memilih harga sesuai dengan kebutuhannya. Dengan konsep ini harga akan lebih terjangkau.
- e. Aplikasi perpustakaan versi *free* trial yang telah disediakan penyedia layanan mempermudah pengguna dalam melakukan uji coba gratis tanpa harus mendaftar menjadi member. akan tetapi aplikasi perpustakan *free* trial memiliki kekurangan seperti pengguna tidak dapat melakukan tambah, edit, dan hapus pada data kategori, data pengarang, dan data penerbit buku.

# **5.2 Saran**

Adapun saran dan harapan yang diberikan penulis untuk penelitian selanjutnya adalah sebagai berikut :

- a. Diperlukan orang yang ahli pada spesialisasi bidang ini, seperti Pengelola Sistem (*System Analysis),* Pengelola Jaringan (*Network Administrator*),Pemrogram (*Programmer*), dan Pengelola Pusat Data (*Database Administrator).*
- b. Penambahan fitur aplikasi seperti fitur anggota perpustakaan
#### **DAFTAR PUSTAKA**

- Agustina, I., & Andrianingsih, H. 2017. Aplikasi Digital Library Dengan Infrastruktur *Cloud computing*.
- Firman, Astria, Hans F. Wowor, & Xaverius Najoan. 2017. Sistem informasi perpustakaan online berbasis web. Jurnal Teknik Elektro dan Komputer 5.2
- Fithri, Diana Laily. 2020. Rancang Bangun Sistem Perpustakaan berbasis *Cloud computing.*
- Kurniawan, E. 2017. Penerapan Teknologi *Cloud Computing* Di Universitas Studi Kasus: Fakultas Teknologi Informasi UKDW. Jurnal Eksplorasi Karya Sistem Informasi dan *Sains*, *8*(1).
- Muhammad Basysyar, F. 2017. *Implementasi Cloud computing Menggunakan Layanan Software As A Service (SAAS) Pada Aplikasi Digital Library Untuk Pondok Pesantren* (Doctoral dissertation, Universitas Komputer Indonesia).
- Putera, A. R., & Ibrahim, M. 2018. Rancang Bangun Sistem Informasi Peminjaman dan Pengembalian Buku Perpustakaan SMP Negeri 1 Madiun. *Journal of Computer and Information Technology*, 1(2), 57-61.
- Rahardian, R. L., Linawati, L., & Sudarma, M. 2018. Implementasi Layanan *Cloud Computing Software As A Service* Pada Usaha Mikro Kecil dan Menengah. Majalah Ilmiah Teknologi Elektro, *17*(3), 365-370.
- Suhaimah, A., Triayudi, A., & Handayani, E. T. E. 2021. Cyber Library: Pengembangan Perpustakaan Online Berbasis Web Menggunakan Metode *Prototyping* (Studi Kasus Universitas Nasional). Jurnal JTIK (Jurnal Teknologi Informasi dan Komunikasi), 5(1), 41- 48.
- Suhaimah, A., Triayudi, A., & Handayani, E. T. E. 2021. *Cyber Library*: Pengembangan Perpustakaan Online Berbasis Web Menggunakan Metode *Prototyping* (Studi Kasus Universitas Nasional). Jurnal JTIK (Jurnal Teknologi Informasi dan Komunikasi), *5*(1), 41-48.
- Theo, F. F., Tulenan, V., & Sambul, A. M. 2020. Rancang Bangun Aplikasi Digital Library Universitas Sam Ratulangi. Jurnal Teknik In*form*atika, 15(4), 271- 282.
- Wulandari, Dewi Ayu, Ani Oktarini Sari, & Astrilyana Astrilyana. 2019. Rancang Bangun Aplikasi Perpustakaan Sekolah Berbasis Website. JITK (Jurnal Ilmu Pengetahuan Dan Teknologi Komputer) 4.2 : 163-168.

# LAMPIRAN

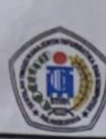

# SEKOLAH TINGGI MANAJEMEN INFORMATIKA DAN KOMPUTER Jl. G. Obos No.114 Telp.0536-3224593, 3225515 Fax.0536-3225515 Palangka Raya<br>email : humas@stmikplk.ac.id - website : www.stmikplk.ac.id

#### **SURAT TUGAS** No.322/STMIK-3.C.2/AU/X/2021

Ketua Program Studi Teknik Informatika Sekolah Tinggi Manajemen Informatika dan Komputer (STMIK) Palangkaraya menugaskan nama- nama tersebut di bawah ini :

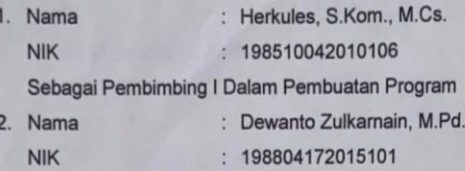

Sebagai Pembimbing II Dalam Penulisan Tugas Akhir

Untuk membimbing Tugas Akhir mahasiswa :

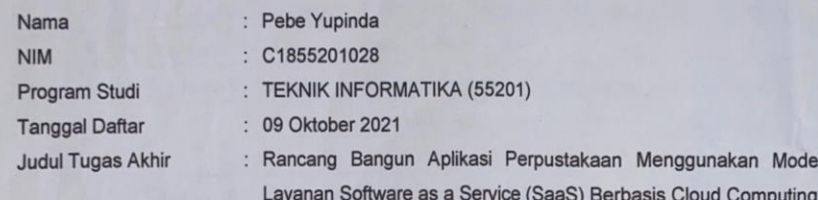

Demikian surat ini dibuat agar dapat dipergunakan sebagaimana mestinya dan dilaksanakan dengan penuh tanggung jawab.

Palangka Raya, 26 Oktober 2021 Ketua Program Studi, Lili Rusdiark M.Kom. NIK. 198707282011007

Tembusan:

- 1. Pembimbing I dan II<br>2. Mahasiswa yang bersangkutan
- 3. Arsip

# SEKOLAH TINGGI MANAJEMEN INFORMATIKA DAN KOMPUTER JI. G. Obos No.114 Telp.0536-3224593, 3225515 Fax.0536-3225515 Palangkaraya email : humas@stmll.µlk.ac.id - website : www.stmlkplk.ac.id

**CONTRACTOR** 

#### **KARTU KEGIATAN KONSULTASI TUGAS AKHIR**

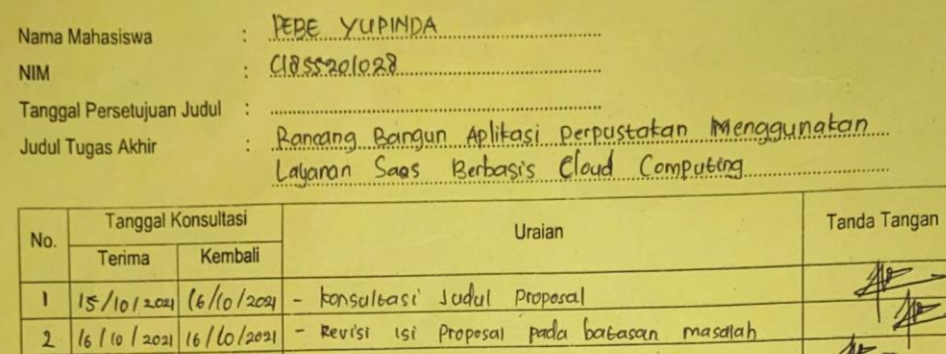

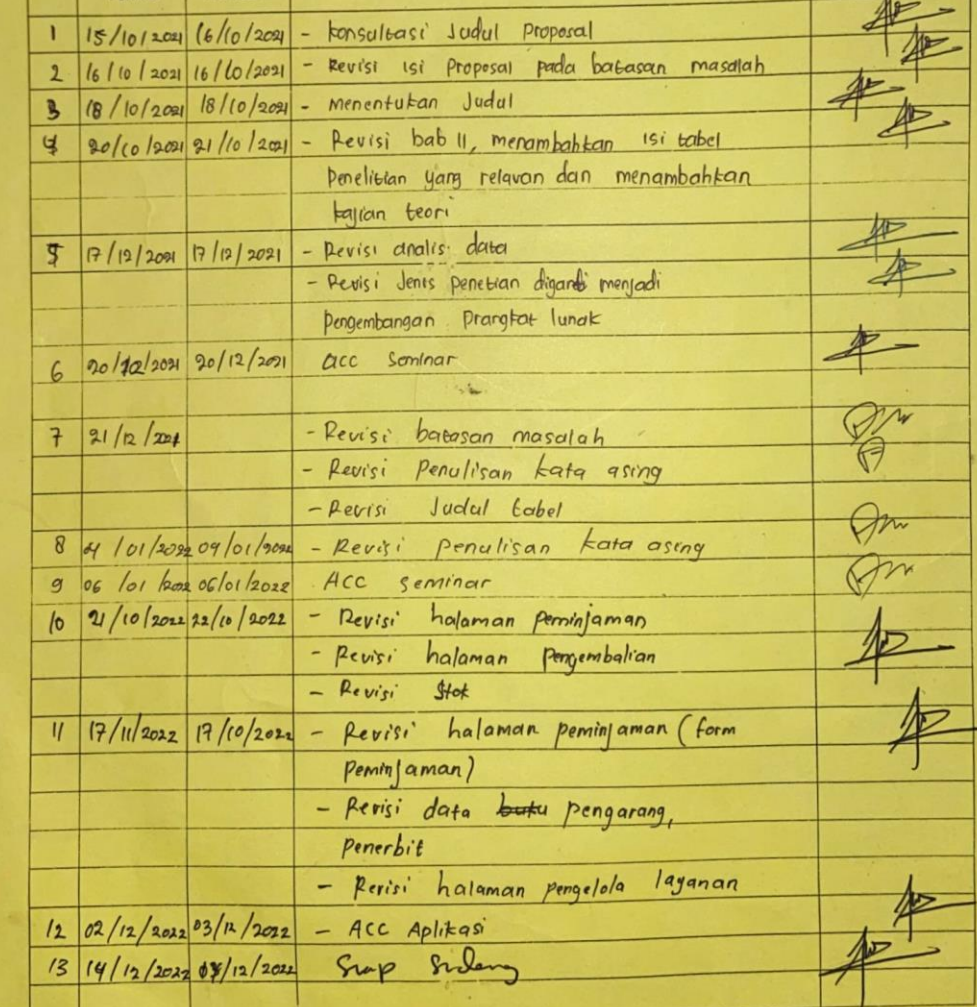

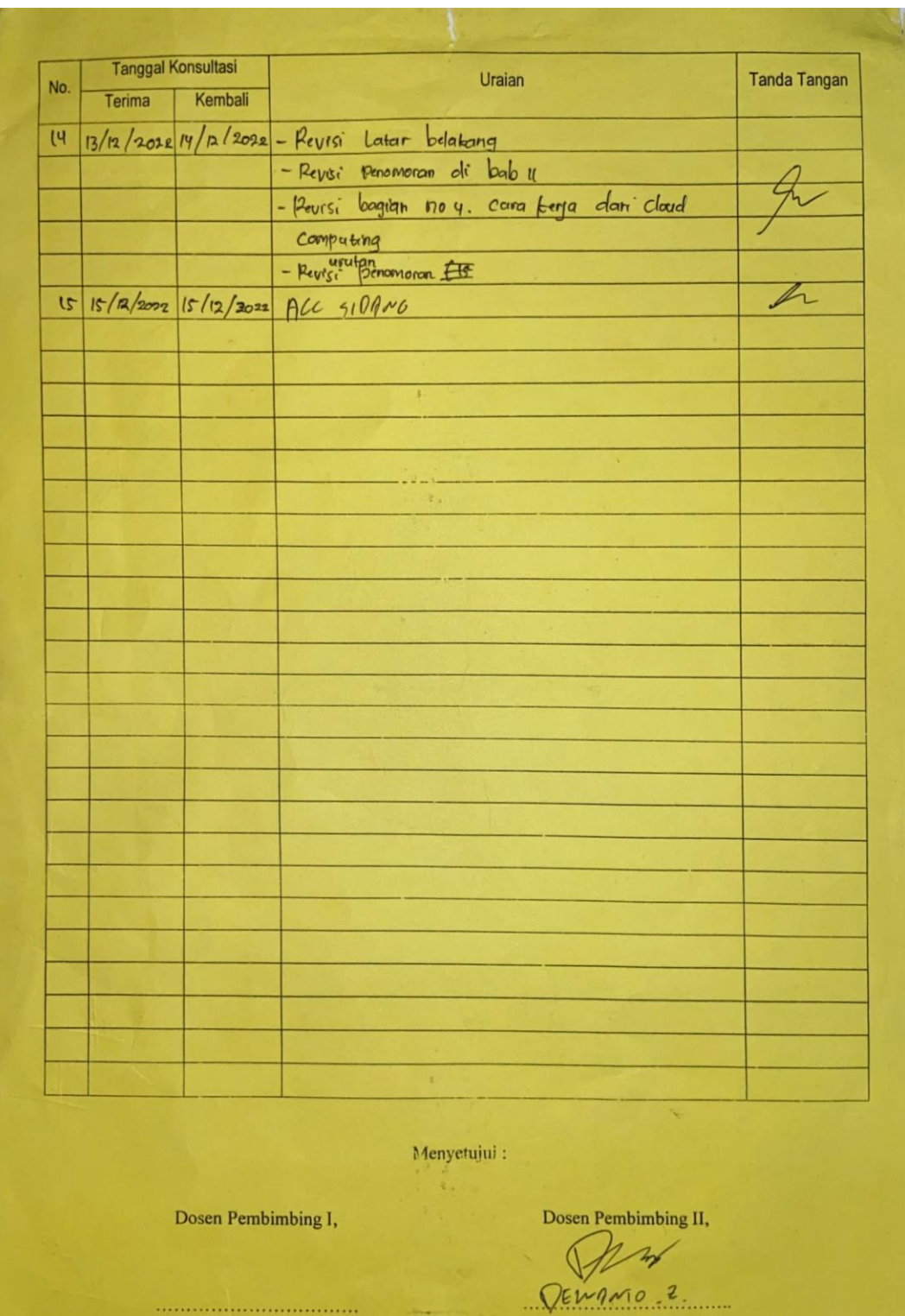

................................

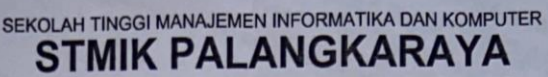

Jl. G. Obos No. 114 - Telp. 0536-3224593 ~ Fax. 0536-3225515 Palangka Raya<br>Email: humas@stmikplk.ac.id - Website: www.stmikplk.ac.id

Nomor : 7.4.2./STMIK-C.//*AK*-VVI/2020<br>Lampiran : -

Perihal

: Permohonan Izin Penelitian dan Pengumpulan Data untuk Tugas Akhir

#### Kepada

- Yth. Kepala SMP Negeri 8 Palangkaraya
	- Jl. Temanggung Tilung Palangka Raya

#### Dengan hormat,

Sehubungan dengan penyusunan Tugas Akhir mahasiswa sebagai persyaratan<br>kelulusan Program Studi Teknik Informatika (S1) pada STMIK Palangkaraya, maka dengan ini kami sampaikan permohonan izin penelitian dan pengumpulan data bagi mahasiswa kami berikut:

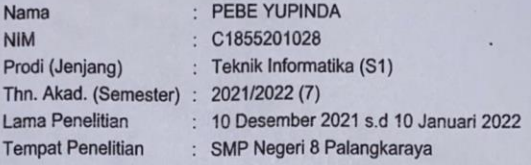

Dengan judul Tugas Akhir:

#### Rancang Bangun Aplikasi Perpustakaan Menggunakan Model Layanan Software As A Service (SaaS) Berbasis Cloud Computing

Adapun ketentuan dan aturan pemberian informasi dan data yang diperlukan dalam penelitian tersebut menyesuaikan dengan ketentuan/peraturan pada instansi Bapak/Ibu.

Demikian permohonan ini disampaikan, atas perhatian dan kerja samanya diucapkan terima kasih.

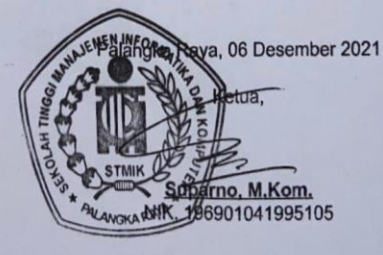

 $\mathcal{Q}_6$ 

 $n<sub>d</sub>$ 26,

# **DOKUMENTASI WAWANCARA**

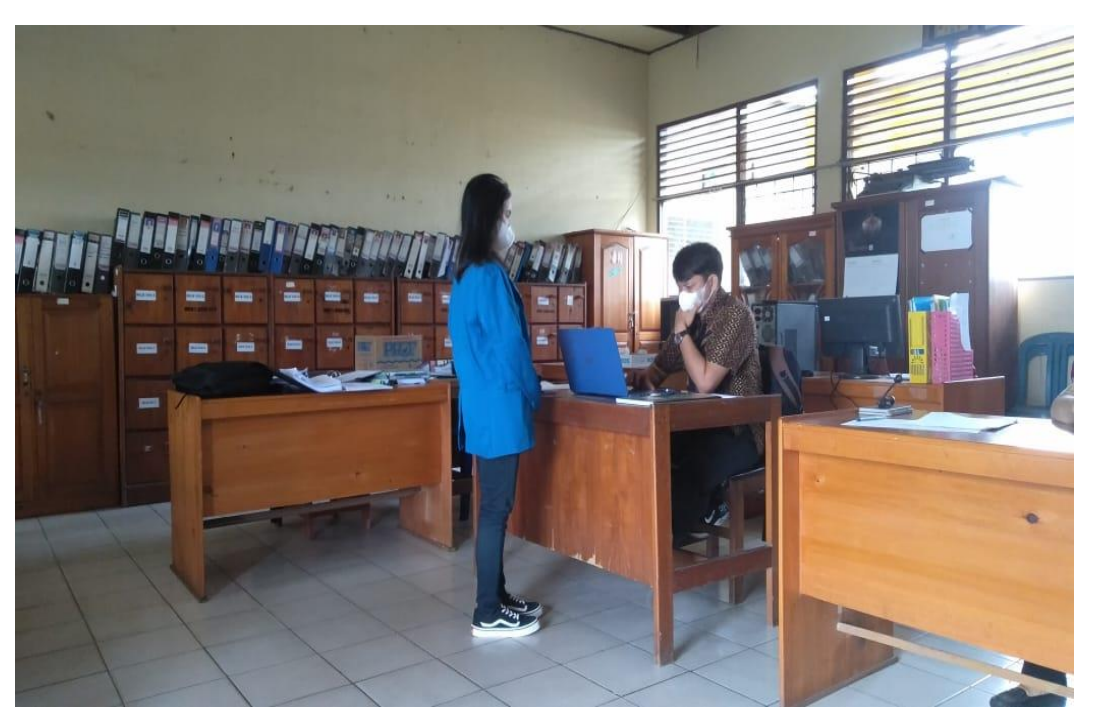

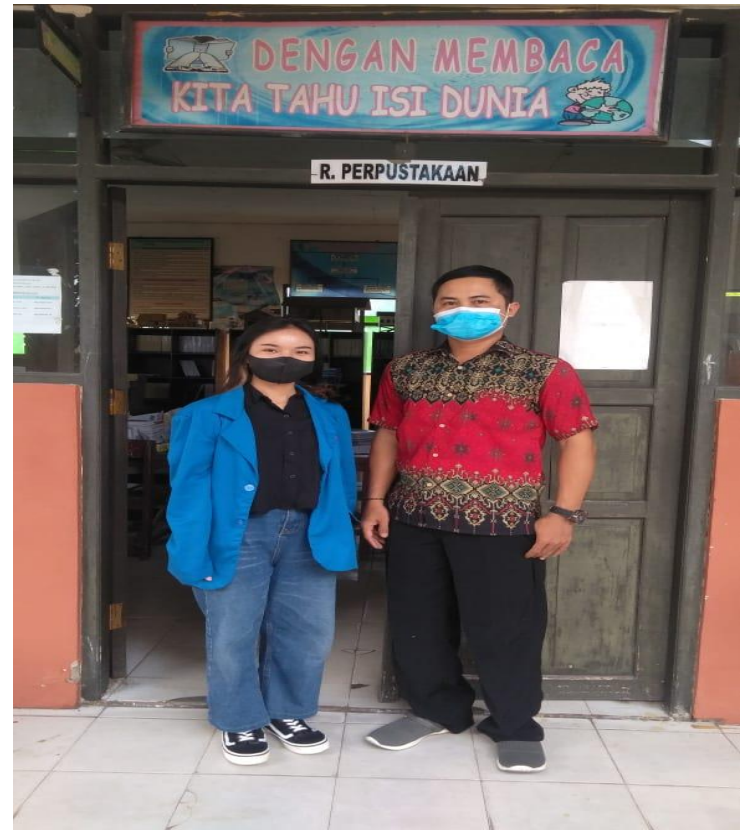

## **DOKUMENTASI DATA BUKU**

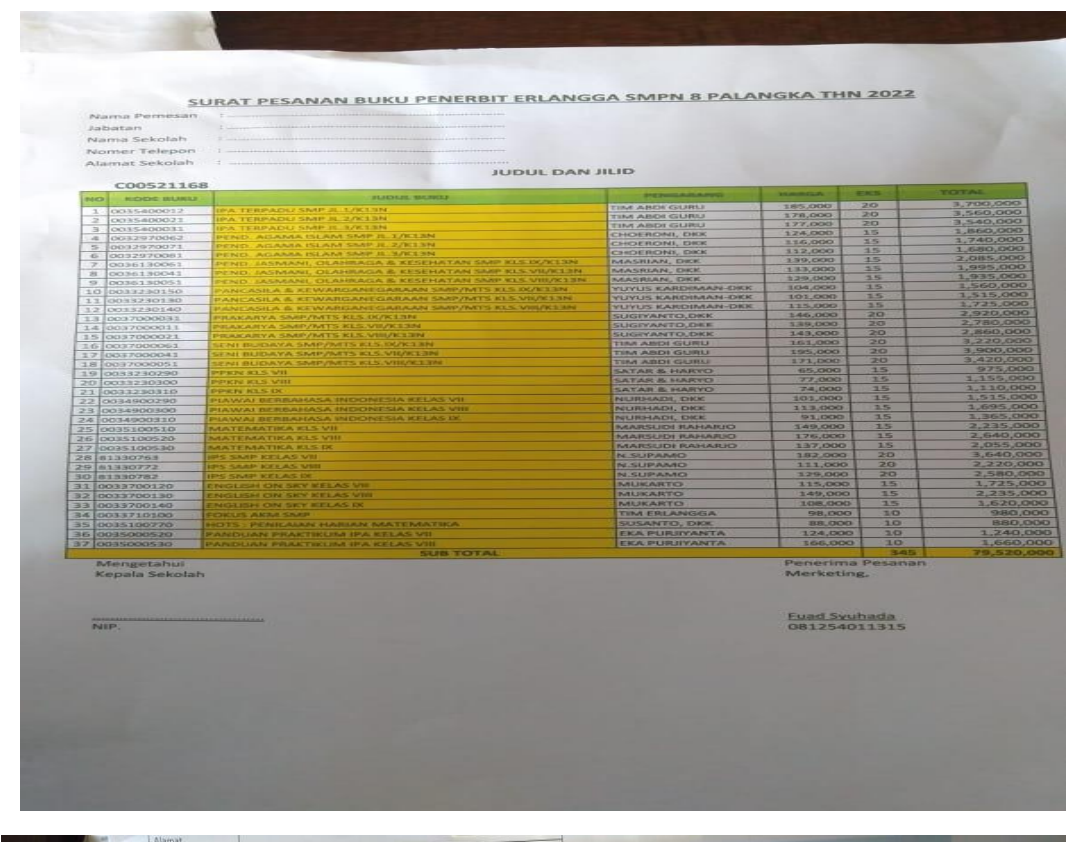

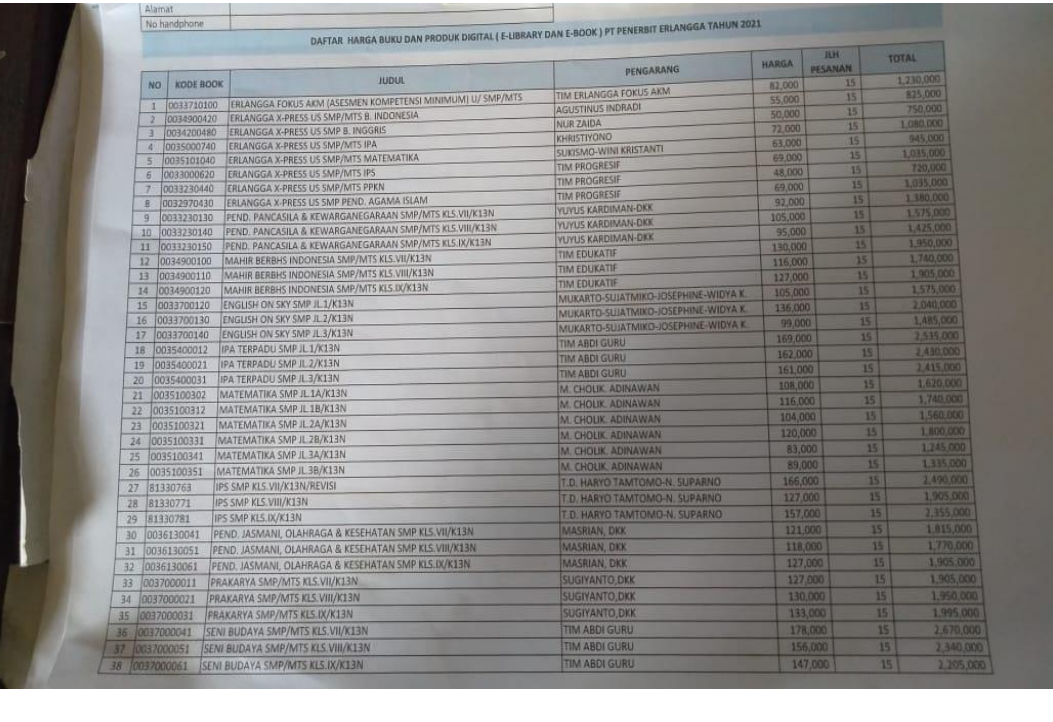

# **KUESIONER**

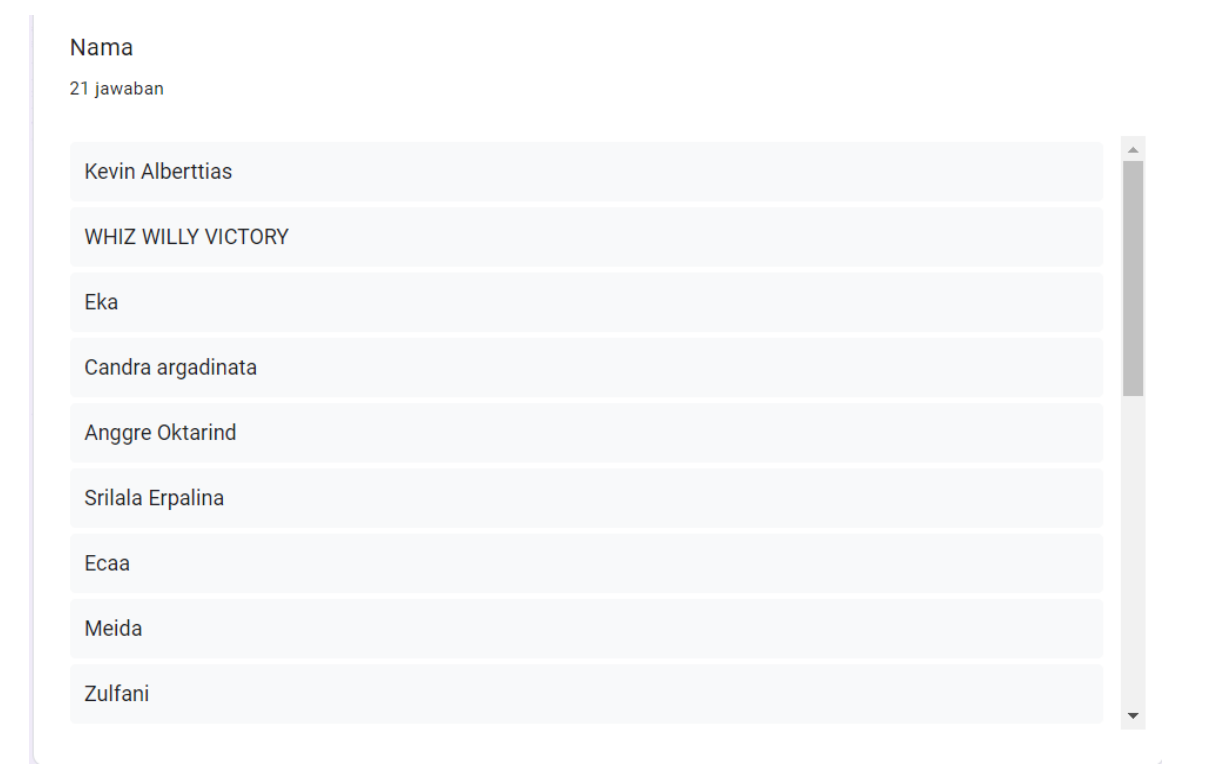

#### Domisili

21 jawaban

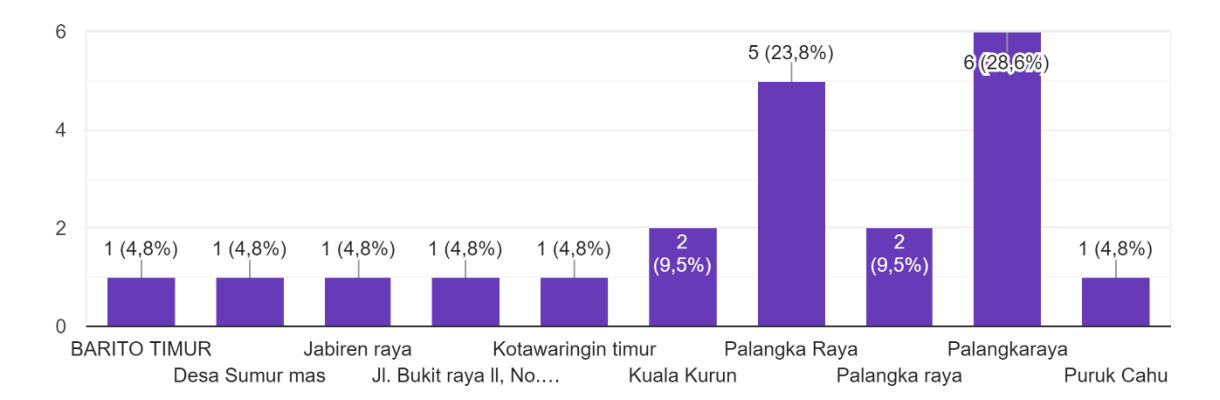

Aplikasi yang dibangun sangat mudah digunakan. 21 jawaban

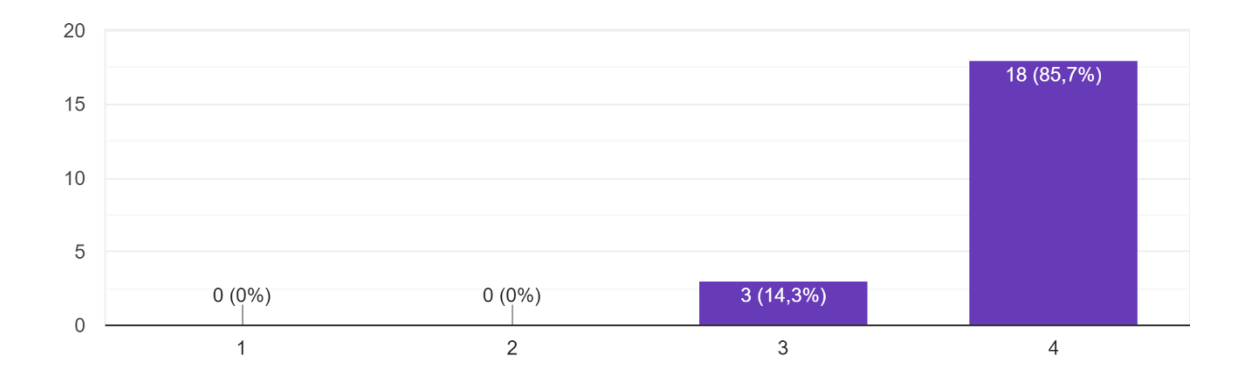

### Aplikasi yang dibangun dapat berjalan dengan baik. 21 jawaban

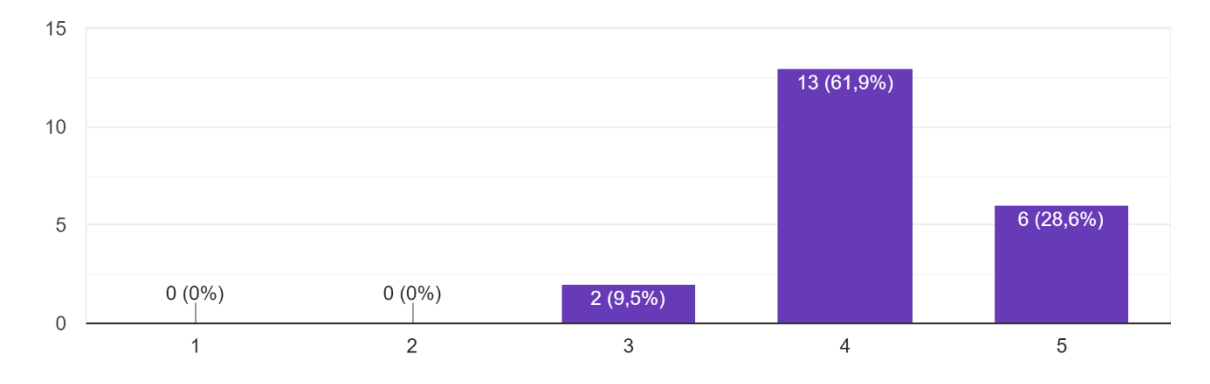

Aplikasi perpustakaan mempermudah pengguna dalam mengelola data buku, peminjaman dan pengembalian buku. 21 jawaban

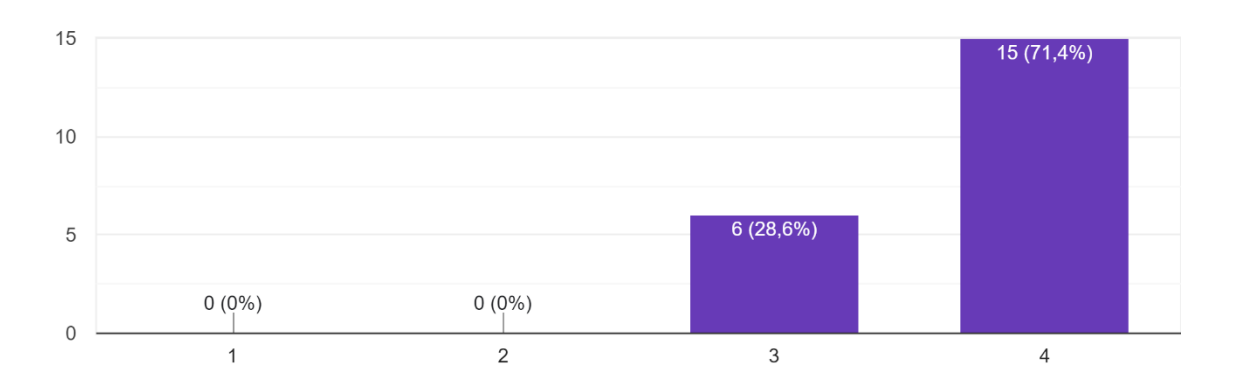

Aplikasi ini memungkin kan pengguna dapat mengakses kapan saja dan dimana saja. 21 jawaban

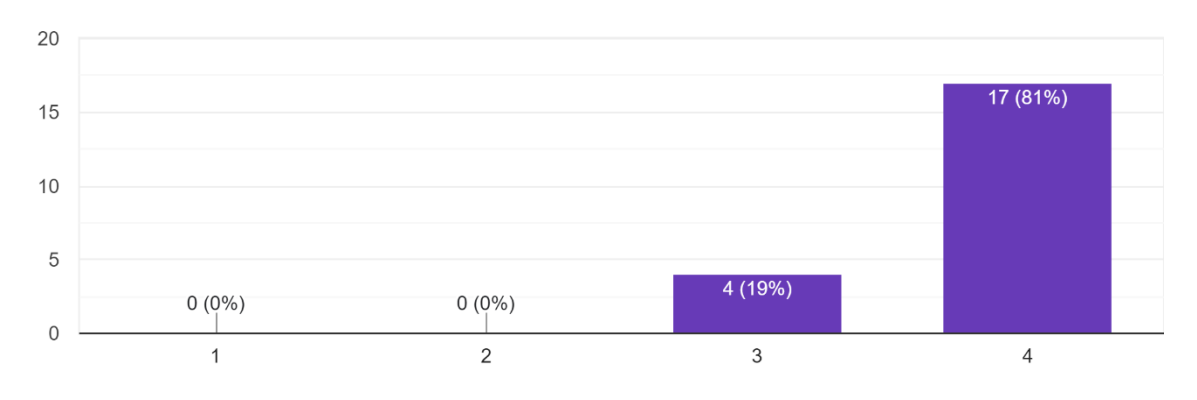

## Aplikasi dengan konsep "pay as you go" membuat pengguna dapat memilih harga sesuai dengan kebutuhan

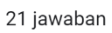

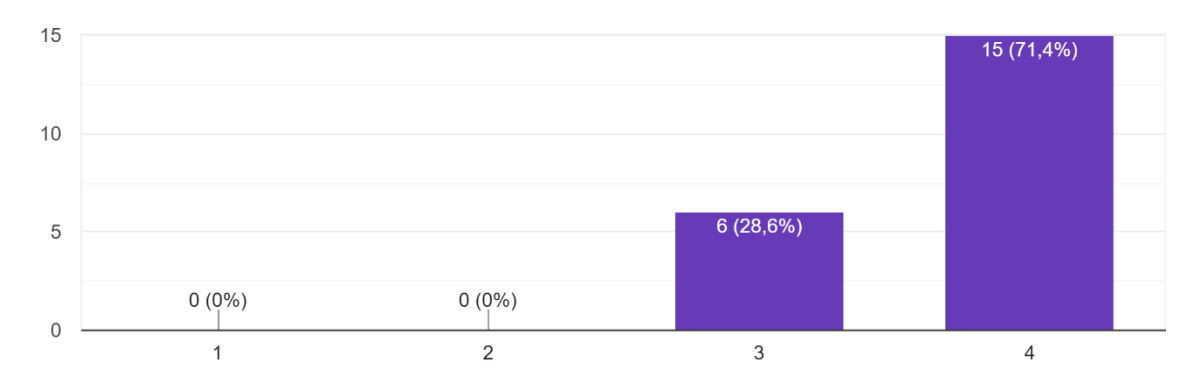

Aplikasi yang dibangun dapat mengatasi masalah penambahan data yang identik dengan penumpukan kertas-kertas dan penambahan ruang 21 jawaban

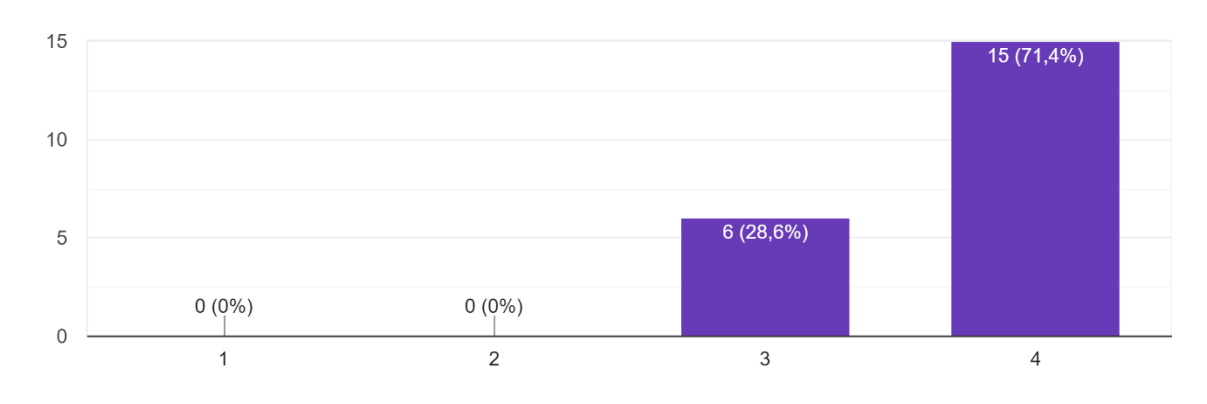

# **KUESIONER PENELITIAN RANCANG BANGUN APLIKASI PERPUSTAKAAN MENGGUNAKAN MODEL LAYANAN** SOFTWARE AS A SERVICE (SAAS) BERBASIS **CLOUD COMPUTING**

Dalam rangka menyelesaikan tugas akhir, penulis melakukan penelitian untuk penyusunan tugas akhir dengan judul "Rancang Bangun Aplikasi Perpustakaan Menggunakan Model Layanan Software As A Service Berbasis Cloud Computing". sehubung dengan ini, saya mengharapkan kesedian saudara/i meluangkan waktu untuk mengisi beberapa pernyataan pada kuesioner ini: link aplikasi: https://elibrarysmpn8.my.id/.

Atas perhatian dan kerja samanya. penulis mengucapkan terima kasih.

Nama\*

**Kevin Alberttias** 

Jenis Kelamin \*

C Laki - Laki

 $\bigcirc$  Perempuan

#### Domisili\*

Jl. Bukit raya II, No. 91a, Palangkaraya

**KRITERIA PENILAIAN** 

- 1 = Sangat Tidak Setuju<br>2 = Tidak Setuju<br>3 = Setuju<br>4 = Sangat Setuju
- 
- 
- 

Aplikasi yang dibangun sangat mudah digunakan.

 $1^\circ$  $2^{\circ}$  $3^\circ$  $4\odot$ 

Aplikasi yang dibangun dapat berjalan dengan baik.

 $1^\circ$  $2^{\circ}$  $3^\circ$  $4\odot$ 

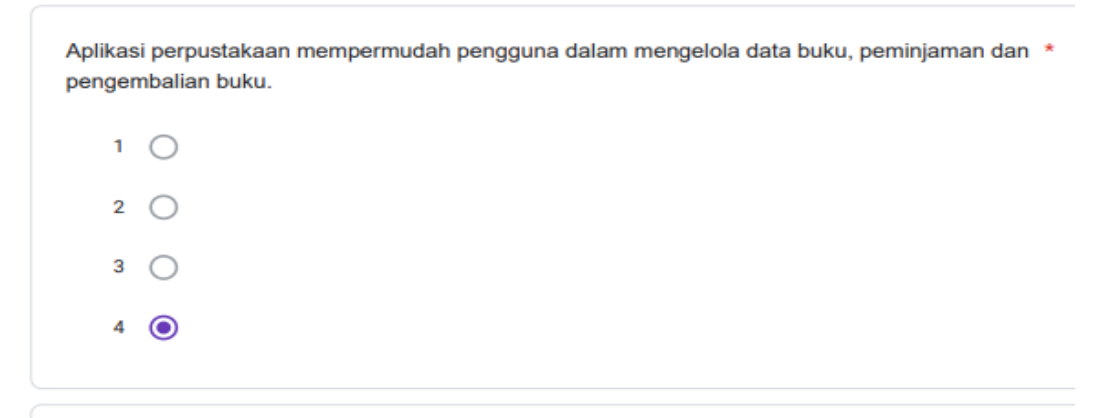

Aplikasi ini memungkin kan pengguna dapat mengakses kapan saja dan dimana saja. \*  $1$   $\bigcirc$  $2^\circ$  $3^\circ$  $4\odot$ 

Aplikasi dengan konsep "pay as you go" membuat pengguna dapat memilih harga sesuai dengan kebutuhan

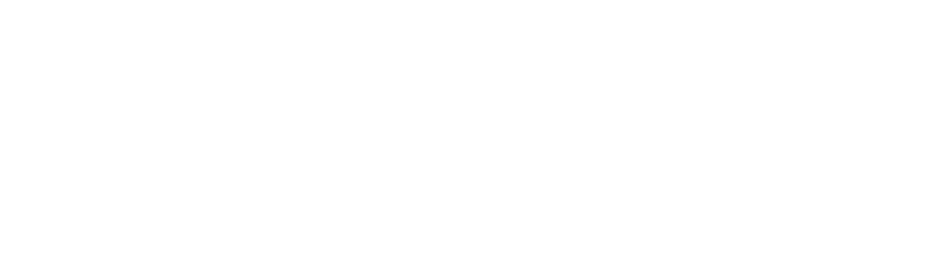

Aplikasi yang dibangun dapat mengatasi masalah penambahan data yang identik dengan penumpukan kertas-kertas dan penambahan ruang

- $1^\circ$  $2^\circ$  $3^{\circ}$
- $4^\circ$

# **KUESIONER PENELITIAN RANCANG BANGUN APLIKASI PERPUSTAKAAN MENGGUNAKAN MODEL LAYANAN** SOFTWARE AS A SERVICE (SAAS) BERBASIS **CLOUD COMPUTING**

Dalam rangka menyelesaikan tugas akhir, penulis melakukan penelitian untuk penyusunan tugas akhir dengan judul "Rancang Bangun Aplikasi Perpustakaan Menggunakan Model Layanan Software As A Service Berbasis Cloud Computing". sehubung dengan ini, saya mengharapkan kesedian saudara/i meluangkan waktu untuk mengisi beberapa pernyataan pada kuesioner ini: link aplikasi : https://elibrarysmpn8.my.id/.

Atas perhatian dan kerja samanya. penulis mengucapkan terima kasih.

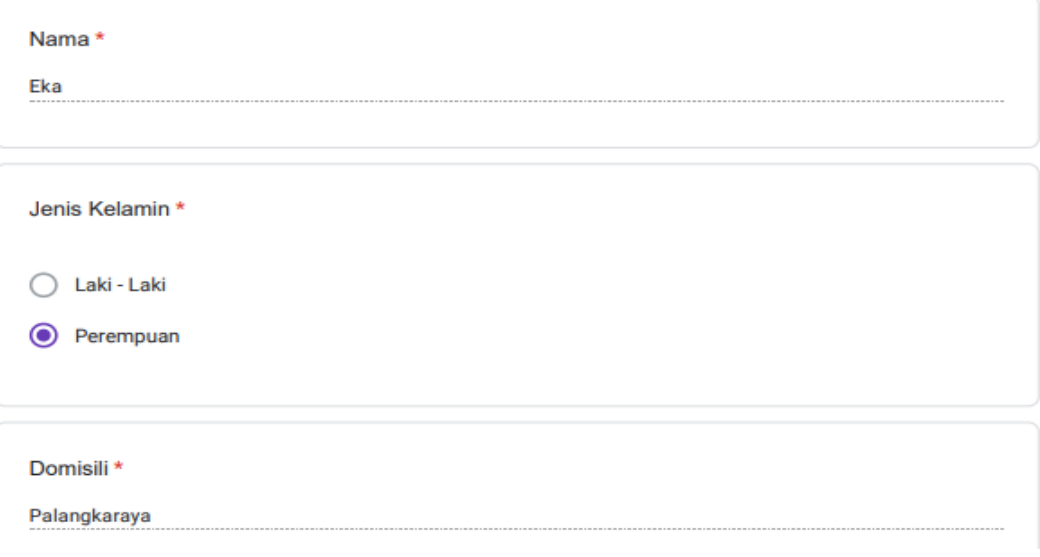

#### **KRITERIA PENILAIAN**

- 1 = Sangat Tidak Setuju<br>2 = Tidak Setuju
- 
- 
- 3 = Setuju<br>4 = Sangat Setuju

Aplikasi yang dibangun sangat mudah digunakan.

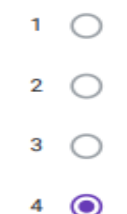

Aplikasi yang dibangun dapat berjalan dengan baik.

 $1^\circ$ 2  $\circlearrowright$  $3^\circ$  $4\odot$ 

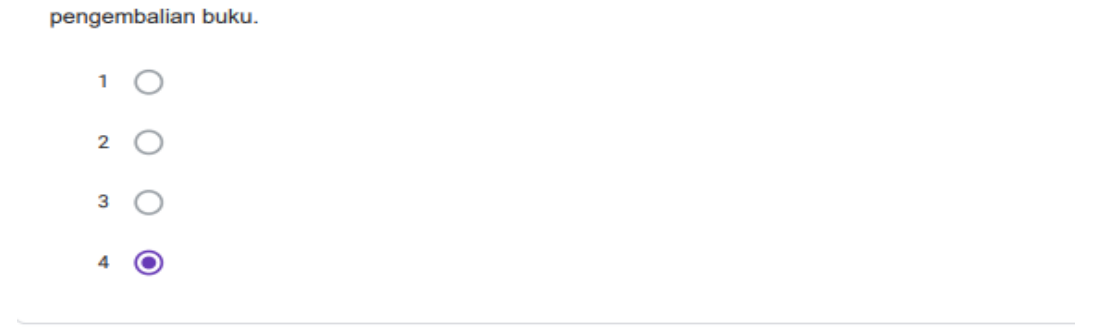

Aplikasi perpustakaan mempermudah pengguna dalam mengelola data buku, peminjaman dan \*

Aplikasi ini memungkin kan pengguna dapat mengakses kapan saja dan dimana saja. \*

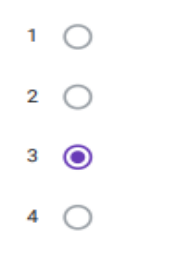

Aplikasi dengan konsep "pay as you go" membuat pengguna dapat memilih harga sesuai dengan kebutuhan

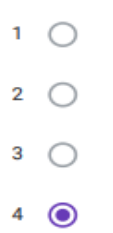

#### BERITA ACARA PENGUJIAN BLACK-BOX TESTING RANCANG BANGUN APLIKASI PERPUSTAKAAN MENGGUNAKAN MODEL LAYANAN SOFTWARE AS A SERVICE BERBASIS **CLOUD COMPUTING**

Nama: Pebe Yupinda

NIM : C1855201028

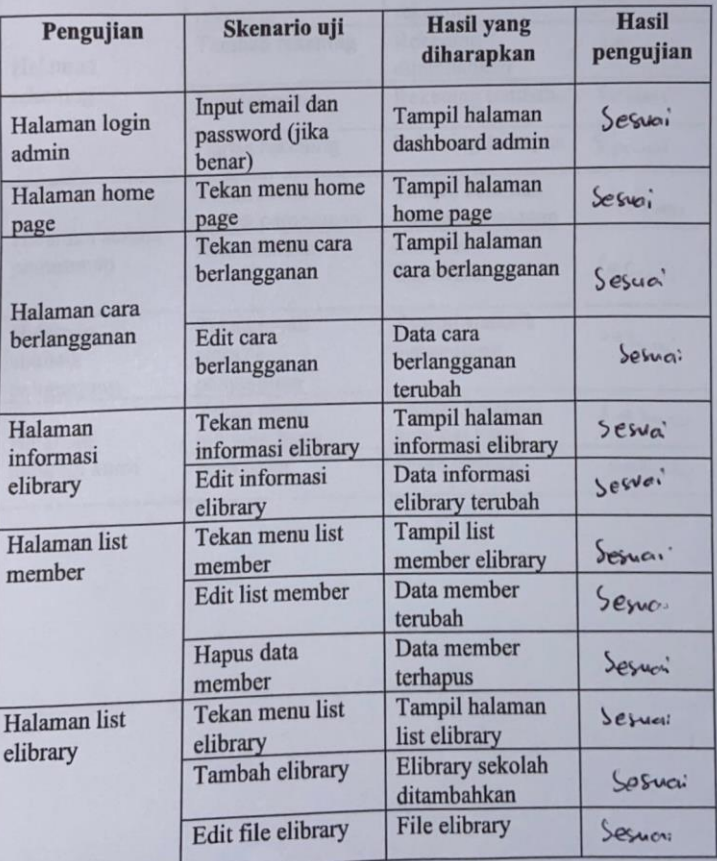

Tabel 1. Pengujian halaman admin pada aplikasi pengelola layanan elibrary

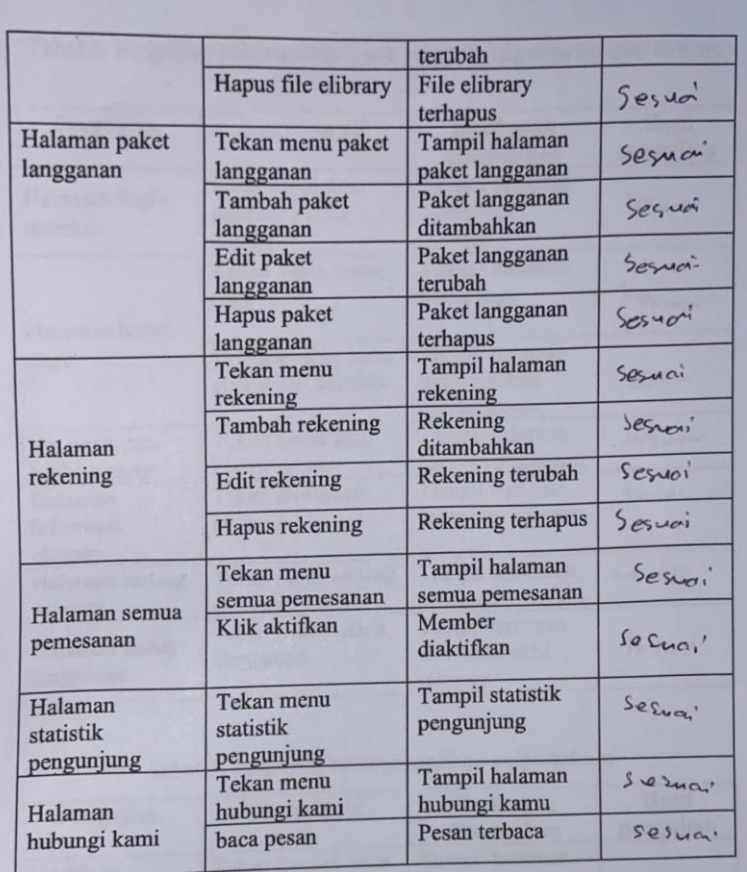

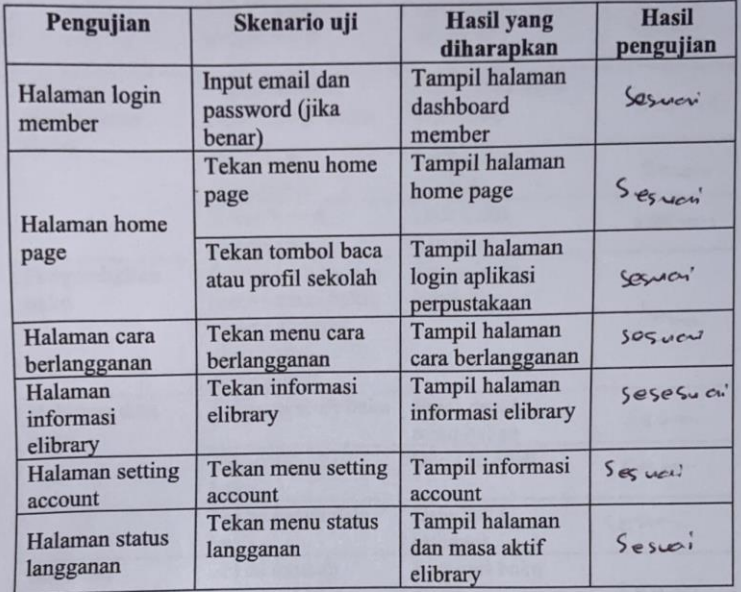

Tabel 2. Pengujian halaman user pada aplikasi pengelola layanan elibrary

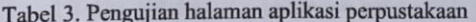

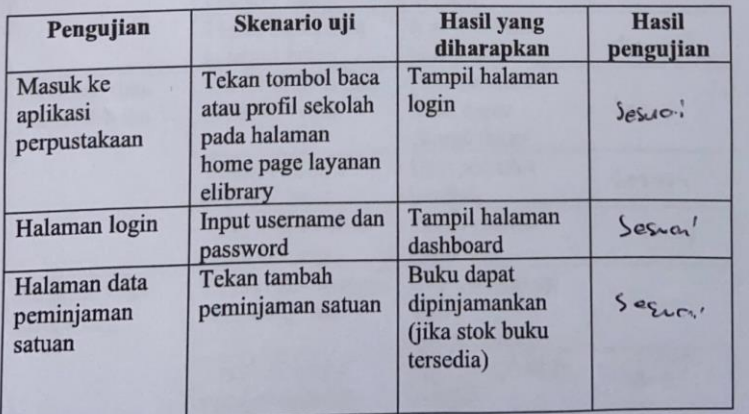

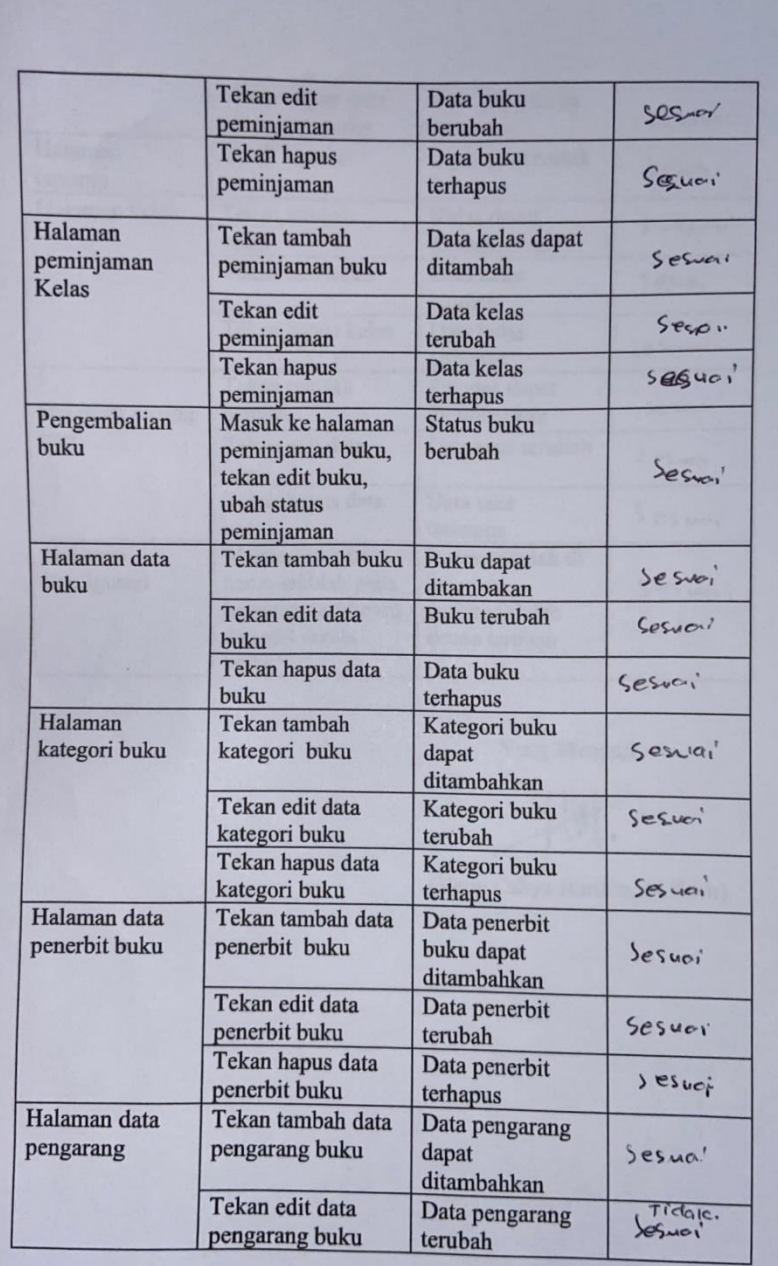

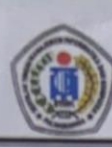

## SEKOLAH TINGGI MANAJEMEN INFORMATIKA DAN KOMPUTER (STMIK) PALANGKARAYA

Jl. G. Obos No.114 Telp.0536-3224593, 3225515 Fax.0536-3225515 Palangka Raya email : humas@stmikplk.ac.id - website : www.stmikplk.ac.id

## **SURAT TUGAS PENGUJI TUGAS AKHIR**

No. 356/STMIK-3.C.2/KP/XII/2022

Ketua Program Studi Teknik Informatika Sekolah Tinggi Manajemen Informatika dan Komputer (STMIK) Palangkaraya menugaskan kepada nama- nama berikut:

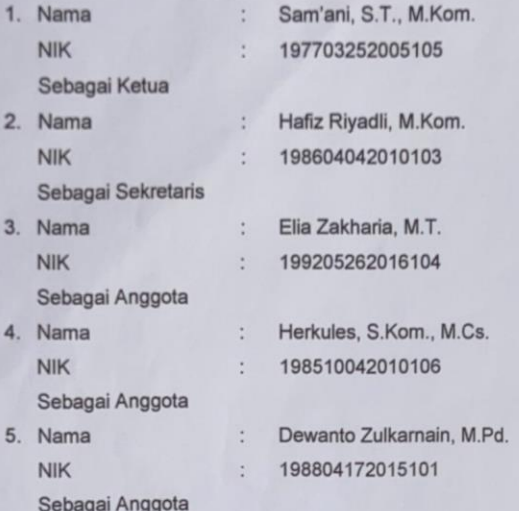

#### Tim Penguji Tugas Akhir Mahasiswa:

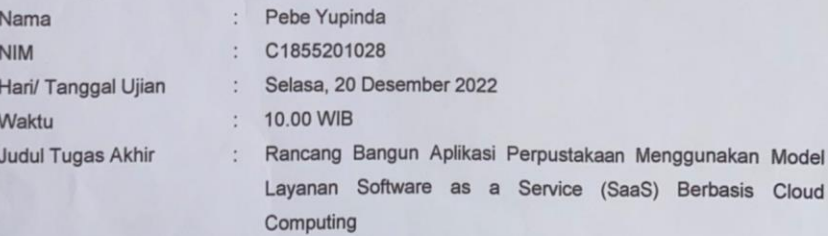

Demikian surat ini dibuat agar dapat dipergunakan sebagaimana mestinya dan dilaksanakan dengan penuh tanggung jawab.

Palangka Raya, 17 Desember 2022 Ketua Program Stud Teknik Informatika, M.Kom. NIK 198707282011007

Tembusan:

- 
- 1. Dosen Penguji<br>2. Mahasiswa yang Bersangkutan
- 3. Arsip

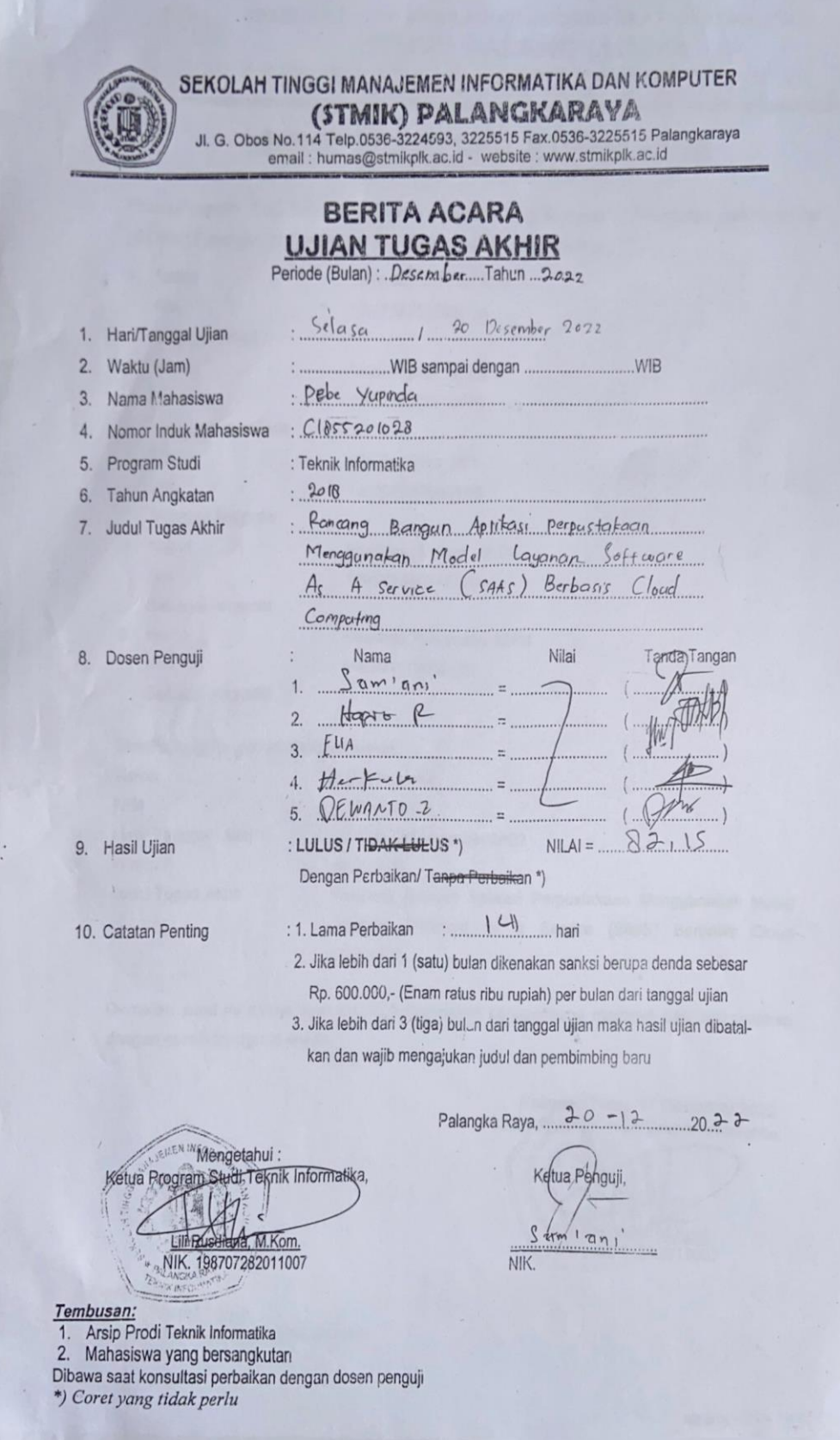